WebSphere Business Integration Server Express e Express Plus

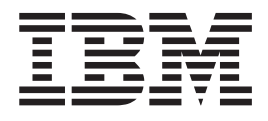

# Guia de Instalação do WebSphere Business Integration Server Express para Linux

*Versão 4.3.1*

WebSphere Business Integration Server Express e Express Plus

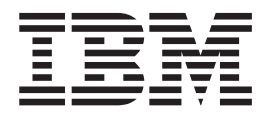

# Guia de Instalação do WebSphere Business Integration Server Express para Linux

*Versão 4.3.1*

**Nota!**

Antes de utilizar estas informações e o produto suportado por elas, leia as informações em ["Avisos"](#page-78-0) na página 69.

#### **30 de Julho de 2004**

Esta edição deste documento se aplica ao IBM WebSphere Business Integration Server Express, versão 4.3.1 e IBM WebSphere Business Integration Server Express Plus, versão 4.3.1.

Para nos enviar seus comentários sobre este documento do IBM WebSphere Business Integration, envie um e-mail para doc-comments@us.ibm.com. Esperamos receber os seus comentários.

Quando o Cliente envia seus comentários, concede direitos não-exclusivos à IBM para usá-los ou distribuí-los da maneira que achar conveniente, sem que isso implique em qualquer compromisso ou obrigação para com o Cliente.

**© Copyright International Business Machines Corporation 2004. Todos os direitos reservados.**

# **Índice**

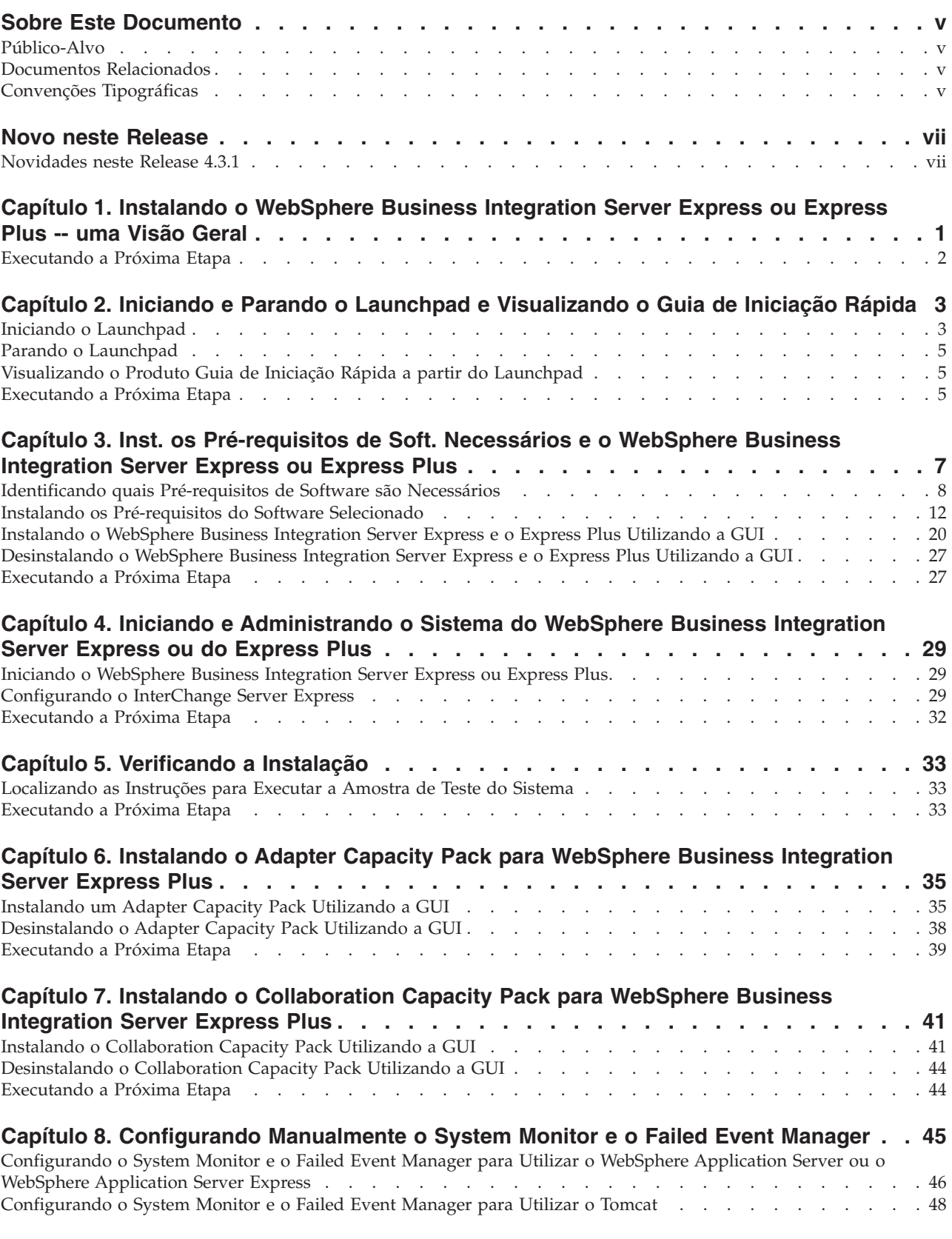

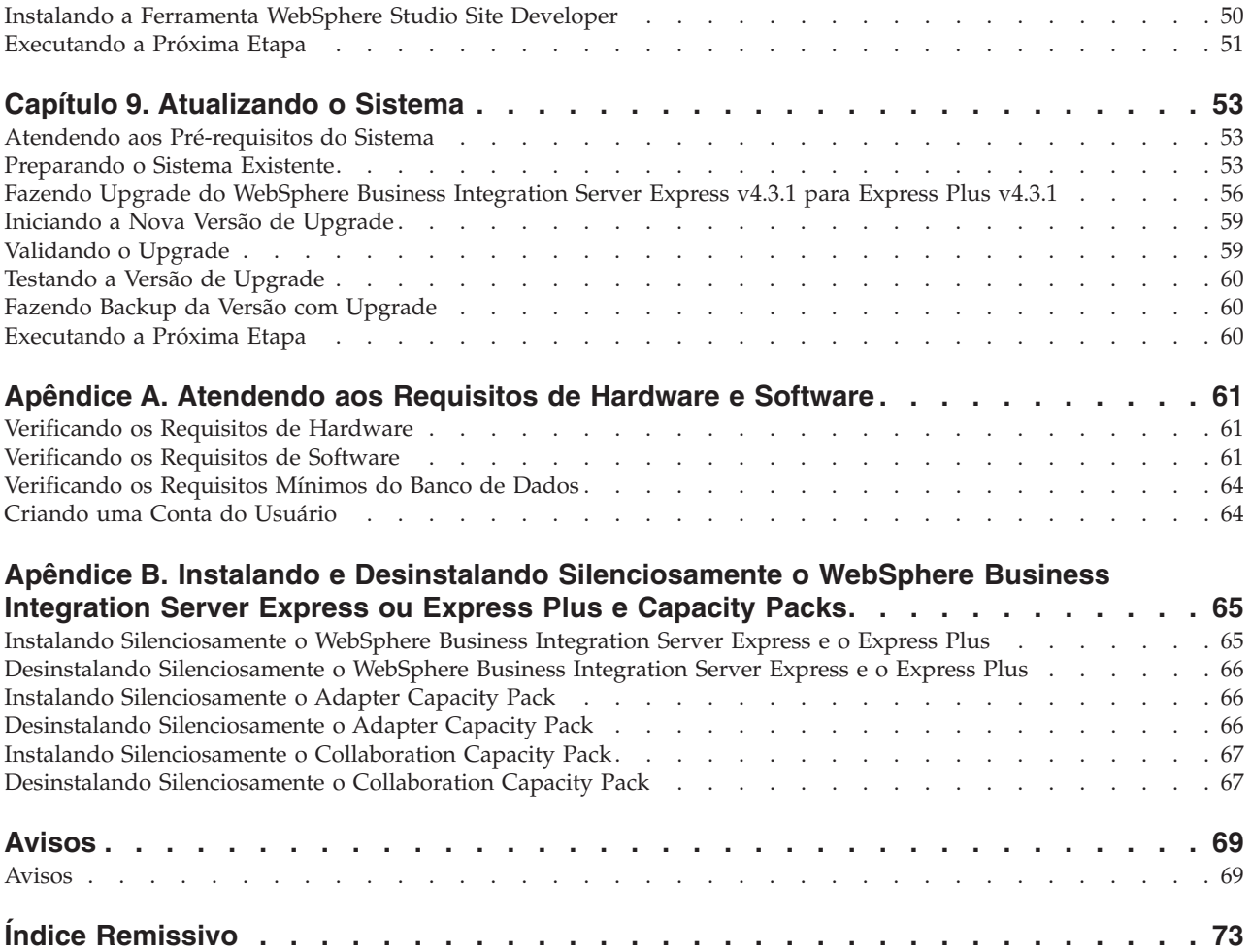

#### <span id="page-6-0"></span>**Sobre Este Documento**

Os produtos IBM(R) WebSphere(R) Business Integration Server Express e IBM WebSphere Business Integration Server Express Plus são compostos pelos seguintes componentes: InterChange Server Express, o Toolset Express associado, CollaborationFoundation e um conjunto de adaptadores de integração de software. As ferramentas no Toolset Express o ajudam a criar, modificar e gerenciar processos de negócios. Você pode escolher entre os adaptadores pré-empacotados para seus processos de negócios que abrangem os aplicativos. O gabarito de processos padrão — CollaborationFoundation — permite que você crie rapidamente processos personalizados.

Este documento descreve como instalar e configurar os sistemas IBM WebSphere Business Integration Server Express e o IBM WebSphere Business Integration Server Express Plus.

Exceto quando indicado, todas as informações neste guia se aplicam ao IBM WebSphere Business Integration Server Express e IBM WebSphere Business Integration Server Express Plus. O termo WebSphere Business Integration Server Express e suas variantes se referem a ambos os produtos.

#### **Público-Alvo**

Este documento é destinado a consultores e administradores do sistema que instalam, implementam e administram o ambiente WebSphere Business Integration Server Express ou Express Plus no Linux(TM).

#### **Documentos Relacionados**

O conjunto completo de documentação disponível com este produto descreve os recursos e os componentes comuns a todas as instalações do WebSphere Business Integration Server Express e Express Plus e inclui material de referência sobre componentes específicos.

Você pode fazer download, instalar e visualizar a documentação no seguinte site: [http://www.ibm.com/websphere/wbiserverexpress/infocenter](http://www.ibm.com/websphere/wbiserverexpress/infocenter/).

**Nota:** Informações importantes sobre este produto podem estar disponíveis nos Technotes e Flashes de Suporte Técnico emitidos depois da publicação deste documento. Eles podem ser localizados no Web site do WebSphere Business Integration Support,

<http://www.ibm.com/software/integration/websphere/support/>. Selecione a área de componentes de interesse e procure as seções Technotes e Flashes.

## **Convenções Tipográficas**

Este documento utiliza as seguintes convenções:

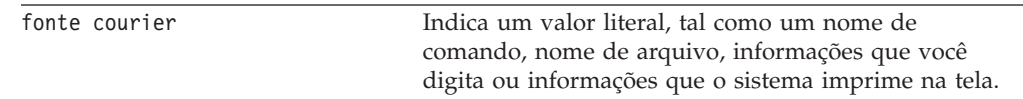

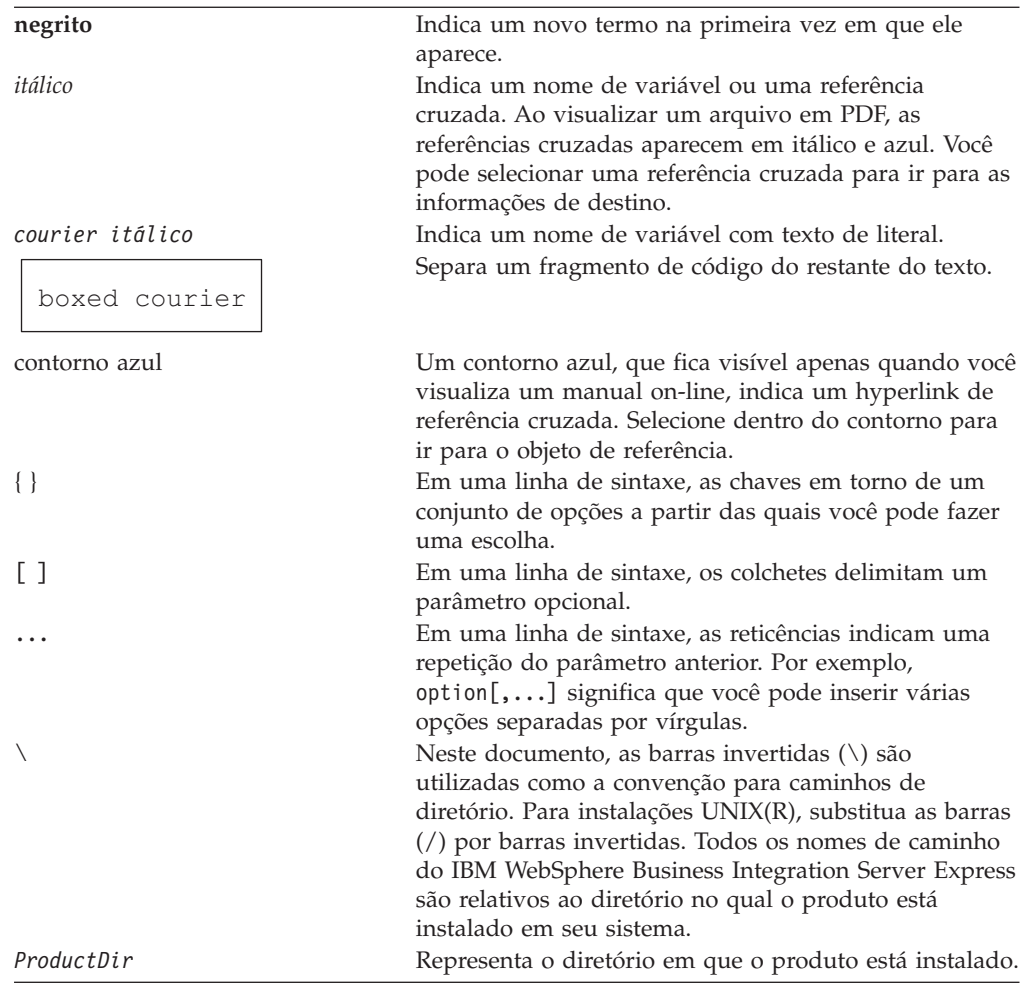

# <span id="page-8-0"></span>**Novo neste Release**

# **Novidades neste Release 4.3.1**

Este é o primeiro release deste guia. O Release 4.3.1 inclui suporte ao modo de produção para os seguintes sistemas operacionais:

- IBM OS/400 V5R2, V5R3
- Red Hat Enterprise Linux AS 3.0 Update 1
- SuSE Linux Enterprise Server 8.1 SP3
- Microsoft Windows 2003

# <span id="page-10-0"></span>**Capítulo 1. Instalando o WebSphere Business Integration Server Express ou Express Plus -- uma Visão Geral**

Os produtos IBM WebSphere Business Integration Server Express e Express Plus são fornecidos com um programa de configuração com base na GUI (Interface Gráfica com o Usuário) chamado Launchpad que o conduz passo a passo pela instalação e configuração do pré-requisito e software do produto.

Este guia detalha cada etapa dos processos de instalação e configuração. As etapas devem ser executadas na seguinte ordem:

- 1. Aprenda a operação básica do Launchpad, incluindo como iniciar, parar e utilizar a ferramenta para visualizar o produto *Guia de Iniciação Rápida*. Consulte a Capítulo 2, "Iniciando e Parando o Launchpad e [Visualizando](#page-12-0) o Guia de [Iniciação](#page-12-0) Rápida", na página 3.
- 2. Verifique se os pré-requisitos de software exigidos estão instalados, instale os pré-requisitos selecionados, se desejar, e instale o produto WebSphere Business Integration Server Express ou Express Plus. Consulte a [Capítulo](#page-16-0) 3, "Inst. os [Pré-requisitos](#page-16-0) de Soft. Necessários e o WebSphere Business Integration Server Express ou [Express](#page-16-0) Plus", na página 7.
- 3. Inicie e administre seu sistema. Consulte a Capítulo 4, ["Iniciando](#page-38-0) e [Administrando](#page-38-0) o Sistema do WebSphere Business Integration Server Express ou do [Express](#page-38-0) Plus", na página 29.
- 4. Opcionalmente, verifique se seu sistema está instalado e funcionando corretamente, utilizando uma amostra fornecida chamada Teste do Sistema. Consulte a Capítulo 5, ["Verificando](#page-42-0) a Instalação", na página 33.
- 5. Opcionalmente, instale um Adapter Capacity Pack para WebSphere Business Integration Server Express Plus. Consulte a Capítulo 6, ["Instalando](#page-44-0) o Adapter Capacity Pack para [WebSphere](#page-44-0) Business Integration Server Express Plus", na [página](#page-44-0) 35.
- 6. Opcionalmente, instale um Collaboration Capacity Pack para WebSphere Business Integration Server Express Plus. Consulte a Capítulo 7, ["Instalando](#page-50-0) o [Collaboration](#page-50-0) Capacity Pack para WebSphere Business Integration Server [Express](#page-50-0) Plus", na página 41.

Os capítulos adicionais no guia fornecem informações sobre:

- v Capítulo 8, ["Configurando](#page-54-0) Manualmente o System Monitor e o Failed Event [Manager",](#page-54-0) na página 45.
- v Capítulo 9, ["Atualizando](#page-62-0) o Sistema", na página 53.
- v Apêndice A, ["Atendendo](#page-70-0) aos Requisitos de Hardware e Software", na página 61.
- v Apêndice B, "Instalando e Desinstalando [Silenciosamente](#page-74-0) o WebSphere Business [Integration](#page-74-0) Server Express ou Express Plus e Capacity Packs", na página 65.

Cada capítulo (exceto para os Apêndices) termina com uma seção chamada ″Executando a Próxima Etapa″. Esta seção o instrui sobre em qual capítulo prosseguir com base na sua localização no processo de instalação e nos produtos que planeja instalar.

# <span id="page-11-0"></span>**Executando a Próxima Etapa**

Para iniciar os processos de instalação e configuração, vá para o [Capítulo](#page-12-0) 2, "Iniciando e Parando o Launchpad e [Visualizando](#page-12-0) o Guia de Iniciação Rápida", na [página](#page-12-0) 3 para aprender as funções básicas do Launchpad.

# <span id="page-12-0"></span>**Capítulo 2. Iniciando e Parando o Launchpad e Visualizando o Guia de Iniciação Rápida**

Para utilizar a GUI do Launchpad para conduzí-lo pela instalação e configuração do WebSphere Business Integration Server Express ou Express Plus, você deve iniciar e pará-lo. Você também deve poder visualizar o produto *Guia de Iniciação Rápida* para obter um procedimento para verificar se o sistema está instalado e operando corretamente.

Este capítulo contém as seguintes seções:

- v "Iniciando o Launchpad"
- v "Parando o [Launchpad"](#page-14-0) na página 5
- v ["Visualizando](#page-14-0) o Produto Guia de Iniciação Rápida a partir do Launchpad" na [página](#page-14-0) 5
- v ["Executando](#page-14-0) a Próxima Etapa" na página 5

#### **Iniciando o Launchpad**

Antes de iniciar o Launchpad, faça o seguinte:

- v Verifique se seu sistema atende aos requisitos de hardware listados na seção ["Verificando](#page-70-0) os Requisitos de Hardware" na página 61.
- v Crie um usuário para WebSphere Business Integration Server Express ou Express Plus, seguindo as instruções no ["Criando](#page-73-0) uma Conta do Usuário" na página 64.
- v Consulte o seguinte site para quaisquer Fix Packs disponíveis do produto: <http://www.ibm.com/software/integration/websphere/support/>
- v Verifique se você tem privilégios de usuário root na máquina na qual você instalará o produto. Se este requisito não for atendido, uma mensagem de erro destacando o problema aparecerá e o programa Launchpad será encerrado.
- v As instruções de instalação em todo este documento consideram a instalação a partir dos CDs do produto. Se você estiver instalando a partir de ESDs obtidos pelo Passport Advantage, faça o seguinte:
	- Consulte as informações do Passport Advantage para fazer download das instruções.
	- Extraia todos os ESDs no mesmo diretório em seu sistema de arquivos e instale a partir da máquina para garantir a função do instalador adequada. *Não* crie CDs com base nas imagens do ESD e tente instalar a partir delas. Se fizer isso, a instalação poderá falhar uma vez que os utilitários de configuração para alguns pré-requisitos de software não podem ser empacotados com os ESDs que contêm o software de pré-requisitos real.
	- Verifique se o usuário que descompacta arquivos tar é o mesmo que instalará o WebSphere Business Integration Server Express ou Express Plus. O instalador do produto não funcionará corretamente se usuários diferentes executarem essas tarefas.

Para chamar o Launchpad, faça o seguinte:

- 1. Insira o CD que contém os Componentes Básicos do WebSphere Business Integration Server Express ou Express Plus no seu computador.
- 2. Monte a unidade de CD-ROM da seguinte forma:
	- v Em um sistema Red Hat Linux:

mount /dev/cdrom /mnt/cdrom

- v Em um sistema SuSE Linux: mount /dev/cdrom /media/cdrom
- 3. Execute o seguinte comando para iniciar o Launchpad:
	- v Em um sistema Red Hat Linux: /mnt/cdrom/start\_launchpad.sh
	- v Em um sistema SuSE Linux: /media/cdrom/start\_launchpad.sh

Aparecerá a tela de Boas-vindas do Launchpad.

**Importante:** A partir deste ponto, em todo este documento, o termo *mount\_point* será utilizado para representar o caminho /mnt/cdrom em um sistema Red Hat Linux; /media/cdrom em um sistema SuSE Linux.

Os botões no lado esquerdo da tela de Boas-vindas permitem a seleção rápida de várias tarefas. A tela de Boas-vindas do Launchpad do produto WebSphere Business Integration Server Express é um pouco diferente da tela do produto WebSphere Business Integration Server Express Plus. Aqui está a tela de Boas-vindas do Launchpad do produto WebSphere Business Integration Server Express.

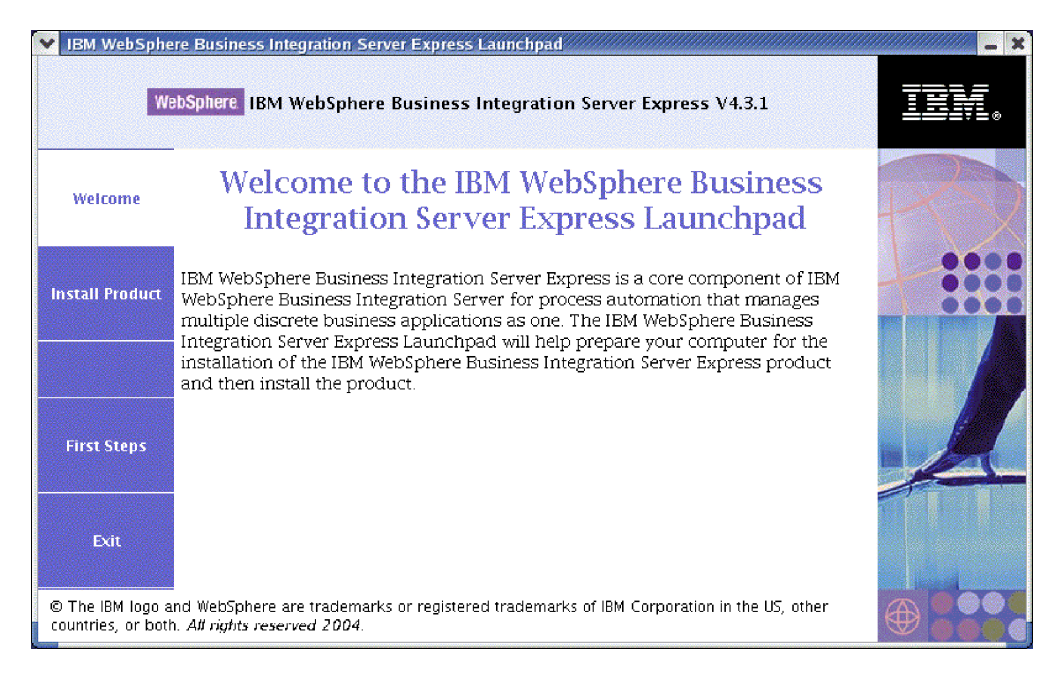

*Figura 1. Tela WebSphere Business Integration Server Express Launchpad Welcome*

Os botões nesta tela controlam as seguintes tarefas:

#### **Install Product**

Conduz o usuário para instalar os pré-requisitos de software adequados com base nos componentes do produto que você pretende instalar e, em seguida, instale os componentes do produto também.

#### **First Steps**

Ativa o *Guia de Iniciação Rápida*.

**Exit** Pára o Launchpad.

<span id="page-14-0"></span>Aqui está a tela de Boas-vindas do Launchpad do produto WebSphere Business Integration Server Express Plus. Observe que a versão Express Plus tem um botão extra chamado **Install Capacity Pack**. Este botão permite que você ative os instaladores para o Adapter Capacity Pack e Collaboration Capacity Pack. Os procedimentos de instalação do Adapter Capacity Pack e Collaboration Capacity Pack estão descritos em Capítulo 6, ["Instalando](#page-44-0) o Adapter Capacity Pack para [WebSphere](#page-44-0) Business Integration Server Express Plus", na página 35 e [Capítulo](#page-50-0) 7, "Instalando o [Collaboration](#page-50-0) Capacity Pack para WebSphere Business Integration Server [Express](#page-50-0) Plus", na página 41.

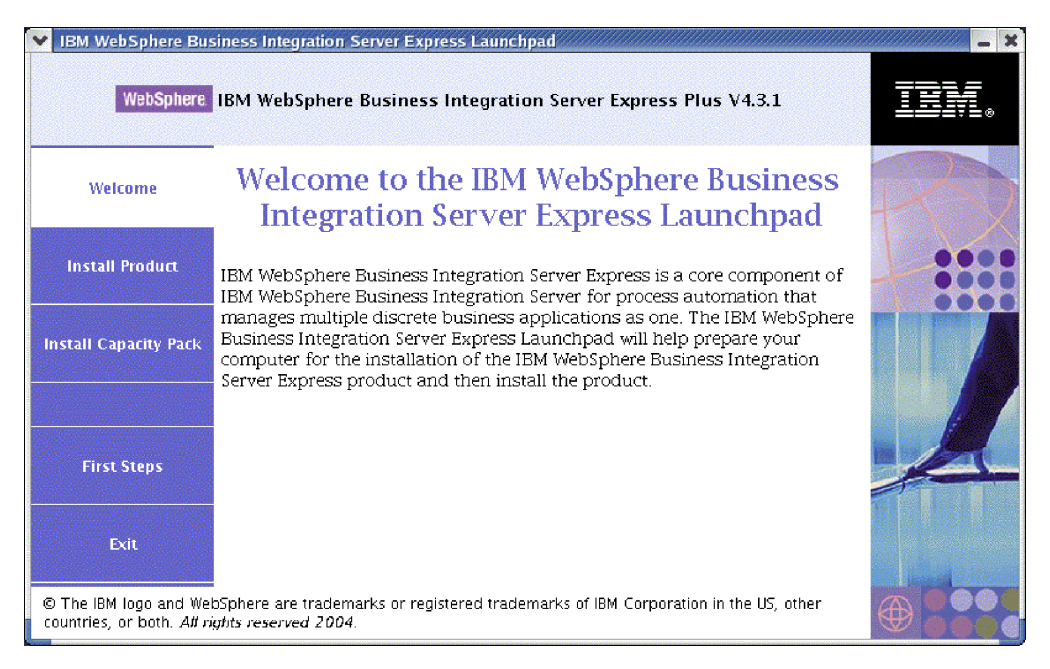

*Figura 2. Tela de Boas-vindas do Launchpad do WebSphere Business Integration Server Express Plus*

#### **Parando o Launchpad**

Para sair do Launchpad, selecione o botão Launchpad chamado **Exit**.

# **Visualizando o Produto Guia de Iniciação Rápida a partir do Launchpad**

O Launchpad fornece uma maneira rápida e fácil de visualizar o produto *Guia de Iniciação Rápida*. Para visualizar esta documentação, selecione o botão Launchpad chamado **First Steps**.

#### **Executando a Próxima Etapa**

Se estiver confiante ao executar as operações básicas da GUI do Launchpad realçadas neste capítulo, prossiga para o Capítulo 3, "Inst. os [Pré-requisitos](#page-16-0) de Soft. [Necessários](#page-16-0) e o WebSphere Business Integration Server Express ou Express Plus", na [página](#page-16-0) 7 para obter informações sobre como utilizar o Launchpad para identificar os pré-requisitos necessários, instalar os pré-requisitos selecionados e instalar o WebSphere Business Integration Server Express ou Express Plus.

## <span id="page-16-0"></span>**Capítulo 3. Inst. os Pré-requisitos de Soft. Necessários e o WebSphere Business Integration Server Express ou Express Plus**

O sistema WebSphere Business Integration Server Express ou Express Plus pode determinar o software de pré-requisito necessário para a sua instalação com base nos componentes que você planeja instalar. O Launchpad verifica se o software necessário de pré-requisito está instalado em sua máquina. Se determinados itens não estiverem instalados, ele poderá instalá-los.

O Launchpad então ativa o instalador de GUI que orienta você através da instalação do WebSphere Business Integration Server Express ou do Express Plus. Uma segunda GUI fica disponível para desinstalar os produtos. A instalação e a desinstalação silenciosa também são possíveis.

As instruções de instalação no decorrer das seções nesse capítulo assumem o seguinte:

- v O WebSphere Business Integration Server Express ou o Express Plus v4.3.1 ainda *não* estão instalados na sua máquina. Se você instalou o WebSphere Business Integration Server Express v4.3.1 e deseja fazer upgrade para o WebSphere Business Integration Server Express Plus v4.3.1, consulte o [Capítulo](#page-62-0) 9, ["Atualizando](#page-62-0) o Sistema", na página 53 para obter instruções.
- v Os componentes serão instalados em uma máquina que executa uma versão Linux suportada em um ambiente de produção. Consulte a Tabela 4 na [página](#page-71-0) [62](#page-71-0) para obter uma listagem de quais componentes do produto são suportados em cada uma das versões Linux em um ambiente de produção. Nenhum componente é suportado em qualquer versão Linux em ambientes de desenvolvimento.
- v Os componentes que não são suportados na plataforma Linux, mas que são necessários para administrar o InterChange Server Express (como a ferramenta do Gerenciador de Sistemas, que é apenas parte do Toolset Express para Windows), serão instalados e alcançáveis em uma máquina Windows remota, seguindo as instruções de instalação e de configuração no *Guia de Instalação do WebSphere Business Integration Server Express para Windows*.
- v A instalação é de um sistema WebSphere Business Integration Server Express Plus. A instalação de um sistema WebSphere Business Integration Server Express pode mostrar telas ligeiramente diferentes.
- v Você revisou e entendeu as informações no Capítulo 2, ["Iniciando](#page-12-0) e Parando o Launchpad e [Visualizando](#page-12-0) o Guia de Iniciação Rápida", na página 3 e iniciou o Launchpad.

Este capítulo contém as seguintes seções:

- v ["Identificando](#page-17-0) quais Pré-requisitos de Software são Necessários" na página 8
- v "Instalando os [Pré-requisitos](#page-21-0) do Software Selecionado" na página 12
- v ["Instalando](#page-29-0) o WebSphere Business Integration Server Express e o Express Plus [Utilizando](#page-29-0) a GUI" na página 20
- v ["Desinstalando](#page-36-0) o WebSphere Business Integration Server Express e o Express Plus [Utilizando](#page-36-0) a GUI" na página 27
- v ["Executando](#page-36-0) a Próxima Etapa" na página 27

Consulte Apêndice B, "Instalando e Desinstalando [Silenciosamente](#page-74-0) o WebSphere Business [Integration](#page-74-0) Server Express ou Express Plus e Capacity Packs", na página [65](#page-74-0) para obter instruções sobre a execução da instalação e desinstalação silenciosa.

#### <span id="page-17-0"></span>**Identificando quais Pré-requisitos de Software são Necessários**

O sistema WebSphere Business Integration Server Express ou Express Plus pode determinar o software de pré-requisito necessário para a sua instalação com base nos componentes que você planeja instalar. Consulte a seção ["Decidindo](#page-32-0) Quais [Componentes](#page-32-0) do WebSphere Business Integration Server Express e Express Plus [Instalar"](#page-32-0) na página 23 para obter descrições dos componentes disponíveis. Determinadas entradas nas telas da GUI possuem ícones de ajuda próximos. Ao selecionar um ícone, uma janela é aberta com as informações relevantes sobre o recursos e os pré-requisitos necessários para o recurso.

Para se comunicar com o sistema que os componentes planejam instalar, execute as seguintes etapas:

1. Selecione o botão do Launchpad identificado como **Install Product**. A tela Select User aparece.

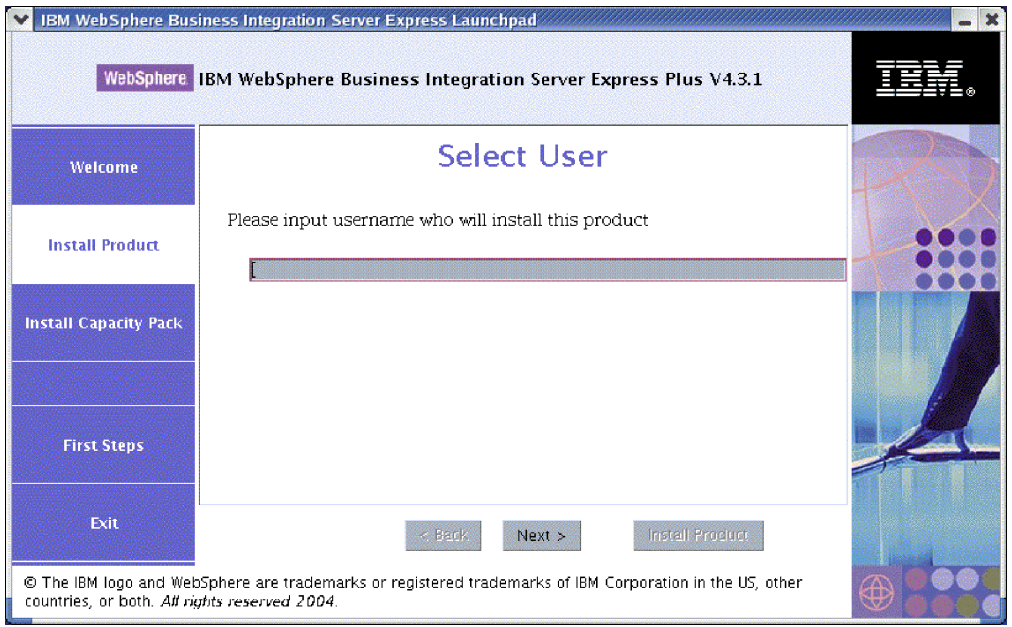

*Figura 3. Tela Select User*

2. Na tela Select User, digite o nome do usuário que instalará o WebSphere Business Integration Server Express ou o Express Plus (o nome do usuário que você criou, seguindo as instruções em ["Criando](#page-73-0) uma Conta do Usuário" na [página](#page-73-0) 64) e, em seguida, selecione **Next**. A tela Install Server aparecerá.

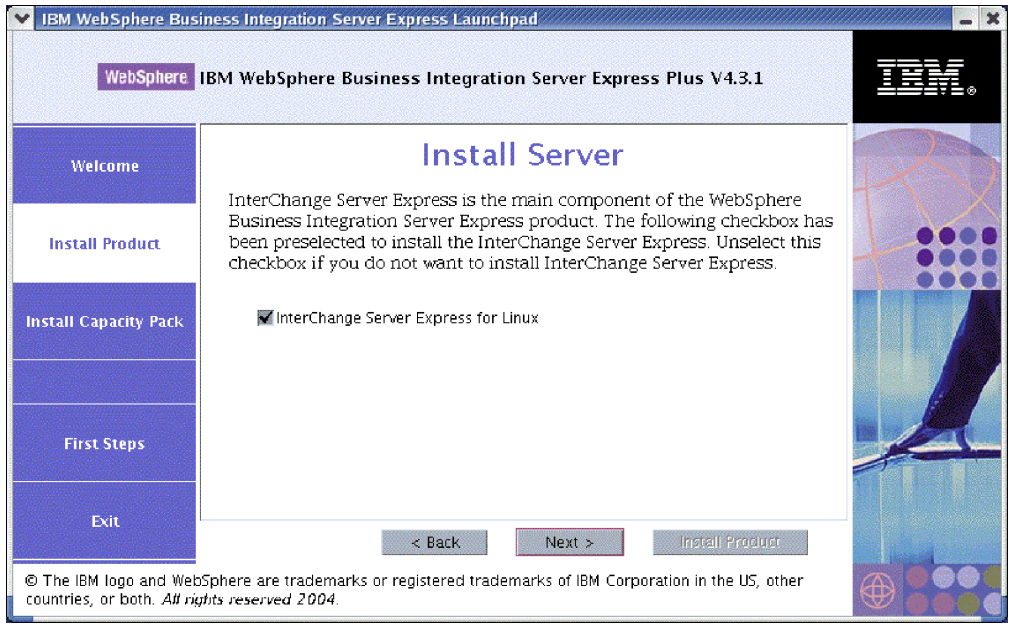

*Figura 4. Tela Install Server*

- 3. Na tela Install Server, a caixa de opções ao lado da entrada **InterChange Server Express for Linux** fica selecionada por padrão. Execute uma das seguintes ações:
	- v Para instalar o componente InterChange Server Express, selecione **Next**.
	- v Para *não* instalar o componente InterChange Server Express, desmarque a caixa de opções e selecione **Next**.

A tela Install Tools aparece.

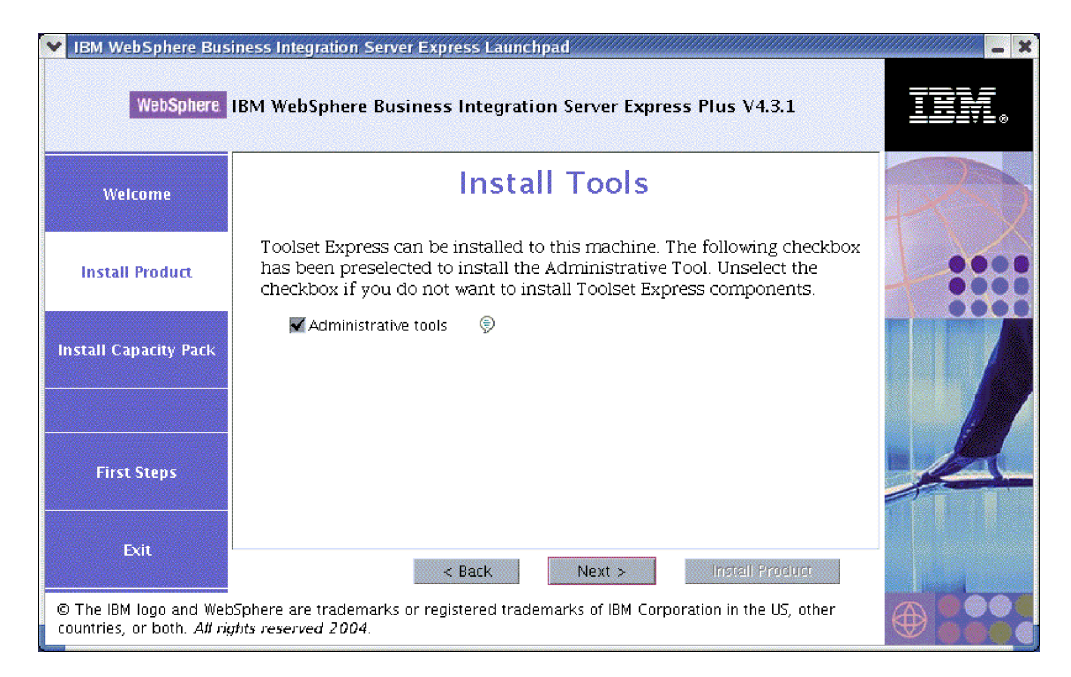

*Figura 5. Tela Install Tools*

4. Na tela Install Tools, a caixa de opções ao lado da entrada **Administrative tools** fica selecionada, por padrão. Execute uma das seguintes ações:

- v Para instalar as Ferramentas Administrativas, selecione **Next**.
- v Para *não* instalar as Ferramentas Administrativas, desmarque a caixa de opções e selecione **Next**.

A tela Install Adapter aparece.

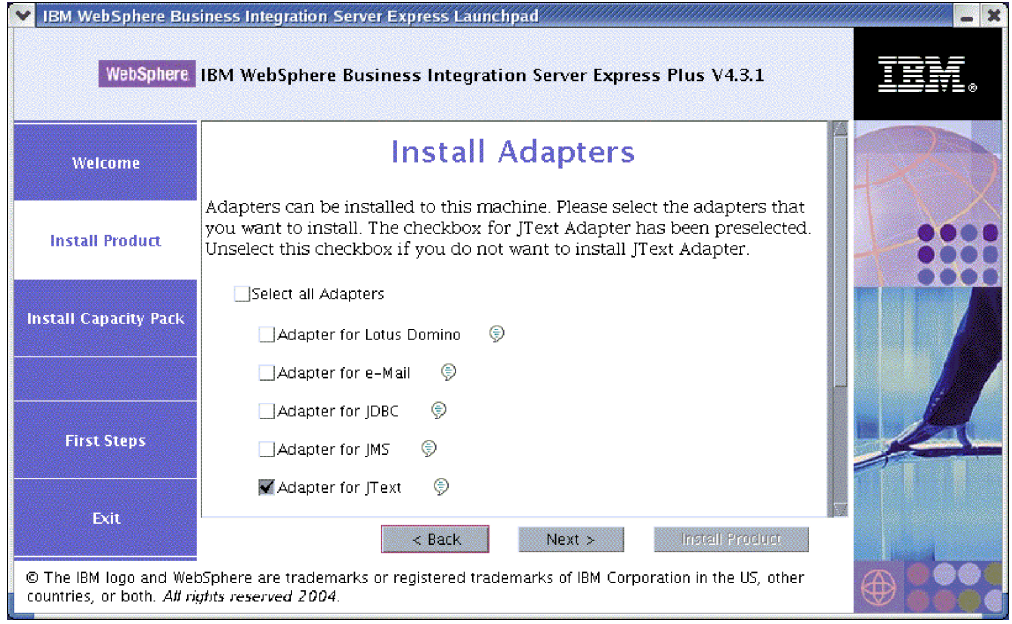

*Figura 6. Tela Install Adapter*

- 5. Na tela Install Adapter, execute um dos seguintes procedimentos:
	- v Instale todos os adaptadores, selecionando a caixa de opções ao lado da entrada **Select all Adapters** e, em seguida, selecionando **Next**.
	- v Instale os adaptadores selecionados, selecionando a caixa de opções ao lado de cada um individualmente e, em seguida, selecionando **Next**.
	- v Não instale nenhum adaptador, desmarcando a caixa de opções ao lado da entrada **Adapter for JText** e, em seguida, selecionando **Next**.
		- **Nota:** Adapter for JText fica selecionado, por padrão, porque é necessário para executar a amostra System Test, que faz parte do componente de Samples. (O componente Samples pode ser selecionado a partir da tela Install Samples, descrita na Etapa 6 na [página](#page-20-0) 11.)

A tela Install Samples aparece.

**Importante:** Você pode instalar quantos adaptadores desejar. No entanto, podem ser registrados *três*, no máximo, com o InterChange Server Express se você estiver instalando o WebSphere Business Integration Server Express; *cinco*, no máximo, se você estiver instalando o WebSphere Business Integration Server Express Plus.

<span id="page-20-0"></span>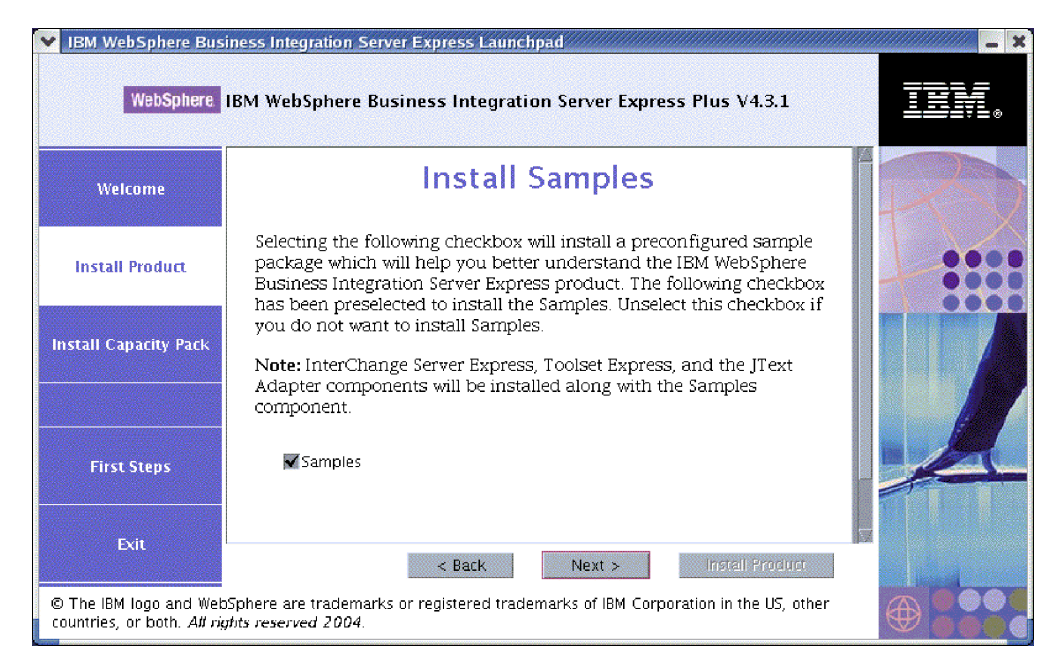

*Figura 7. Tela Install Samples*

- 6. Na tela Install Samples, a caixa de opções ao lado da entrada **Samples** fica selecionada, por padrão. Execute uma das seguintes ações:
	- v Para instalar o componente Samples, selecione **Next**.
		- **Nota:** O componente Samples requer a instalação do InterChange Server Express, do Toolset Express e do JText Adapter. Portanto, quando você optar por instalar o componente de Amostra, o InterChange Server Express, o Toolset Express e o JText Adapter também serão instalados, independente de você ter optado por tê-los instalado nas telas anteriores.
	- v Para *não* instalar o componente de Amostras, desmarque a caixa de opções e selecione **Next**.
	- A tela Software Prerequisites aparece.

Das seleções que você efetuou nas etapas anteriores, o Launchpad determina os pré-requisitos de software necessários para os componentes que você está instalando, identifica se algum ou todos estão instalados em seu sistema e envia os resultados de sua análise na tela Software Prerequisites. A lista que aparece nessa tela para seu sistema específico pode conter todas ou apenas algumas das seguintes entradas, dependendo de quais componentes do WebSphere Business Integration Server Express ou Express Plus você optou por instalar:

- v Um banco de dados (um de dois suportados)
- IBM WebSphere Application Server Express V5.1
- IBM WebSphere MQ 5.3.0.2 CSD06 e níveis CSD superiores
- IBM Java Development Kit 1.3.1\_07

O Launchpad exibe o status de instalação de cada pré-requisito. Os valores de status podem incluir **Not Installed**, **Optional** ou **OK**, e para seleção de banco de dados apenas, **Not Configured**.

<span id="page-21-0"></span>O seguinte exemplo de tela Software Prerequisites do Launchpad para o produto WebSphere Business Integration Server Express Plus mostra os resultados quando o Launchpad localizar apenas o IBM Java Development Kit 1.3.1\_07 e o IBM WebSphere MQ 5.3.0.2 CSD06 instalados.

|                              | IBM WebSphere Business Integration Server Express Launchpad<br>WebSphere IBM WebSphere Business Integration Server Express Plus V4.3.1                                                                                                 |                        |  |
|------------------------------|----------------------------------------------------------------------------------------------------|------------------------|--|
| Welcome                      | <b>Software Prerequisites</b>                                                                                                    |                        |  |
| <b>Install Product</b>       | The IBM WebSphere Business Integration Server Express Plus Launchpad<br>will help prepare your computer for the installation of the IBM WebSphere<br>Business Integration Server Express Plus product and then install the<br>product. |                        |  |
| <b>Install Capacity Pack</b> | <b>Linux Prerequisites</b>                                                                                                    |                        |  |
|                              | IM IBM DB2 Universal Database v8.1 Express                                                                                                    | <b>Not Installed</b>   |  |
|                              | ▶ IBM WebSphere Application Server - Express v5.1                                                                                                    | <b>Optional</b>        |  |
|                              | IBM WebSphere MQ 5.3.0.2 CSD06                                                                                                    | OК                     |  |
| <b>First Steps</b><br>Exit   | IBM Java Development Kit 1.3.1_07                                                                                                    | <b>OK</b>              |  |
|                              | $<$ Back<br>個白紙の                                                                                                    | <b>Install Product</b> |  |
|                              | © The IBM logo and WebSphere are trademarks or registered trademarks of IBM Corporation in the US, other<br>countries, or both. All rights reserved 2004.                                                                              |                        |  |

*Figura 8. Tela Software Prerequisites antes de Instalar os Pré-requisitos Selecionados*

Se algum programa de software que você precise para seu sistema possui um status **Not Installed** ou **Optional**, será possível utilizar o Launchpad para instalá-lo. Se você possui um banco de dados instalado e seu status for **Not Configured**, poderá utilizar o Launchpad para configurá-lo. Consulte "Instalando os Pré-requisitos do Software Selecionado" para obter informações sobre quais tarefas o Launchpad pode executar relacionadas a cada pré-requisito.

#### **Instalando os Pré-requisitos do Software Selecionado**

O Launchpad determinou que os pré-requisitos são necessários para o seu sistema:

- v Se você planeja instalar o componente InterChange Server Express do WebSphere Business Integration Server Express ou Express Plus, precisará de um banco de dados para reter o repositório (que contém metadados para os componentes instalados). O Launchpad pode automaticamente instalar e configurar um banco de dados suportado ou configurar um banco de dados suportado existente. Consulte "Instalando e [Configurando](#page-22-0) um Banco de Dados" na [página](#page-22-0) 13 para obter informações adicionais.
- Se você planeja utilizar o System Monitor ou Failed Event Manager (que são instalados como componentes do Administrative Toolset Express), será necessário instalar um servidor de aplicativos da Web. O Launchpad pode instalar automaticamente o WebSphere Application Server Express v5.1. Consulte "Instalando o WebSphere [Application](#page-26-0) Server Express" na página 17 para obter detalhes adicionais. Outros servidores de aplicativos da Web são suportados.
	- **Importante:** Se você deseja que o instalador do WebSphere Business Integration Server Express ou do Express Plus configure automaticamente o System Monitor e o Failed Event Manager para uso com o produto Express ou Express Plus e com o WebSphere Application Server

<span id="page-22-0"></span>Express ou o WebSphere Application Server, você *deve* ter uma das versões suportadas do WebSphere Application Server Express ou WebSphere Application Server instalado *antes* de executar o instalador do WebSphere Business Integration Server Express ou do Express Plus. Caso contrário, você terá que configurar manualmente o System Monitor e o Failed Event Manager, conforme detalhado no Capítulo 8, ["Configurando](#page-54-0) Manualmente o System Monitor e o Failed Event [Manager",](#page-54-0) na página 45. Se você estiver utilizando Tomcat como seu servidor de aplicativos da Web, precisará configurá-lo manualmente. Consulte Capítulo 8, ["Configurando](#page-54-0) [Manualmente](#page-54-0) o System Monitor e o Failed Event Manager", na [página](#page-54-0) 45 para obter detalhes.

A configuração automática que o instalador WebSphere Business Integration Server Express ou Express Plus executa assume que nenhum servidor da Web, como o Servidor IBM HTTP, esteja instalado. Os URLs padrão resultantes são os seguintes:

- Para o System Monitor: http://hostname:7089/ICSMonitor
- Para o Failed Event Manager: http://hostname:7089/FailedEvents
- v Cada instalação do WebSphere Business Integration Server Express e do Express Plus requer a instalação do WebSphere MQ 5.3.0.2 CSD06 ou um nível CSD superior. No entanto, se você precisar instalar o servidor e o cliente ou apenas o cliente depende dos componentes WebSphere Business Integration Server Express ou Express Plus que você planeja instalar. O Launchpad pode instalar automaticamente esse software. Consulte ["Instalando](#page-26-0) o WebSphere MQ" na [página](#page-26-0) 17 para obter detalhes.
- v Se você planeja executar a colaboração e o desenvolvimento do mapeamento, precisará ter o pré-requisito do IBM Java Development Kit 1.3.1\_07 instalado. O Launchpad pode instalar automaticamente esse software. Consulte ["Instalando](#page-27-0) o Java [Development](#page-27-0) Kit" na página 18 para obter detalhes.
- Se você planeja utilizar o System Monitor ou Failed Event Manager (que são instalados como componentes do Administrative Toolset Express), precisará instalar um navegador da Web em uma máquina remota sendo executada em uma plataforma Windows. Consulte ["Instalando](#page-28-0) um Navegador da Web em uma [Máquina](#page-28-0) Remota" na página 19 para obter informações adicionais.

As tabelas completas de todo software necessário constam na seção ["Verificando](#page-70-0) os [Requisitos](#page-70-0) de Software" na página 61. Se você instalou anteriormente as versões apropriadas dos produtos pré-requisito, talvez não seja necessário reinstalá-las através do Launchpad. Verifique as instruções de configuração para o software específico.

#### **Instalando e Configurando um Banco de Dados**

O IBM WebSphere Business Integration Server Express e o Express Plus suportam IBM DB2(R) Universal Database(TM) v8.1 Express, Fix Pack 5 e superior e o IBM DB2 Universal Database v8.1 Enterprise, Fix Pack 2 e superior. Antes de instalar ou configurar um banco de dados, faça o seguinte:

- v Certifique-se de ter os privilégios de administrador para criar um novo banco de dados e inclua novos usuários.
- v Reveja os requisitos mínimos para o banco de dados na seção ["Verificando](#page-73-0) os [Requisitos](#page-73-0) Mínimos do Banco de Dados" na página 64.

O Launchpad já determinou se você requer um banco de dados, e nesse caso, se há algum instalado e configurado apropriadamente. Para obter informações sobre a condição de seus requisitos de banco de dados, faça o seguinte:

- 1. Na tela Launchpad Software Prerequisites, expanda a entrada **IBM DB2 Universal Database v8.1 Express**. Esta área da tela explica o que o Launchpad localizou em sua máquina.
- 2. Execute um dos seguintes procedimentos, dependendo do software que o Launchpad localizou na máquina:
	- v Se nenhum banco de dados suportado for instalado, um botão será oferecido para ativar a instalação do IBM DB2 Universal Database v8.1 Express. Nesse caso, siga as instruções na seção "Instalando e Configurando uma Nova Instalação do IBM DB2 Universal Database v8.1 Express".
	- v Se o IBM DB2 Universal Database v8.1 Express estiver instalado, mas não tiver sido efetuado upgrade para o nível necessário de Fix Pack, será oferecido um botão para aplicar o Fix Pack 5 à instalação. Nesse caso, siga as instruções na seção ["Atualizando](#page-24-0) o Nível de Fix Pack de uma Instalação Existente do IBM DB2 [Universal](#page-24-0) Database v8.1 Express" na página 15.
	- Se o IBM DB2 Universal Database v8.1 Express ou Enterprise estiver instalado e no nível correto de Fix Pack, um botão será oferecido para ativar a configuração da instalação existente. Nesse caso, siga as instruções na seção ["Configurando](#page-25-0) uma Instalação Existente do IBM DB2 Universal Database v8.1 Express ou [Enterprise"](#page-25-0) na página 16.

#### **Instalando e Configurando uma Nova Instalação do IBM DB2 Universal Database v8.1 Express**

Se nenhum banco de dados suportado for instalado em sua máquina ou se você desejar instalar e configurar o IBM DB2 Universal Database v8.1 Express, independente de ter outro banco de dados suportado já instalado, siga as instruções nessa seção.

As instruções de instalação dessa seção assumem que essa é a primeira vez que você está instalando o DB2 UDB Express em sua máquina. Se você instalou anteriormente o DB2 UDB Express através do Launchpad, desinstale-o seguindo procedimentos padrão de desinstalação do DB2 e agora o estiver reinstalando através do Launchpad, você deve primeiro executar o seguinte antes de utilizar o Launchpad para reinstalar o DB2 UDB Express:

v Exclua manualmente quatro IDs de usuários restantes que o Launchpad criou automaticamente quando executou a primeira instalação de DB2 UDB Express. Para remover esses IDs, digite os seguintes comandos:

```
userdel db2inst1 -r
userdel dasusr1 -r
userdel db2fenc1 -r
userdel smbadmin -r
```
- v Remova a linha da porta de serviço DB2 a seguir do arquivo /etc/services: db2c\_db2inst1 50001/tcp
- v Exclua manualmente as cópias dos arquivos serverexp ou OptionFile\_DB2.txt que podem existir no diretório /tmp.
- v Certifique-se de que o diretório que contém os aliases DB2 *não* contenha o alias SMB\_DB da instalação anterior do DB2.

Para instalar o IBM DB2 UDB Express, execute o seguinte procedimento:

1. Caso ainda não o tenha feito na tela Software Prerequisites do Launchpad, expanda a entrada **IBM DB2 Universal Database v8.1 Express**. Esta área da tela explica o que o Launchpad localizou em sua máquina.

<span id="page-24-0"></span>2. Selecione o botão identificado como **Install IBM DB2 Universal Database v8.1 Express**. Um diálogo aparece solicitando que você insira o CD apropriado na máquina.

**Importante:** Selecione o botão identificado como **Instalar IBM DB2 Universal Database v8.1 Express** localizado dentro da área destacada em **IBM DB2 Universal Database v8.1 Express**, *não* o botão identificado como **Install Product** localizado na parte inferior da tela.

3. Insira o CD que contém o IBM DB2 UDB Express na máquina e selecione **OK**. (Se o Launchpad não detectar o programa de instalação, uma caixa de diálogo ″Open″ será exibida, onde você deverá selecionar o local onde o CD será montado.)

A instalação silenciosa do banco de dados é iniciada. Um diálogo notificará quando a instalação estiver concluída e avisará para inserir um segundo CD do DB2, que contém o Fix Pack 5.

**Nota:** O IBM DB2 Express é instalado, por padrão no diretório /opt/IBM/db2/V8.1/.

4. Insira o CD que contém o Fix Pack 5 na máquina e selecione **OK**. (Se o Launchpad não detectar o programa de instalação, uma caixa de diálogo ″Open″ será exibida, onde você deverá selecionar o local onde o CD será montado.) A instalação silenciosa do Fix Pack 5 e a configuração do banco de dados são iniciadas.

Depois que a instalação silenciosa do Fix Pack 5 e a configuração do banco de dados estiverem concluídos, verifique se o status do DB2 no Launchpad foi alterado de **Not Installed** para **OK**.

Os processos de instalação e de configuração fazem o seguinte:

- Criar os seguintes usuários do DB2:
	- db2inst1
	- db2fenc1
	- dasusr1
- v Criar um usuário denominado smbadmin com uma senha smbP4\$\$word.
- v Criar um banco de dados denominado SMB\_DB.
- v Conceder autoridades apropriadas para o usuário smbadmin na tabela SMB\_DB.

#### **Atualizando o Nível de Fix Pack de uma Instalação Existente do IBM DB2 Universal Database v8.1 Express**

Se o Launchpad localizar uma instalação pré-existente do IBM DB2 v8.1 Express sem o Fix Pack 5 aplicado, ele oferecerá para corrigir automaticamente o software.

- 1. Caso ainda não o tenha feito na tela Launchpad Software Prerequisites, expanda a entrada **IBM DB2 Universal Database v8.1 Express**. Esta área da tela explica o que o Launchpad localizou em sua máquina.
- 2. Na área em **IBM DB2 Universal Database v8.1 Express**, selecione o botão identificado como **Aplicar Fixpack5**. A instalação silenciosa da correção e a configuração da execução do banco de dados e do status do software no Launchpad muda para **OK**.

Os processos de correção e de configuração fazem o seguinte:

- Criar os seguintes usuários do DB2:
	- db2inst1
- <span id="page-25-0"></span>– db2fenc1
- dasusr1
- v Criar um usuário denominado smbadmin com uma senha smbP4\$\$word.
- v Criar um banco de dados denominado SMB\_DB.
- v Conceder autoridades apropriadas para o usuário smbadmin na tabela SMB\_DB.

#### **Configurando uma Instalação Existente do IBM DB2 Universal Database v8.1 Express ou Enterprise**

Se o IBM DB2 Universal Database v8.1 Express ou Enterprise estiver instalado e você deseja configurá-lo para uso com o WebSphere Business Integration Server Express ou Express Plus, faça o seguinte:

- 1. Caso ainda não o tenha feito na tela Launchpad Software Prerequisites, expanda a entrada **IBM DB2 Universal Database v8.1 Express**. Esta área da tela explica o que o Launchpad localizou em sua máquina.
- 2. Na área em **IBM DB2 Universal Database v8.1 Express**, selecione o botão identificado como **Continue**.
	- **Nota:** Se você possui duas ou mais instâncias no seu sistema DB2, aparecerá uma caixa drop-down. Nesse caso, selecione a instância na qual você deseja criar o banco de dados a ser utilizado pelo InterChange Server Express.

Depois que o IBM DB2 Universal Database v8.1 for configurado com êxito, você verá uma mensagem informando que a configuração do banco de dados foi concluída. O processo de configuração executa o seguinte:

- v Cria um usuário denominado smbadmin, com uma senha smbP4\$\$word.
- v Cria um banco de dados denominado SMB\_DB.
- v Concede autoridades apropriadas para o usuário smbadmin na tabela SMB\_DB.
- **Dica:** Se você estiver utilizando o DB2 Enterprise, ele não reiniciará o gerenciador de banco de dados quando a máquina for reiniciada. Como o gerenciador de banco de dados não está sendo executado, podem ocorrer dois problemas se a máquina for reiniciada durante a instalação do WebSphere Business Integration Server Express ou Express Plus:
	- v A criação do repositório pode falhar. Quando a criação do repositório falhar por causa desse problema, o log do Instalador incluirá a seguinte linha de mensagens: Nenhum comando do gerenciador de banco de dados inicial foi emitido.
	- v A inicialização do InterChange Server Express pode falhar, porque sem o gerenciador DB em execução, o InterChange Server Express não pode se conectar ao SMB\_DB. Quando essa falha ocorrer, as mensagens de arquivo InterchangeSystem.log incluirão esta linha: Nenhum comando do gerenciador de banco de dados inicial foi emitido.

Esses dois problemas podem ser endereçados seguindo essas etapas:

- 1. Abra o Centro de Controle do DB2.
- 2. Expanda a pasta **Todos os Sistemas Catalogados**, em seguida, expanda a pasta para o seu host e, em seguida, expanda a pasta **Instâncias**.
- 3. Na pasta **Instâncias**, clique com o botão direito do mouse no ícone **DB2** e escolha **Iniciar**. Essa mensagem do DB2 é exibida: O processamento do DB2START foi bem-sucedido.

Depois de ter executado essas etapas, você poderá criar um repositório e iniciar o InterChange Server Express.

#### <span id="page-26-0"></span>**Instalando o WebSphere Application Server Express**

Esse pré-requisito será requerido se você pretender instalar os componentes do System Monitor e Failed Event Manager do Toolset Express, ambos requerem um servidor de aplicativos da Web com um mecanismo Servlet. Se você já instalou o WebSphere Application Server versões 5.0.2 ou 5.1, o WebSphere Application Server Express versões 5.0.2 ou 5.1, ou o Tomcat versões 4.1.24 ou 4.1.27, esse pré-requisito será atendido.

Para instalar o IBM WebSphere Application Server Express, proceda da seguinte forma:

- 1. Se você ainda não o fez, na tela Launchpad Software Prerequisites, expanda **IBM WebSphere Application Server - Express V5.1**.
- 2. Selecione **Install** para iniciar a instalação silenciosa do IBM WebSphere Application Server Express V5.1. Um diálogo aparece solicitando que você insira o CD apropriado na máquina.

**Importante:** Selecione o botão identificado como **Instalar** localizado dentro da área destacada sob **IBM WebSphere Application Server - Express V5.1**, *não* o botão identificado como **Install Product** localizado na parte inferior da tela.

3. Insira o CD identificado como *Disco 1 do WebSphere Application Server - Express V5.1 Components* na máquina e selecione **OK**. (Se o Launchpad não detectar o programa de instalação, uma caixa de diálogo ″Open″ será exibida, onde você deverá selecionar o local onde o CD será montado.) A instalação silenciosa é iniciada.

#### **Notas:**

- a. O WebSphere Application Server Express é instalado, por padrão, no diretório /opt/IBM/WebSphere/Express51.
- b. Você não será solicitado a inserir o CD identificado como *Disco 2 do WebSphere Application Server - Express V5.1 Components*. Esse CD contém a ferramenta WebSphere Studio Site Developer. O Launchpad não instala essa ferramenta opcional automaticamente; no entanto, você pode instalá-la manualmente como um produto independente. Consulte ["Instalando](#page-59-0) a Ferramenta WebSphere Studio Site [Developer"](#page-59-0) na página 50 para obter instruções de instalação.
- 4. Depois que a instalação silenciosa do WebSphere Application Server Express for concluída, verifique se seu status no Launchpad foi alterado de **Optional** para **OK**.

#### **Instalando o WebSphere MQ**

O software de sistema de mensagens WebSphere MQ é necessário para executar os produtos WebSphere Business Integration Server Express e Express Plus. A condição para que seja necessário o servidor e o cliente ou apenas os componentes do cliente dependerá de quais componentes WebSphere Business Integration Server Express ou Express Plus você planeja instalar:

- v Se você pretende instalar o componente InterChange Server Express, será necessário instalar o servidor e o cliente WebSphere MQ. A instalação do servidor e do cliente permite a comunicação entre o InterChange Server Express e os conectores.
- v Se você pretender instalar apenas os adaptadores, precisará instalar apenas o cliente WebSphere MQ.

<span id="page-27-0"></span>O Launchpad já determinou se você requer o servidor e o cliente ou apenas o cliente e apresenta uma das seguintes entradas na tela Launchpad Software Prerequisites:

- v Se você tiver que instalar o servidor e o cliente do IBM WebSphere MQ 5.3.0.2 CSD06, verá a entrada **IBM WebSphere MQ 5.3.0.2 CSD06**.
- v Se você tiver que instalar apenas o cliente do IBM WebSphere MQ 5.3.0.2 CSD06, verá a entrada **IBM WebSphere MQ Client 5.3.0.2 CSD06**.

Para instalar o servidor e o cliente do IBM WebSphere MQ 5.3.0.2 CSD06 ou o cliente sozinho, proceda da seguinte forma:

- 1. Na tela Software Prerequisites do Launchpad, expanda **IBM WebSphere MQ 5.3.0.2 CSD06** ou **IBM WebSphere MQ Client 5.3.0.2 CSD06** (o que aparecer em seu sistema).
- 2. Certifique-se de que o botão de opções ao lado de **Instalar o IBM WebSphere MQ 5.3.0.2 CSD06 Server e Client (101 MB)** ou **Instalar Apenas o IBM WebSphere MQ 5.3.0.2 CSD06 Client (16 MB)** esteja selecionado.
- 3. Selecione **Install** para iniciar a instalação silenciosa do IBM WebSphere MQ 5.3.0.2 CSD06. Um diálogo aparece solicitando que você insira o CD apropriado na máquina.
	- **Importante:** Selecione o botão identificado como **Instalar** localizado dentro da área destacada sob **IBM WebSphere MQ 5.3.0.2 CSD06** ou **IBM WebSphere MQ Client 5.3.0.2 CSD06**, *não* o botão identificado como **Install Product** localizado na parte inferior da tela.
- 4. Insira o CD que contém o IBM WebSphere MQ 5.3.0.2 CSD06 na máquina e selecione **OK**. (Se o Launchpad não detectar o programa de instalação, uma caixa de diálogo ″Open″ será exibida, onde você deverá selecionar o local onde o CD será montado.) A instalação silenciosa do WebSphere MQ é iniciada.

**Nota:** O WebSphere MQ é instalado, por padrão, no diretório /opt/mqm.

- 5. Depois que a instalação silenciosa do WebSphere MQ for concluída, verifique se o seu status no Launchpad alterou de **Not Installed** para **OK**.
- **Nota:** O software WebSphere MQ 5.3.0.2 CSD06 possui seu próprio software e pré-requisitos de rede. Se esses pré-requisitos não forem atendidos, a instalação silenciosa desse produto falhará. Para obter detalhes adicionais, consulte a documentação do WebSphere MQ.

Se o Launchpad localizar uma instalação pré-existente do WebSphere MQ 5.3.0.2 sem o CSD06 aplicado, ele oferecerá para corrigir o software automaticamente. Nesse caso, quando você expandir a seleção **IBM WebSphere MQ 5.3.0.2 CSD06** ou **IBM WebSphere MQ Client 5.3.0.2 CSD06** na tela Launchpad Software Prerequisites, você pode selecionar **Apply CSD06**. A instalação silenciosa da correção é executada e o status do software no Launchpad muda para **OK**.

#### **Instalando o Java Development Kit**

O IBM Java Development Kit 1.3.1\_07 é requerido para executar a colaboração e o desenvolvimento do mapeamento.

**Nota:** Um compilador C++ também é necessário para executar a colaboração e o desenvolvimento de mapeamento e seu caminho deve estar na sua variável PATH. Esse compilador não é fornecido com o produto WebSphere Business Integration Server Express ou Express Plus.

<span id="page-28-0"></span>Para instalar o IBM Java Development Kit 1.3.1\_07, faça o seguinte:

- 1. Na tela Launchpad Software Prerequisites, expanda **IBM Java Development Kit 1.3.1\_07**.
- 2. Selecione **Install**. Um diálogo aparece solicitando que você insira o CD apropriado na máquina.
	- **Importante:** Selecione o botão identificado como **Instalar** localizado dentro da área destacada em **IBM Java Development Kit 1.3.1\_07**, *não* o botão identificado como **Install Product** localizado na parte inferior da tela.
- 3. Insira o CD que contém o IBM Java Development Kit 1.3.1\_07 na máquina e selecione **OK**. (Se o Launchpad não detectar o programa de instalação, uma caixa de diálogo ″Open″ será exibida, onde você deverá selecionar o local onde o CD será montado.) A instalação silenciosa do IBM Java Development Kit 1.3.1\_07 é iniciada.

**Nota:** O JDK é instalado por padrão no diretório /opt/IBMJava2-131/.

4. Depois que a instalação silenciosa do IBM Java Development Kit 1.3.1\_07 for concluída, verifique se o seu status no Launchpad alterou de **Not Installed** para **OK**.

#### **Instalando um Navegador da Web em uma Máquina Remota**

Um navegador da Web será necessário se você pretender instalar os componentes do System Monitor e do Failed Event Manager do Administrative Toolset Express. Esse navegador deve existir e ser acessível em uma máquina remota sendo executada em uma plataforma Windows. Os navegadores da Web suportados no Windows incluem o Microsoft Internet Explorer 6 Service Pack 1 ou posterior e o Netscape Navigator 4.7x.

O seguinte exemplo de tela Software Prerequisites do Launchpad para o produto WebSphere Business Integration Server Express Plus mostra os resultados quando o Launchpad localizar todos os pré-requisitos necessários instalados.

<span id="page-29-0"></span>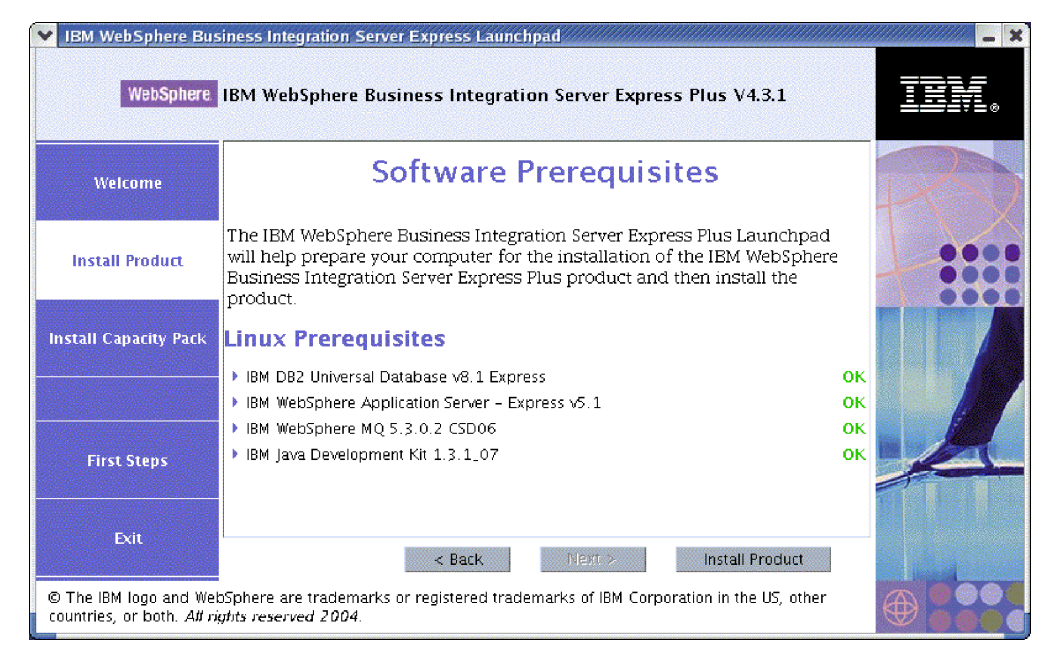

*Figura 9. Tela Software Prerequisites após a Instalação dos Pré-requisitos*

## **Instalando o WebSphere Business Integration Server Express e o Express Plus Utilizando a GUI**

Se os pré-requisitos de software necessários para sua instalação planejada possuírem um status **OK** cada um, você poderá continuar instalando o WebSphere Business Integration Server Express ou Express Plus, executando o seguinte procedimento:

- 1. Selecione o botão identificado como **Install Product** localizado na parte inferior da tela Software Prerequisites do Launchpad. Um diálogo aparece solicitando que você insira o CD apropriado na máquina.
- 2. Insira o CD que contém os Componentes Base do WebSphere Business Integration Server Express ou Express Plus na máquina e selecione **OK**. (Se o Launchpad não detectar o programa de instalação, uma caixa de diálogo ″Open″ será exibida, onde você deverá selecionar o local onde o CD será montado.)

O tela Software License Agreement será exibida.

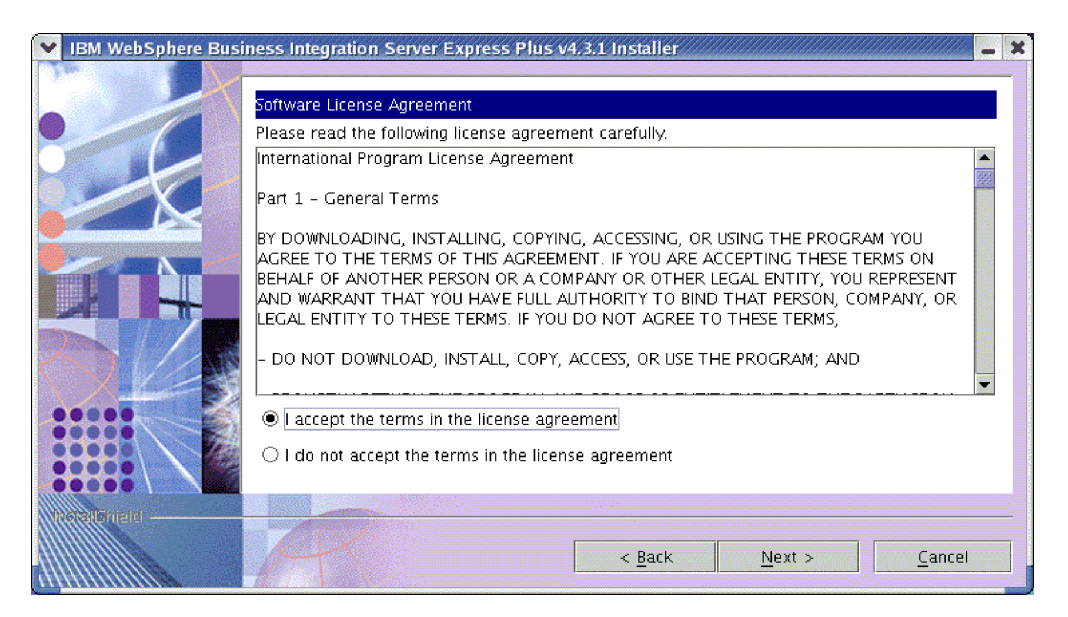

*Figura 10. Tela Software License Agreement*

3. Leia e aceite os termos do Software License Agreement, selecionando o botão de opções ao lado da entrada **I accept the terms in the license agreement**, em seguida, selecione **Next**.

A tela Destination aparece.

**Nota:** Se estiver executando o instalador em um código do idioma diferente do inglês, um botão denominado **English** será exibido na tela Software License Agreement. Selecione este botão para visualizar o acordo de licença do software em inglês. O texto do botão então será alterado para o idioma diferente do inglês utilizado para o instalador. Selecione o botão novamente para exibir o acordo de licença do software no idioma diferente do inglês utilizado para o instalador.

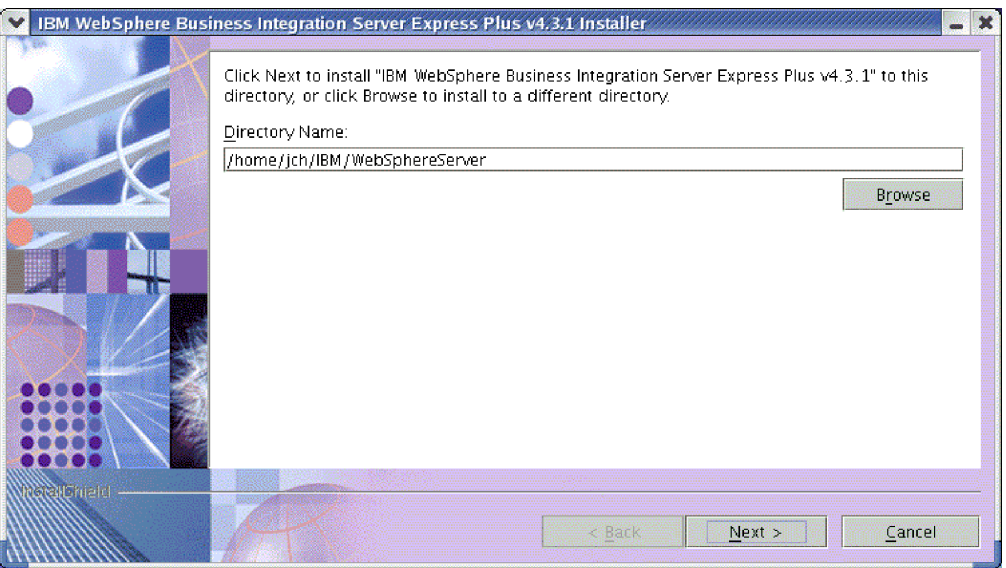

*Figura 11. Tela Destination*

4. Na tela Destination, aceite o local de instalação padrão *Home\_directory*/IBM/WebSphereServer (em que *Home\_directory* é o diretório home do usuário identificado na tela anterior Select User) ou navegue para um local diferente, em seguida, selecione **Next**.

**Nota:** O caminho do diretório não deve conter qualquer espaço. Em todo este documento, o diretório de instalação *Home\_directory*/IBM/WebSphereServer será mencionado como *ProductDir*.

Ocorre um dos seguintes:

- v Se você selecionou a instalação do componente InterChange Server Express, o instalador verificará se existem os pré-requisitos apropriados e se estão configurados corretamente e se existem dois ou mais processadores na máquina na qual o componente InterChange Server Express deve ser instalado.
	- Se as condições de pré-requisito não forem atendidas, será exibida uma mensagem de erro e você será forçado a cancelar a instalação.
	- Se as condições de pré-requisito forem atendidas, a instalação do produto será iniciada. Nesse caso, continue com essas instruções na Etapa 6.
- v Se você não selecionou a instalação do componente InterChange Server Express, a tela Name Server Configuration será exibida. Nesse caso, continue com essas instruções na Etapa 5.

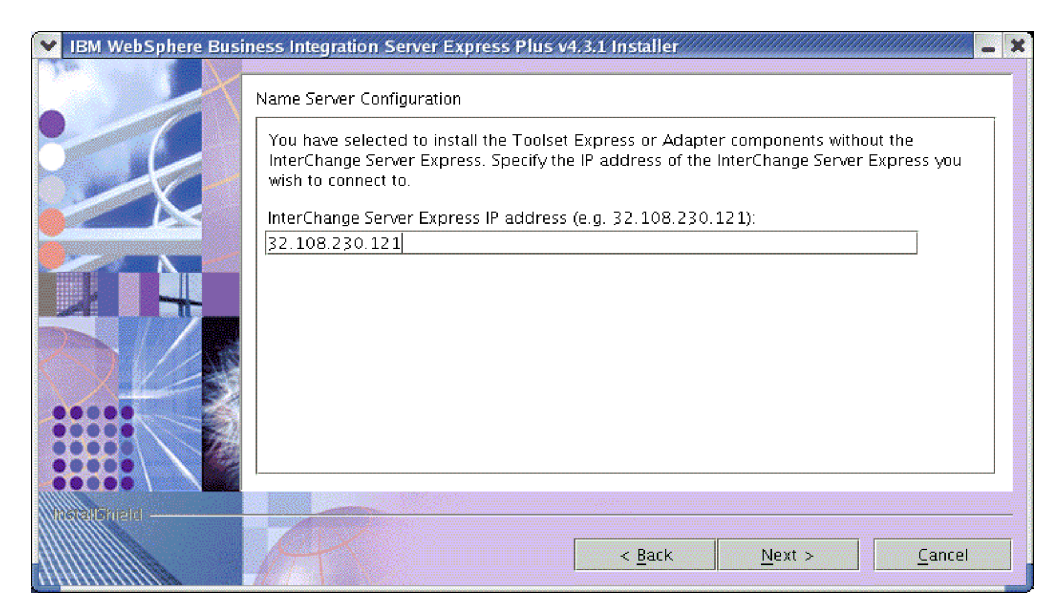

*Figura 12. Tela Name Server Configuration*

- 5. Na tela Name Server Configuration, digite o endereço IP do computador no qual você instalou ou planeja instalar o componente InterChange Server Express e, em seguida, selecione **Next** para começar o processo de instalação. Consulte a seção ["Configurando](#page-34-0) o Servidor de Nomes" na página 25 para obter informações adicionais sobre o Servidor de Nomes.
- 6. Conforme o processo de instalação é iniciado, o instalador verifica se existe espaço em disco suficiente para a instalação:
	- v Caso não exista espaço suficiente, o botão **Next** estará desativado, pois a instalação não pode ser concluída com o espaço em disco fornecido. Nesse caso, você deve selecionar **Back** e desmarcar alguns recursos ou sub-recursos,

<span id="page-32-0"></span>excluir algum espaço desnecessário no sistema de arquivos especificado ou alterar o local de destino em conjunto, visitando novamente a tela Destination.

v Caso exista espaço suficiente, a instalação e configuração serão iniciadas. Um número de telas informativas será apresentado. Quando a instalação e a configuração forem concluídas, aparecerá a tela Post-installation Summary, que indicará se o processo foi bem-sucedido ou se foram encontrados problemas. Selecione **Finish** para sair da GUI de Instalação.

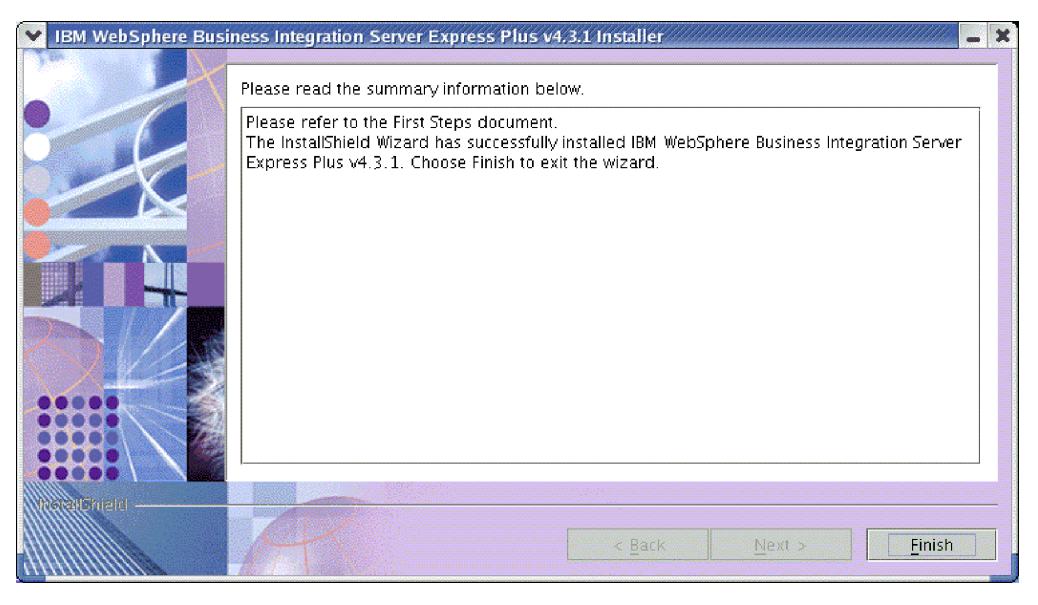

*Figura 13. Tela Post-installation Summary*

O processo de instalação concluiu o seguinte:

- v Instalou os componentes do produto.
- v Configurou o arquivo InterchangeSystem.cfg utilizado pelo InterChange Server Express.
- Configurou um gerenciador de filas para o WebSphere MQ.
- v Incluiu uma nova variável de sistema denominada LD\_ASSUME\_KERNEL no arquivo /etc/profile e definiu seu valor como 2.4.19.
- v Forneceu configuração e registro específicos de plataforma.
- v Implementou o conteúdo no InterChange Server Express.

Nesse ponto, você pode visualizar os arquivos e a estrutura de diretório do seu sistema, conforme detalhado em ["Visualizando](#page-34-0) os Arquivos e Diretórios do [WebSphere](#page-34-0) Business Integration Server Express e do Express Plus" na página 25. O arquivo de log denominado wbi server exp install log.txt, que detalha o processo de instalação, está localizado no diretório *ProductDir*.

#### **Decidindo Quais Componentes do WebSphere Business Integration Server Express e Express Plus Instalar**

Ao instalar o WebSphere Business Integration Server Express e o Express Plus, você pode instalar todos ou algum subconjunto de componentes do produto. Os componentes instaláveis podem ser selecionados nas telas que aparecem quando você seleciona o botão **Install Product** no painel esquerdo do Launchpad ou de dentro do arquivo de resposta durante a instalação silenciosa.

Os componentes disponíveis para instalação são idênticos em todas as versões Linux suportadas. O suporte para componentes instalados pode ser diferente, considerando se estão sendo utilizados em ambientes de produção ou de desenvolvimento. Consulte a Tabela 4 na [página](#page-71-0) 62 para obter uma listagem de quais componentes de produto são suportados em cada uma das versões Linux nos ambientes de produção e de desenvolvimento.

Durante a instalação em um sistema Linux, você pode escolher entre o seguinte conjunto de componentes:

- Componente InterChange Server Express
- v Componente Toolset Express, que inclui o seguinte subcomponente:
	- Ferramentas Administrativas
	- Ao instalar as Ferramentas Administrativas, você recebe o seguinte:
	- System Monitor
	- Failed Event Manager
- v Uma opção de componentes do adaptador da seguinte lista. Você pode instalar quantos adaptadores desejar. No entanto, podem ser registrados *três*, no máximo, com o InterChange Server Express se você estiver instalando o WebSphere Business Integration Server Express; *cinco*, no máximo, se você estiver instalando o WebSphere Business Integration Server Express Plus.
	- Adapter for e-Mail
	- Adapter for iSeries
	- Adapter for JDBC
	- Adapter for JMS
	- Adapter for JText
	- Adapter for Lotus(R) Domino(R)
	- Adapter for SWIFT
	- Adapter for Web Services
	- Adapter for WebSphere MQ
	- Adapter for XML

#### **Notas:**

- 1. Alguns adaptadores possuem ODAs (Object Discovery Agents) correspondentes, que serão instalados se esses adaptadores forem selecionados. Com qualquer seleção de adaptadores, os seguintes componentes também são instalados:
	- e-Mail Adapter
	- Rotina de Tratamento de Dados XML
	- Estrutura do Adaptador
- 2. O Adaptador para COM, Adaptador para Exchange e Adaptador para Portal Infranet 6.x são suportados apenas nas plataformas Windows 2000 e Windows 2003. No entanto, cada um desses adaptadores pode ser configurado como um adaptador distribuído para se comunicarem com o InterChange Server Express instalado em uma plataforma Linux. Para obter informações sobre a configuração dos adaptadores distribuídos, consulte o *Guia de Implementação do Sistema*.
- v Componentes de amostra, que instala uma amostra pré-configurada denominada Teste do Sistema que você pode executar para verificar se sua instalação está instalada e funcionando corretamente. Consulte Capítulo 5, ["Verificando](#page-42-0) a [Instalação",](#page-42-0) na página 33 para obter detalhes adicionais.

<span id="page-34-0"></span>Consulte o *Guia de Administração do Sistema* para obter descrições dos componentes do InterChange Server Express e Toolset Express; os guias individuais do adaptador para obter descrições dos adaptadores. Toda a documentação está disponível no seguinte Web site:

[http://www.ibm.com/websphere/wbiserverexpress/infocenter](http://www.ibm.com/websphere/wbiserverexpress/infocenter/).

#### **Configurando o Servidor de Nomes**

Se você instalar o componente ou os adaptadores do Administrative Toolset Express em um local diferente do componente InterChange Server Express do WebSphere Business Integration Server Express ou Express Plus, o instalador deve configurar um Servidor de Nomes. Como resultado, o instalador pedirá pelo endereço IP da máquina que contém ou conterá o InterChange Server Express. O instalador obtém essas informações junto ao endereço IP que você digita na tela Name Server Configuration durante a instalação e as utiliza para o valor da propriedade ORB\_HOST no arquivo *ProductDir*/bin/CWSharedEnv.sh na máquina local.

#### **Visualizando os Arquivos e Diretórios do WebSphere Business Integration Server Express e do Express Plus**

Depois que o WebSphere Business Integration Server Express ou o Express Plus estiver instalado, você poderá visualizar o sistema de arquivos resultante e seu conteúdo. Os diretórios estão localizados, por padrão, sob o diretório *Home\_directory*/IBM/WebSphereServer, que será referido como *ProductDir* no decorrer desse documento.

**Nota:** Os arquivos e diretórios específicos que aparecem no *ProductDir* dependem dos componentes selecionados durante a instalação. Os arquivos e diretórios em sua instalação podem ser diferentes dos listados abaixo.

| Nome do Diretório                                                                                                | Conteúdo                                                                                                    |
|----------------------------------------------------------------------------------------------------|----------------------------------------------------------------------------------------------------|
| • uninstWBIServerExp (nas<br>instalações do WebSphere<br><b>Business Integration Server</b><br>Express)          | Esse diretório contém a JVM (Java Virtual Machine) e o<br>arquivo executável que é utilizado para remover o<br>WebSphere Business Integration Server Express ou o<br>Express Plus.                          |
| • uninstWBIServerExpPlus (nas<br>instalações do WebSphere<br><b>Business Integration Server</b><br>Express Plus) |                                                                                                    |
| uninstZip                                                                                                    | Esse diretório contém uma listagem de todos os<br>arquivos ZIP descompactados durante a instalação.                                                                                                    |
| bin                                                                                                    | Esse diretório contém os arquivos executáveis e os<br>arquivos .sh que o sistema utiliza.                                                                                                    |
| collaborations                                                                                                   | Esse diretório contém subdiretórios que possuem<br>arquivos .class e arquivos de mensagens para<br>colaborações instaladas.                                                                                 |
| connectors                                                                                                    | Esse diretório contém arquivos específicos para cada<br>adaptador do sistema. Também contém arquivos<br>específicos do adaptador que você pode precisar instalar<br>no aplicativo suportado pelo adaptador. |
| DataHandlers                                                                                                    | Esse diretório contém o arquivo .jar para a rotina de<br>tratamento de dados que o sistema utiliza.                                                                                                    |

*Tabela 1. Estrutura de diretório das instalações do WebSphere Business Integration Server Express e do Express Plus em um sistema Linux*

| Nome do Diretório | Conteúdo                                                                                                    |  |
|-------------------|----------------------------------------------------------------------------------------------------|--|
| DevelopmentKits   | Este diretório contém arquivos de amostra para ajudar o<br>desenvolvedor na criação de vários componentes do<br>sistema. Os exemplos fornecidos incluem: Server Access<br>para EJB, Server Access para J2EE Connector<br>Architecture, conectores (C++ e Java) e Object Discovery<br>Agents. |  |
| <b>DLMs</b>       | Esse diretório contém subdiretórios que possuem DLMs<br>(Dynamic Loadable Modules) e outros arquivos para os<br>mapas do InterChange Server Express.                                                                                                    |  |
| jre               | Esse diretório contém os arquivos IBM JRE (Java<br>Runtime Environment).                                                                                                    |  |
| legal             | Esse diretório contém os arquivos de licença.                                                                                                    |  |
| 1ib               | Esse diretório contém arquivos .jar para o sistema.                                                                                                    |  |
| logs              | Esse diretório contém diversos arquivos de log.                                                                                                    |  |
| messages          | Esse diretório contém os arquivos de mensagens<br>gerados.                                                                                                    |  |
| mqseries          | Esse diretório contém arquivos específicos para o<br>WebSphere MQ, incluindo determinados arquivos<br>executáveis.                                                                                                    |  |
| <b>ODA</b>        | Esse diretório contém os arquivos .jar e .sh do Object<br>Discovery Agent para cada agente.                                                                                                    |  |
| repository        | Esse diretório contém as definições para os<br>componentes do sistema.                                                                                                    |  |
| Samples           | Esse diretório contém definições de componentes para<br>amostras de benchmark e arquivos de correio de<br>amostra para as colaborações.                                                                                                    |  |
| src               | Esse diretório contém amostras de APIs de Serviços de<br>Relacionamentos para referência cruzada.                                                                                                    |  |
| templates         | Esse diretório contém o arquivo start_connName.sh.                                                                                                    |  |
| <b>WBFEM</b>      | Esse diretório contém arquivos do Failed Event<br>Manager.                                                                                                    |  |
| <b>WBSM</b>       | Esse diretório contém arquivos do System Monitor.                                                                                                    |  |

*Tabela 1. Estrutura de diretório das instalações do WebSphere Business Integration Server Express e do Express Plus em um sistema Linux (continuação)*

#### **Instalando Componentes Adicionais após a Instalação Inicial**

Depois de ter instalando o WebSphere Business Integration Server Express ou o Express Plus, você poderá instalar posteriormente os componentes adicionais. Para fazer isso, selecione o botão **Install Product** no painel esquerdo do Launchpad. O Launchpad então oferece telas das quais você pode selecionar os componentes a serem instalados, conforme descrito em ["Identificando](#page-17-0) quais Pré-requisitos de Software são [Necessários"](#page-17-0) na página 8. Se você já instalou alguns componentes de uma tela específica, a tela aparecerá mas as caixas de opções ao lado dos componentes que já estão instaladas serão desativadas.

**Importante:** O usuário que instala componentes adicionais deve ser o mesmo usuário que instalou o produto. Podem ocorrer problemas com permissões se o mesmo usuário não executar ambas as tarefas.

O Launchpad determina se os pré-requisitos adicionais de software são necessários com base em suas novas seleções e o conduz através de suas instalações, bem como instalação dos novos componentes do WebSphere Business Integration Server Express ou do Express Plus.
## **Desinstalando o WebSphere Business Integration Server Express e o Express Plus Utilizando a GUI**

A IBM fornece um programa de GUI de desinstalação que permite remover sua instalação inteira do WebSphere Business Integration Server Express ou Express Plus ou selecionar componentes específicos para remoção.

**Importante:** O usuário que desinstala o produto deve ser o mesmo que instalou o produto. Podem ocorrer problemas com permissões se o mesmo usuário não executar ambas as tarefas.

Para executar a GUI de desinstalação, faça o seguinte:

- 1. Digite um dos seguintes comandos para ativar a GUI de desinstalação, considerando se você instalou o WebSphere Business Integration Server Express ou o Express Plus:
	- *ProductDir*/ uninstWBIServerExp/uninstaller.bin nos sistemas WebSphere Business Integration Server Express.
	- *ProductDir*/ uninstWBIServerExpPlus/uninstaller.bin nos sistemas WebSphere Business Integration Server Express Plus.

A tela Uninstallation Welcome será exibida.

2. Na tela Uninstallation Welcome, selecione **Next**.

A tela Uninstallation Feature aparece. Os componentes instalados aparecem marcados.

3. Na tela Uninstallation Feature, deixe selecionado todos os componentes que você deseja remover e selecione **Next**.

A tela Pre-uninstallation Summary será exibida.

4. Na tela Pre-uninstallation Summary, selecione **Next** para confirmar suas seleções. O Uninstaller remove os componentes selecionados.

A tela Post-uninstallation Finish aparece.

5. Na tela Post-uninstallation Finish, selecione **Finish** para sair da GUI de desinstalação.

**Nota:** Talvez você precise excluir manualmente o diretório *Home\_directory*/IBM/WebSphereServer.

### **Executando a Próxima Etapa**

Depois de ter instalado com êxito seus pré-requisitos de software e o WebSphere Business Integration Server Express ou Express Plus, continue em [Capítulo](#page-38-0) 4, "Iniciando e [Administrando](#page-38-0) o Sistema do WebSphere Business Integration Server Express ou do [Express](#page-38-0) Plus", na página 29.

Ao seguir primeiramente as instruções no Capítulo 4, "Iniciando e [Administrando](#page-38-0) o Sistema do [WebSphere](#page-38-0) Business Integration Server Express ou do Express Plus", na [página](#page-38-0) 29 e, em seguida, no Capítulo 5, ["Verificando](#page-42-0) a Instalação", na página [33,](#page-42-0) mesmo se planejar instalar um Adapter ou Collaboration Capacity Pack para uma instalação do WebSphere Business Integration Server Express Plus, você verificará se o seu sistema base está instalado e operando adequadamente antes de instalar os componentes adicionais.

## <span id="page-38-0"></span>**Capítulo 4. Iniciando e Administrando o Sistema do WebSphere Business Integration Server Express ou do Express Plus**

Para iniciar o seu sistema, você deve ativar o componente InterChange Server Express do WebSphere Business Integration Server Express ou Express Plus. Para gerenciar eficientemente o sistema, você deve ativar a ferramenta System Manager em uma máquina Windows conectada e registrar o InterChange Server Express com o System Manager. O System Manager é suportado apenas em plataformas Windows 2000 e Windows XP.

Este capítulo contém as seguintes seções:

- v "Iniciando o WebSphere Business Integration Server Express ou Express Plus"
- v "Configurando o InterChange Server Express"
- v ["Executando](#page-41-0) a Próxima Etapa" na página 32

## **Iniciando o WebSphere Business Integration Server Express ou Express Plus**

Para iniciar o WebSphere Business Integration Server Express ou o Express Plus, proceda da seguinte forma:

1. Inicie o gerenciador de filas e o listener do WebSphere MQ, digitando os seguintes comandos:

/opt/mqm/bin/strmqm WebSphereICS.queue.manager /opt/mqm/bin/runmqlsr -t TCP -p 1414 -m WebSphereICS.queue.manager

- **Nota:** Para processar objetos de negócios com mais de 4 MB no WebSphere MQ, você deve alterar o valor padrão para a propriedade **Comprimento Máximo da Mensagem** do gerenciador de filas, fila e canal que você deseja utilizar. Para alterar esses valores, proceda da seguinte forma:
	- a. Digite os seguintes comandos:
		- ALTER QMGR MAXMSGL(104857600) ALTER QLOCAL(*queue\_name*) MAXMSGL(104857600) DEFINE CHANNEL(*channel\_name*) CHLTYPE(SVRCONN) TRPTYPE(TCP) \ MAXMSGL(104857600)
	- b. Encerre e reinicie o WebSphere MQ.
- 2. Digite o seguinte comando para iniciar o InterChange Server Express e o Persistant Naming Server:

*ProductDir*/bin/ics\_manager -start

Para verificar se o servidor está em execução e pronto, no arquivo InterChangeSystem.log no *ProductDir*, procure pela seguinte mensagem: InterChange Server "Server\_Name" is ready

## **Configurando o InterChange Server Express**

Para gerenciar eficientemente o InterChange Server Express, você deve registrá-lo e conectá-lo através do System Manager. As seguintes seções descrevem como executar essas tarefas:

v ["Iniciando](#page-39-0) System Manager na Máquina Windows Remota" na página 30

- <span id="page-39-0"></span>v "Registrando o InterChange Server Express com System Manager"
- v ["Conectando-se](#page-40-0) ao InterChange Server Express" na página 31
- v "Alterando a Senha do [InterChange](#page-40-0) Server Express" na página 31
- v ["Reiniciando](#page-40-0) o InterChange Server Express" na página 31

### **Iniciando System Manager na Máquina Windows Remota**

System Manager é a GUI para o InterChange Server Express e repositório. Ele é executado apenas em plataformas Windows 2000 e Windows XP.

Para iniciar o System Manager, na máquina Windows remota, selecione **Iniciar > Programas > IBM WebSphere Business Integration Express > Toolset Express > Administrative > System Manager**.

**Nota:** A perspectiva do System Manager deve aparecer, por padrão. Se não aparecer, selecione **Window > Open Perspective > Other** na barra de menus do WebSphere WorkBench e, em seguida, dê um clique duplo em **System Manager** para iniciar o System Manager.

## **Registrando o InterChange Server Express com System Manager**

O System Manager pode gerenciar instâncias do InterChange Server Express. Você deve registrar qualquer instância que deseja gerenciar com o System Manager. Depois de registrar o servidor, seu nome sempre aparecerá no System Manager, a menos que você o remova.

Para registrar uma instância do InterChange Server Express, siga essas etapas:

1. Certifique-se de que o cliente Windows que hospeda o System Manager possa acessar o Servidor de Nomes corretamente, verificando se a propriedade ORB\_HOST no arquivo *ProductDir*\bin\CWSharedEnv.bat está definida como o endereço IP da máquina que executa o InterChange Server Express. Se não estiver, defina esse valor, digitando o seguinte em uma linha de comandos no cliente Windows:

set ORB\_HOST=*IP\_address*

- **Nota:** Como alternativa, você pode definir ORB\_HOST=*machine\_name* e, em seguida, incluir a linha *IP\_address machine\_name* no arquivo %windir%\system32\drivers\etc\hosts. Nesse exemplo, *IP\_address* é o endereço IP da máquina que hospeda o InterChange Server Express; o *machine\_name* é o nome da máquina que hospeda o InterChange Server Express.
- 2. Certifique-se de que o Servidor de Nomes possa obter corretamente pelo nome o InterChange Server Express na máquina Linux, verificando no arquivo /etc/hosts na máquina Linux as entradas semelhantes a

*ip\_address localhost.localdomain localhost*

- 3. No System Manager, clique com o botão direito do mouse em **InterChange Server Instances** na área de janela esquerda, em seguida, selecione **Register Server**.
- 4. Na caixa de diálogo **Register New Server**, navegue até ou digite o nome do InterChange Server Express.
- <span id="page-40-0"></span>**Nota:** Selecione a caixa de opções **Test Server**, se você pretende utilizar o servidor em um ambiente de teste integrado. Um ambiente de teste integrado se comunica apenas com servidores que são registrados como servidores de teste local.
- 5. Digite o Nome do Usuário e a senha e selecione a caixa de opções **Save User ID and Password**. O Nome do Usuário padrão é admin e a senha é null.
- 6. Selecione **OK**.

O nome do servidor aparece no painel esquerdo da janela do System Manager. Se não aparecer, expanda a pasta InterChange Server Instances.

### **Conectando-se ao InterChange Server Express**

Verifique se o InterChange Server Express registrado está em executando, conectando-se a ele. Para conectar-se ao InterChange Server Express utilizando o System Manager, siga estas etapas:

- 1. No System Manager, clique com o botão direito do mouse no nome do InterChange Server Express no painel esquerdo e selecione **Connect**.
- 2. Selecione **OK** na tela de Confirmação do ID do Usuário e Senha do Servidor.
- **Dica:** Se o ícone ao lado do nome do InterChange Server Express na área de janela esquerda do System Manager estiver verde, o InterChange Server Express já está conectado ao System Manager.

## **Alterando a Senha do InterChange Server Express**

O InterChange Server Express é protegido por uma senha que apenas o administrador do InterChange Server Express conhece. O servidor é entregue com a senha padrão null mas, se você desejar alterar a senha por razões de segurança, poderá fazer isso após a configuração do sistema.

Para alterar uma senha do InterChange Server Express, siga estas etapas:

- 1. No System Manager, clique com o botão direito do mouse no nome do InterChange Server Express na área de janela esquerda, em seguida, selecione **Change Password**.
- 2. No diálogo que se abre, digite a antiga senha, a nova senha, digite novamente a nova senha para confirmá-la e, em seguida, selecione **OK**.

## **Reiniciando o InterChange Server Express**

Para que as alterações de senha entrem em vigor, é necessário encerrar o InterChange Server Express e, em seguida, reiniciá-lo da seguintes maneira:

- 1. No System Manager, clique com o botão direito do mouse no nome do InterChange Server Express em execução na área de janela esquerda e selecione **Shut Down**.
- 2. Na caixa de diálogo Shut Down Server, encerre o servidor normalmente, depois de deixá-lo concluir o trabalho atual ou encerre-o imediatamente, sem executar a limpeza.

Selecione **Gracefully**, em seguida, selecione **OK**.

**Nota:** Selecione **Immediately** apenas quando você tiver que encerrar o servidor sem aguardar.

3. Reinicie o InterChange Server Express, digitando o seguinte comando: *ProductDir*/bin/ics\_manager -start

4. Conecte-se ao InterChange Server Express, dando um clique com o botão direto do mouse no nome do InterChange Server Express no System Manager. No diálogo que se abre, digite o nome do usuário e a senha para o servidor e selecione **OK**.

# <span id="page-41-0"></span>**Executando a Próxima Etapa**

Sua instalação do WebSphere Business Integration Server Express ou do Express Plus foi concluída. Execute uma das seguintes ações:

- v Se você instalou o componente de Amostras durante a instalação do WebSphere Business Integration Server Express ou do Express Plus e deseja verificar se sua instalação está instalada e funcionando corretamente, continue em [Capítulo](#page-42-0) 5, ["Verificando](#page-42-0) a Instalação", na página 33.
- Se você não instalou o componente de Amostras durante a instalação do WebSphere Business Integration Server Express ou do Express Plus, execute um dos seguintes procedimentos:
	- Se você não precisar instalar o Adapter Capacity Packs ou o Collaboration Capacity Packs opcional para uma instalação do WebSphere Business Integration Server Express Plus, continue com o *Guia de Implementação do Sistema* para obter informações sobre a configuração dos adaptadores que você escolhe durante a instalação.
	- Se você precisar instalar um Adapter Capacity Pack opcional, continue em Capítulo 6, ["Instalando](#page-44-0) o Adapter Capacity Pack para WebSphere Business [Integration](#page-44-0) Server Express Plus", na página 35.
	- Se você precisar instalar um Collaboration Capacity Pack opcional, continue em Capítulo 7, "Instalando o [Collaboration](#page-50-0) Capacity Pack para WebSphere Business [Integration](#page-50-0) Server Express Plus", na página 41.
- Se você instalou o WebSphere Business Integration Server Express V4.3.1 e estiver fazendo upgrade para o Express Plus V4.3.1, consulte as informações no Capítulo 9, ["Atualizando](#page-62-0) o Sistema", na página 53.

# <span id="page-42-0"></span>**Capítulo 5. Verificando a Instalação**

Se você instalou o componente de Amostras durante a instalação do WebSphere Business Integration Server Express ou do Express Plus, você terá uma amostra chamada Teste do Sistema na qual você pode verificar a operação do seu sistema instalado.

Este capítulo contém as seguintes seções:

- v "Localizando as Instruções para Executar a Amostra de Teste do Sistema"
- v "Executando a Próxima Etapa"

## **Localizando as Instruções para Executar a Amostra de Teste do Sistema**

Para verificar se seu sistema está instalado e operando adequadamente, execute a amostra System Test. As instruções sobre a execução desta amostra no *Guia de Iniciação Rápida*, que podem ser acessadas selecionando o botão denominado **First Steps** no Launchpad.

**Nota:** Recomenda-se que você execute a amostra System Test *antes* de instalar os Adapter ou Collaboration Capacity Packs.

Depois de executar a amostra com êxito, volte para esta seção e reveja as informações em "Executando a Próxima Etapa".

# **Executando a Próxima Etapa**

Sua instalação do WebSphere Business Integration Server Express ou Express Plus é concluída e verificada. Execute uma das seguintes ações:

- v Se você não precisar instalar Pacotes de Recurso de Colaboração e Adaptador opcional para uma instalação do WebSphere Business Integration Server Express Plus, continue com o *Guia de Implementação do Sistema* para obter informações sobre a configuração dos adaptadores que você escolhe durante a instalação.
- Se você precisar instalar um Adapter Capacity Pack opcional para uma instalação do WebSphere Business Integration Server Express Plus, vá para o Capítulo 6, ["Instalando](#page-44-0) o Adapter Capacity Pack para WebSphere Business [Integration](#page-44-0) Server Express Plus", na página 35.
- Se você precisar instalar um Collaboration Capacity Pack opcional para uma instalação do WebSphere Business Integration Server Express Plus, vá para o Capítulo 7, "Instalando o [Collaboration](#page-50-0) Capacity Pack para WebSphere Business [Integration](#page-50-0) Server Express Plus", na página 41.
- v Se você instalou o WebSphere Business Integration Server Express V4.3.1 e estiver fazendo upgrade para o Express Plus V4.3.1, consulte as informações no Capítulo 9, ["Atualizando](#page-62-0) o Sistema", na página 53.

# <span id="page-44-0"></span>**Capítulo 6. Instalando o Adapter Capacity Pack para WebSphere Business Integration Server Express Plus**

Uma instalação do WebSphere Business Integration Server Express Plus pode suportar até *três* adaptadores fornecidos por um Adapter Capacity Pack opcional. (Os Adapter Capacity Packs não podem ser utilizados com as instalações do WebSphere Business Integration Server Express.) São três, além de um dos cinco adaptadores que você pode ter instalado durante a instalação do WebSphere Business Integration Server Express Plus.

O Launchpad fornece uma maneira de ativar o instalador da GUI que o conduz pela instalação de um Adapter Capacity Pack. Uma segunda GUI está disponível para desinstalar o produto. A instalação e a desinstalação silenciosa também são possíveis.

Este capítulo contém as seguintes seções:

- v "Instalando um Adapter Capacity Pack Utilizando a GUI"
- v ["Desinstalando](#page-47-0) o Adapter Capacity Pack Utilizando a GUI" na página 38
- v ["Executando](#page-48-0) a Próxima Etapa" na página 39

Consulte Apêndice B, "Instalando e Desinstalando [Silenciosamente](#page-74-0) o WebSphere Business [Integration](#page-74-0) Server Express ou Express Plus e Capacity Packs", na página [65](#page-74-0) para obter instruções sobre a execução da instalação e desinstalação silenciosa.

### **Instalando um Adapter Capacity Pack Utilizando a GUI**

Para instalar com êxito um Adapter Capacity Pack, você e seu sistema devem atender aos seguintes pré-requisitos:

- v O WebSphere Business Integration Server Express não deve estar instalado na mesma máquina na qual você está instalando o adaptador. (Os adaptadores fornecidos com os Adapter Capacity Packs podem ser utilizados apenas com uma instalação do WebSphere Business Integration Server Express Plus existente.)
- v Se o adaptador não estiver instalado na mesma máquina que o InterChange Server Express, uma instalação do WebSphere MQ 5.3.0.2 CSD06 Client deve existir na mesma máquina na qual o adaptador estará instalado.
- v Para que a licença do adaptador seja registrada com êxito, o InterChange Server Express *deve estar em execução* e, se instalado em uma máquina remota, em execução e acessível.

A GUI de instalação fornecida com o Adapter Capacity Pack instala e registra com o InterChange Server Express até três adaptadores, que podem ser selecionados a partir da lista na seção ["Decidindo](#page-46-0) Qual Adaptador Deve Ser Instalado" na página [37.](#page-46-0) O instalador instala e registra apenas um adaptador por vez (assim, você deve executar o instalador do Adapter Capacity Pack separadamente para cada adaptador que você deseja instalar).

Para chamar o Launchpad para ativar a GUI de instalação, faça o seguinte:

1. Selecione o botão chamado **Install Capacity Pack** a partir da coluna esquerda do Launchpad.

A tela Install Capacity Pack aparecerá com dois botões.

2. Selecione **Instalar Adapter Capacity Pack**.

A tela Select User aparece.

- 3. Na tela Select User, digite o nome do usuário que instalará o Adapter Capacity Pack e, em seguida, selecione **Install Product**. Um diálogo aparece solicitando que você insira o CD apropriado na máquina.
- 4. Insira o CD adequado na máquina e selecione **OK**. (Se o Launchpad não detectar o programa de instalação, uma caixa de diálogo ″Open″ será exibida, onde você deverá selecionar o local onde o CD será montado.) A GUI é ativada para instalar o Adapter Capacity Pack e a tela de Boas-vindas aparece.
- 5. Na tela de Boas-vindas, selecione **Next**.

O tela Software License Agreement será exibida.

6. Leia e aceite os termos do Software License Agreement selecionando o botão de opções ao lado da entrada **I accept the terms in the license agreement** e, em seguida, selecionando **Next**.

O instalador verifica se os pré-requisitos listados no início desta seção foram atingidos. Se nenhum for atendido, ele forçará você a cancelar a instalação, selecionando o botão **Cancel**. Se todos os pré-requisitos foram atingidos, aparecerá a tela Features.

- **Nota:** Se estiver executando o instalador em um código do idioma diferente do inglês, um botão denominado **English** será exibido na tela Software License Agreement. Selecione este botão para visualizar o acordo de licença do software em inglês. O texto do botão então será alterado para o idioma diferente do inglês utilizado para o instalador. Selecione o botão novamente para exibir o acordo de licença do software no idioma diferente do inglês utilizado para o instalador.
- 7. Na tela Feature, selecione um adaptador a partir da lista dos adaptadores disponíveis, selecionando o botão de opções ao lado do seu nome e, em seguida, selecione **Next**. Para obter informações adicionais sobre qual adaptador deve ser selecionado, consulte a seção ["Decidindo](#page-46-0) Qual Adaptador Deve Ser [Instalado"](#page-46-0) na página 37.

Aparecerá uma das seguintes telas:

- v Se o InterChange Server Express estiver instalado na máquina local, aparecerá a tela Senha do InterChange Server Express. Neste caso, vá para a Etapa 10 na [página](#page-46-0) 37.
- v Se o InterChange Server Express existe em uma máquina remota, aparecerá a tela Server IP Address Configuration. Neste caso, vá para a Etapa 8.
- 8. Na tela Server IP Address Configuration, digite o endereço IP do computador no qual você instalou o componente InterChange Server Express. Se o InterChange Server Express estiver em uma máquina OS/400, selecione a caixa de opções ao lado da entrada **InterChange Server Express Está no OS/400**. Em seguida, selecione **Next**. Aparecerá uma das seguintes telas:
	- v Se você não selecionou a caixa de opções ao lado da entrada **InterChange Server Express Está no OS/400**, aparecerá a tela Senha do InterChange Server Express. Neste caso, vá para a Etapa 10 na [página](#page-46-0) 37.
	- v Se você selecionou a caixa de opções ao lado da entrada **InterChange Server Express is on OS/400**, aparece a tela Server Name Configuration. Neste caso, vá para a Etapa 9.
- 9. Na tela Server Name Configuration, faça o seguinte:
	- a. Digite o nome da instância do InterChange Server Express na máquina do OS/400. (O padrão é QWBIDFT. Se você criou um nome diferente para sua instância, digite-o.)

<span id="page-46-0"></span>b. Digite o número da porta ORB. (O padrão é 14500. Se você utilizou um número da porta diferente, digite-o.)

Em seguida, selecione **Next**.

Aparece a tela InterChange Server Express Password.

10. Na tela InterChange Server Express Password, digite a senha do usuário admin para o InterChange Server Express e, em seguida, selecione **Next**.

Aparece a tela Pre-installation Summary.

11. Na tela Pre-installation Summary, reveja sua seleção e o local da instalação e selecione **Next**.

O instalador verifica que existe espaço em disco suficiente para a instalação. A instalação prossegue da seguinte forma:

- v Caso não exista espaço suficiente, o botão **Next** estará desativado, pois a instalação não pode ser concluída com o espaço em disco fornecido. Neste caso, você deve selecionar **Back** e excluir algum espaço desnecessário no sistema de arquivos especificado.
- Caso não houver espaço suficiente, a instalação e configuração serão iniciadas. Quando a instalação e a configuração estiverem concluídas, o instalador tentará conectar ao servidor para registrar a licença para este adaptador. Um diálogo de mensagem o informa se o adaptador foi registrado com êxito; um diálogo de erro o alerta se o registro foi malsucedido ou se você ampliou o número máximo de adaptadores que podem ser registrados com o InterChange Server Express. Selecione **OK** para sair do diálogo. Para obter informações adicionais sobre como o sistema atualiza o arquivo de licença, consulte ["Atualizando](#page-47-0) o Arquivo de [Licença"](#page-47-0) na página 38. Aparece a tela Post-installation Summary, que indica se o processo foi bem-sucedido ou se os problemas foram encontrados.
- 12. Na tela Post-installation Summary, selecione **Finish** para sair da GUI de instalação.

## **Decidindo Qual Adaptador Deve Ser Instalado**

A execução do instalador do Adapter Capacity Pack permite que você escolha um componente do adaptador a partir do seguinte:

- Adapter for mySAP.com
- Adapter for Oracle Applications
- Adapter for Telcordia
- Adapter for WebSphere Commerce

#### **Notas:**

1. Alguns adaptadores possuem ODAs (Object Discovery Agents)

correspondentes, que serão instalados se esses adaptadores forem selecionados. Com qualquer seleção de adaptadores, os seguintes componentes também são instalados:

- e-Mail Adapter
- v Rotina de Tratamento de Dados XML
- v Estrutura do Adaptador
- 2. O Adaptador para Aplicativos MetaSolv, Adaptador para JD Edwards OneWorld, Adaptador para Siebel eBusiness Applications, Adaptador para i2 e Adaptador para PeopleSoft são suportados apenas nas plataformas Windows 2000 e Windows 2003. No entanto, cada um desses adaptadores pode ser configurado como um adaptador distribuído para se comunicar com o

<span id="page-47-0"></span>InterChange Server Express instalado na plataforma Linux. Para obter informações sobre a configuração dos adaptadores distribuídos, consulte o *Guia de Implementação do Sistema*.

Para obter descrições de adaptadores individuais, consulte a documentação do Adaptador no seguinte Web site: [http://www.ibm.com/websphere/wbiserverexpress/infocenter](http://www.ibm.com/websphere/wbiserverexpress/infocenter/).

### **Atualizando o Arquivo de Licença**

O instalador e desinstalador do Adapter Capacity Pack atualizam o arquivo de licença do adaptador no componente InterChange Server Express do WebSphere Business Integration Server Express Plus sempre que um adaptador for instalado ou desinstalado. Dessa forma, o arquivo de licença é sempre atual. Até três adaptadores instalados a partir de um Adapter Capacity Pack podem ser registrados com o InterChange Server Express. Esses três adaptadores podem ser registrados além de um dos cinco adaptadores que você pode ter instalado durante a instalação do WebSphere Business Integration Server Express Plus.

O instalador e desinstalador obtêm a senha de conexão do InterChange Server Express a partir da tela de Senha do InterChange Server Express durante os processos de instalação e desinstalação. Perto do final dos processos de instalação e desinstalação, um diálogo de mensagem o informa se o adaptador foi registrado com êxito; um diálogo de erro o alerta se o registro foi malsucedido ou se você excedeu o número máximo de adaptadores que podem ser registrados com o InterChange Server Express.

**Nota:** Você pode instalar quantos adaptadores desejar. No entanto, no máximo *oito* adaptadores podem ser registrados com o InterChange Server Express. Este número total é composto por até cinco adaptadores que você pode ter selecionado durante a instalação do WebSphere Business Integration Server Express Plus *mais* o número de adaptadores que você instalou executando o instalador do Adapter Capacity Pack.

## **Desinstalando o Adapter Capacity Pack Utilizando a GUI**

A IBM fornece um programa GUI de desinstalação que permite que você remova a instalação do Adapter Capacity Pack.

**Importante:** Para garantir que o arquivo de licença do adaptador no InterChange Server Express seja atualizado pela desinstalação, o InterChange Server Express *deve estar em execução* durante o processo de desinstalação.

Para executar a GUI de desinstalação, faça o seguinte:

- 1. Insira o seguinte comando para ativar a GUI de desinstalação: *ProductDir*/\_uninstAdapterCP/uninstall.bin A tela Uninstallation Welcome será exibida.
- 2. Na tela Uninstallation Welcome, selecione **Next**. A tela Uninstallation Feature aparece. Os componentes instalados aparecem marcados.
- 3. Na tela Uninstallation Feature, deixe selecionado todos os componentes que você deseja remover e selecione **Next**.

A tela Pre-uninstallation Summary será exibida.

<span id="page-48-0"></span>4. Na tela Pre-uninstallation Summary, selecione **Next**.

Aparece a tela InterChange Server Express Password.

5. Na tela InterChange Server Express Password, digite a senha para o usuário admin do InterChange Server Express e selecione **Next**. Para obter informações adicionais sobre como o sistema atualiza o arquivo de licença, consulte ["Atualizando](#page-47-0) o Arquivo de Licença" na página 38.

Aparece um diálogo de mensagem. Informando o seguinte:

- v Se a licença foi atualizada com êxito, selecione **OK** para sair do diálogo. O Desinstalador remove os componentes selecionados e aparece a tela Post-uninstallation Summary.
- v Se a licença não foi atualizada com êxito, selecione **Yes** para continuar com a desinstalação sem fazer upgrade da licença ou **No** para cancelar a desinstalação. Se você selecionou **Yes**, o Desinstalador removerá os componentes selecionados e aparece a tela Post-uninstallation Summary.
- 6. Na tela Post-uninstallation Summary, selecione **Finish** para sair da GUI de desinstalação.

### **Executando a Próxima Etapa**

Faça o seguinte, dependendo do seu plano de instalar um Collaboration Capacity Pack:

- Se você precisar instalar um Collaboration Capacity Pack, prossiga para Capítulo 7, "Instalando o [Collaboration](#page-50-0) Capacity Pack para WebSphere Business [Integration](#page-50-0) Server Express Plus", na página 41.
- v Se você não precisar instalar um Collaboration Capacity Pack, vá para o *Guia de Implementação do Sistema* para obter informações sobre a configuração de adaptadores que você escolheu durante a instalação do WebSphere Business Integration Server Express Plus e deste Adapter Capacity Pack.

# <span id="page-50-0"></span>**Capítulo 7. Instalando o Collaboration Capacity Pack para WebSphere Business Integration Server Express Plus**

Instalar um Collaboration Capacity Pack opcional permite o uso de *um* grupo de colaboração com uma instalação do WebSphere Business Integration Server Express Plus. (O Collaboration Capacity Packs não pode ser utilizado com as instalações do WebSphere Business Integration Server Express.) Apenas um Collaboration Capacity Pack pode ser instalado para uso com uma instalação do WebSphere Business Integration Server Express Plus.

O Launchpad fornece uma maneira de ativar o instalador de GUI que o conduz através da instalação do Collaboration Capacity Pack. Uma segunda GUI está disponível para desinstalar o produto. A instalação e a desinstalação silenciosa também são possíveis.

Este capítulo contém as seguintes seções:

- v "Instalando o Collaboration Capacity Pack Utilizando a GUI"
- v ["Desinstalando](#page-53-0) o Collaboration Capacity Pack Utilizando a GUI" na página 44
- v ["Executando](#page-53-0) a Próxima Etapa" na página 44

Consulte Apêndice B, "Instalando e Desinstalando [Silenciosamente](#page-74-0) o WebSphere Business [Integration](#page-74-0) Server Express ou Express Plus e Capacity Packs", na página [65](#page-74-0) para obter instruções sobre a execução da instalação e desinstalação silenciosa.

### **Instalando o Collaboration Capacity Pack Utilizando a GUI**

Para instalar com êxito o Collaboration Capacity Pack, você e seu sistema devem atender aos seguintes pré-requisitos:

- v É necessário ter o WebSphere Business Integration Server Express Plus instalado na máquina na qual você está instalando o Collaboration Capacity Pack (um Collaboration Capacity Pack não pode ser instalado com uma instalação do WebSphere Business Integration Server Express).
- v O Collaboration Capacity Pack deve ser instalado na mesma máquina na qual o componente InterChange Server Express está instalado.
- v Você não pode ter uma instalação existente do Collaboration Capacity Pack na máquina.
- v O componente InterChange Server Express *não* deve estar em execução.

A GUI de instalação do Collaboration Capacity Pack instala o grupo de colaboração selecionado e implementa o conteúdo instalado para o InterChange Server Express.

Para chamar o Launchpad para ativar essa GUI de instalação, proceda da seguinte forma:

1. Selecione o botão identificado como **Install Capacity Pack** a partir do Launchpad.

A tela Install Capacity Pack aparecerá com dois botões.

2. Selecione **Install Collaboration Capacity Pack**. Um diálogo aparece solicitando que você insira o CD apropriado na máquina.

- 3. Insira o CD adequado na máquina e selecione **OK**. (Se o Launchpad não detectar o programa de instalação, uma caixa de diálogo ″Open″ será exibida, onde você deverá selecionar o local onde o CD será montado.) A GUI é ativada para instalar o Collaboration Capacity Pack. O Launchpad primeiro verifica se o componente InterChange Server Express do WebSphere Business Integration Server Express Plus está instalado na máquina local. Em seguida, atua da seguinte maneira:
	- v Se o componente InterChange Server Express não estiver instalado na máquina local, uma diálogo de aviso o alertará que a instalação pode falhar. Selecione **Cancel** para cancelar a instalação ou **Install** para continuar com a instalação. Se você optar por continuar a instalação, aparecerá a tela de Boas-vindas.
	- v Se o componente InterChange Server Express estiver instalado em uma máquina local, aparecerá a tela de Boas-vindas.
- 4. Na tela de Boas-vindas, selecione **Next**.
	- O tela Software License Agreement será exibida.
- 5. Leia e aceite os termos do Software License Agreement selecionando o botão de opções ao lado da entrada **I accept the terms in the license agreement** e, em seguida, selecionando **Next**.

O instalador verifica se os pré-requisitos listados no início desta seção foram atingidos. Se nenhum for atendido, ele forçará você a cancelar a instalação, selecionando o botão **Cancel**. Se todos os pré-requisitos foram atingidos, aparecerá a tela Feature.

- **Nota:** Se estiver executando o instalador em um código do idioma diferente do inglês, um botão denominado **English** será exibido na tela Software License Agreement. Selecione este botão para visualizar o acordo de licença do software em inglês. O texto do botão então será alterado para o idioma diferente do inglês utilizado para o instalador. Selecione o botão novamente para exibir o acordo de licença do software no idioma diferente do inglês utilizado para o instalador.
- 6. Na tela Feature, selecione um grupo de colaboração na lista de grupos de colaboração disponíveis, selecionando o botão de opções ao lado de seu nome, em seguida, selecione **Next**. Para obter informações adicionais sobre grupos de colaboração selecionáveis dessa tela, consulte ["Decidindo](#page-52-0) Qual Grupo de [Colaboração](#page-52-0) Instalar" na página 43.

Aparece a tela Pre-installation Summary.

7. Na tela Pre-installation Summary, reveja sua seleção e o local da instalação e selecione **Next**.

O instalador verifica que existe espaço em disco suficiente para a instalação. A instalação prossegue da seguinte forma:

- v Caso não exista espaço suficiente, o botão **Next** estará desativado, pois a instalação não pode ser concluída com o espaço em disco fornecido. Neste caso, você deve selecionar **Back** e excluir algum espaço desnecessário no sistema de arquivos especificado.
- Caso não houver espaço suficiente, a instalação e configuração serão iniciadas. Quando a instalação e a configuração forem concluídas, aparecerá a tela Post-installation Summary que indicará se o processo foi bem-sucedido ou se foram encontrados problemas.
- 8. Na tela Post-installation Summary, selecione **Finish** para sair da GUI de instalação.

## <span id="page-52-0"></span>**Decidindo Qual Grupo de Colaboração Instalar**

Instalar um Collaboration Capacity Pack permite escolher um grupo de colaboração a partir do seguinte:

- Colaborações para Customer Relationship Management V1.0
- v Colaborações para Financials and Human Resources V1.0
- Colaborações para Order Management V1.0
- Colaborações para Procurement V1.0

Cada grupo de colaboração é composto de várias colaborações individuais, da seguinte maneira:

- v Colaborações para Customer Relationship Management V1.0
	- Colaborações para Contact Manager
	- Colaborações para Contract Sync
	- Colaborações para Customer Manager
	- Colaborações para Customer Credit Manager
	- Colaborações para Installed Product
	- Colaborações para Billing Inquiry
	- Colaborações para Vendor Manager
- Colaborações para Financials and Human Resources V1.0
	- Colaborações para AR Invoice Sync
	- Colaborações para Department Manager
	- Colaborações para Employee Manager
	- Colaborações para GL Movement
	- Colaborações para Invoice Generation
- v Colaborações para Order Management V1.0
	- Colaborações para ATP To Sales Order
	- Colaborações para Available To Promise
	- Colaborações para Item Manager
	- Colaborações para Price List Manager
	- Colaborações para Sales Order Processing
	- Colaborações para Order Billing Status
	- Colaborações para Order Delivery Status
	- Colaborações para Order Status
	- Colaborações para Return Billing Status
	- Colaborações para Return Delivery Status
	- Colaborações para Return Status
	- Colaborações para Contact Manager
	- Colaborações para Customer Manager
	- Colaborações para Trading Partner Order Management
- Colaborações para Procurement V1.0
	- Colaborações para Inventory Level Manager
	- Colaborações para Inventory Movement
	- Colaborações para BOM Manager
	- Colaborações para Purchasing
	- Colaborações para Vendor Manager

O instalador instala todos os arquivos associados ao grupo de colaboração, incluindo um conjunto de objetos de negócios genéricos que todas as colaborações utilizam. Você pode fazer download, instalar e visualizar a documentação sobre colaborações individuais no seguinte site:

[http://www.ibm.com/websphere/wbiserverexpress/infocenter](http://www.ibm.com/websphere/wbiserverexpress/infocenter/).

## <span id="page-53-0"></span>**Desinstalando o Collaboration Capacity Pack Utilizando a GUI**

A IBM fornece um programa de GUI de desinstalação que permite remover a instalação do Collaboration Capacity Pack. Para executar a GUI de desinstalação, faça o seguinte:

- 1. Insira o seguinte comando para ativar a GUI de desinstalação: *ProductDir*/\_uninstCollabCP/uninstall.bin A tela Uninstallation Welcome será exibida.
- 2. Na tela Uninstallation Welcome, selecione **Next**.
	- A tela Pre-uninstallation Summary será exibida.
- 3. Na tela Pre-uninstallation Summary, selecione **Next**. O Desinstalador remove os componentes.

A tela Post-uninstallation Summary aparece.

4. Na tela Post-uninstallation Summary, selecione **Finish** para sair da GUI de desinstalação.

## **Executando a Próxima Etapa**

Depois de ter instalado com êxito um Collaboration Capacity Pack para uma instalação do WebSphere Business Integration Server Express Plus, prossiga para a *Guia de Implementação do Sistema* para obter informações sobre o seguinte:

- Configuração de adaptadores que você escolhe durante a instalação do WebSphere Business Integration Server Express Plus ou um Adapter Capacity Pack opcional.
- v Configuração de objetos de colaboração, objetos de negócios e mapas.
- v Implementação de objetos no repositório.

## **Capítulo 8. Configurando Manualmente o System Monitor e o Failed Event Manager**

O System Monitor é uma ferramenta que permite monitorar um sistema WebSphere Business Integration Server Express ou Express Plus na Web. Ele permite configurar como visualizar dados e também permite visualizar dados históricos além dos dados atuais.

O Failed Event Manager é uma ferramenta que permite trabalhar com eventos que falharam no sistema WebSphere Business Integration Server Express ou Express Plus na Web e (em sistemas que utilizam o Tomcat 4.1.24 apenas) para configurar o acesso baseado em funções para eventos que falharam. (Para criar funções personalizadas, você deve instalar a ferramenta WebSphere Studio Site Developer. Consulte as instruções em ["Instalando](#page-59-0) a Ferramenta WebSphere Studio Site [Developer"](#page-59-0) na página 50 para obter detalhes.) Para obter informações adicionais sobre como configurar a segurança para o Failed Event Manager, consulte o *Guia de Administração do Sistema*.

- **Importante:** Siga as instruções nesse capítulo apenas se você pretender utilizar os componentes do System Monitor e do Failed Event Manager do Toolset Express e:
	- v Estiver utilizando o WebSphere Application Server versão 5.0.2 ou 5.1 ou WebSphere Application Server Express 5.0.2 ou 5.1 como seu servidor de aplicativos da Web, mas não o instalou antes de instalar o WebSphere Business Integration Server Express ou o Express Plus. Nesse caso, consulte a seção ["Configurando](#page-55-0) o System Monitor e o Failed Event Manager para Utilizar o WebSphere [Application](#page-55-0) Server ou o WebSphere [Application](#page-55-0) Server Express" na página 46.
	- Se você estiver utilizando o Tomcat 4.1.24 e 4.1.27 como seu servidor de aplicativos da Web. Nesse caso, consulte a seção ["Configurando](#page-57-0) o System Monitor e o Failed Event Manager para Utilizar o [Tomcat"](#page-57-0) na página 48.

Você *não* precisa seguir as instruções deste capítulo se uma versão suportada do WebSphere Application Server ou do WebSphere Application Server Express existiu no seu sistema antes que você instalasse o componente Administrative Toolset Express do WebSphere Business Integration Server Express ou do Express Plus. Nesse caso, o System Monitor e o Failed Event Monitor foram automaticamente instalados e configurados para funcionarem com o WebSphere Application Server ou WebSphere Application Server Express pelo instalador do WebSphere Business Integration Server Express ou do Express Plus.

A configuração automática assume que nenhum servidor da Web, como IBM HTTP Server, esteja instalado. O servidor de aplicativos criados é denominado ICSMonitor. O System Monitor e o Failed Event Manager são configurados para utilizarem um número da porta padrão de 7089. A partir de um navegador da Web sendo executado em uma máquina Windows remota, você pode acessar o System Monitor com o URL http://hostname:7089/ICSMonitor; Failed Event Manager com o URL http://hostname:7089/FailedEvents.

<span id="page-55-0"></span>Este capítulo inclui as seguintes seções:

- v "Configurando o System Monitor e o Failed Event Manager para Utilizar o WebSphere Application Server ou o WebSphere Application Server Express"
- v ["Configurando](#page-57-0) o System Monitor e o Failed Event Manager para Utilizar o [Tomcat"](#page-57-0) na página 48
- v ["Instalando](#page-59-0) a Ferramenta WebSphere Studio Site Developer" na página 50
- v ["Executando](#page-60-0) a Próxima Etapa" na página 51

# **Configurando o System Monitor e o Failed Event Manager para Utilizar o WebSphere Application Server ou o WebSphere Application Server Express**

Esta seção descreve como configurar o System Monitor e o Failed Event Manager para utilizarem o WebSphere Application Server ou o WebSphere Application Server Express. Para obter instruções sobre como utilizar o Tomcat em substituição, consulte ["Configurando](#page-57-0) o System Monitor e o Failed Event Manager para Utilizar o [Tomcat"](#page-57-0) na página 48.

Para configurar o System Monitor e o Failed Event Manager para utilizarem o WebSphere Application Server ou o WebSphere Application Server Express, execute um script fornecido com o WebSphere Business Integration Server Express e o Express Plus. O script é denominado CWDashboard.sh e está localizado no diretório *ProductDir*/bin (em que *ProductDir* representa o diretório *Home\_directory*/IBM/WebSphereServer por padrão). Você pode executar esse script para configurar as ferramentas para trabalhar com ou sem um servidor da Web, como o IBM HTTP Web Server.

Antes de continuar, certifique-se de que você instalou o WebSphere Application Server ou o WebSphere Application Server Express versões 5.0.2 ou 5.1. (Você pode instalar o WebSphere Application Server Express v5.1 a partir do WebSphere Business Integration Server Express ou Express Plus Launchpad.) Em seguida, continue em uma das seguintes seções, considerando se você deseja utilizar sua instalação com um servidor da Web:

- v "Configurando o System Monitor e o Failed Event Manager ao Utilizar um Servidor da Web"
- v ["Configurando](#page-56-0) o System Monitor e o Failed Event Manager quando Não Estiver [Utilizando](#page-56-0) um Servidor da Web" na página 47

## **Configurando o System Monitor e o Failed Event Manager ao Utilizar um Servidor da Web**

O WebSphere Application Server é fornecido com um servidor da Web; o WebSphere Application Server Express não. Se você estiver utilizando o WebSphere Application Server Express e desejar utilizar um servidor da Web, terá que obter e instalar o IBM HTTP Server (disponível gratuitamente no Web site IBM) e o plug-in do servidor da Web para WebSphere Application Server Express. Consulte a documentação do WebSphere Application Server Express para obter informações adicionais.

Para configurar o System Monitor e o Failed Event Manager para utilizar um servidor da Web, execute as seguintes etapas:

1. Execute CWDashboard.sh com os seguintes parâmetros:

- <span id="page-56-0"></span>v O caminho da instalação para o WebSphere Application Server ou WebSphere Application Server Express, por exemplo, /opt/IBM/WebSphere/Express502/AppServer
- v O nome completo do host da máquina na qual você está instalando, por exemplo, hostname.ibm.com
- v O diretório de instalação do WebSphere Business Integration Server Express ou Express Plus, por exemplo, *Home\_directory*/IBM/WebSphereServer
- v O caminho do diretório java de instalação do DB2, por exemplo, *DB2\_Installation\_Dir*/java
- v y (para servidor HTTP)

A seguir há um comando de exemplo:

```
Home_directory/IBM/WebSphereServer/CWDashboard.sh \
"opt/IBM/WebSphere/Express502/AppServer" \
hostname.ibm.com "Home_directory/IBM/WebSphere/Server" \
"DB2_Installation_Dir/java" y
```
- **Importante:** Determinadas etapas nesse procedimento mostram comandos quebrados em uma ou mais linhas. Essas quebras de linha foram inseridas para permitir que o texto coubesse na página. Ao digitar os comandos reais, insira espaços nesses pontos, não quebras de linha.
- 2. No Console do WebSphere Administrator (acessível a partir de um navegador da Web em uma máquina Windows remota), expanda **Ambiente** na área de janela de navegação esquerda, selecione o link **Atualizar Plug-in do Servidor da Web** e selecione **OK**.
- 3. Se o ICSMonitor Application Server for iniciado, pare-o: /opt/IBM/WebSphere/Express502/AppServer/bin/stopServer.sh ICSMonitor
- 4. Execute o seguinte comando:
	- . /home/db2inst1/sqllib/db2profile
- 5. Inicie o ICSMonitor Application Server: /opt/IBM/WebSphere/Express502/AppServer/bin/startServer.sh ICSMonitor
- 6. Para acessar o System Monitor, digite o URL: http://*hostname*/ICSMonitor

em que *hostname* é o nome do computador onde o WebSphere Application Server ou o WebSphere Application Server Express está instalado.

7. Para acessar o Failed Event Manager, digite o URL: http://*hostname*/FailedEvents

em que *hostname* é o nome do computador onde o WebSphere Application Server ou o WebSphere Application Server Express está instalado.

## **Configurando o System Monitor e o Failed Event Manager quando Não Estiver Utilizando um Servidor da Web**

Se você não estiver utilizando um servidor da Web com sua instalação, será necessário configurar o System Monitor e o Failed Event Manager para utilizar um número da porta diferente. Proceda da seguinte forma:

- 1. Execute *ProductDir*/bin/CWDashboard.sh com os seguintes parâmetros:
	- v O caminho da instalação para o WebSphere Application Server ou WebSphere Application Server Express, por exemplo, /opt/IBM/WebSphere/Express502/AppServer
- <span id="page-57-0"></span>v O nome completo do host da máquina na qual você está instalando, por exemplo, hostname.ibm.com
- v O diretório de instalação do WebSphere Business Integration Server Express ou Express Plus, por exemplo, *Home\_directory*/IBM/WebSphereServer
- v O caminho do diretório java de instalação do DB2, por exemplo, *DB2\_Installation\_Dir*/java
- n (para nenhum servidor HTTP)
- v Novo Número da Porta, por exemplo, 7089
- v Novo Número da Porta SSL (o padrão é 7043)

A seguir há um comando de exemplo:

```
Home_directory/IBM/WebSphereServer/CWDashboard.sh \
"/opt/IBM/WebSphere/Express502/AppServer" \
hostname.ibm.com "Home_directory/IBM/WebSphereServer \
"DB2_Installation_Dir/java" n 7089 7043
```
- **Importante:** Determinadas etapas nesse procedimento mostram comandos quebrados em uma ou mais linhas. Essas quebras de linha foram inseridas para permitir que o texto coubesse na página. Ao digitar os comandos reais, insira espaços nesses pontos, não quebras de linha.
- 2. Se o ICSMonitor Application Server for iniciado, pare-o: /opt/IBM/WebSphere/Express502/AppServer/bin/stopServer.sh ICSMonitor
- 3. Execute o seguinte comando:
	- . /home/db2inst1/sqllib/db2profile
- 4. Inicie o ICSMonitor Application Server: /opt/IBM/WebSphere/Express502/AppServer/bin/startServer.sh ICSMonitor
- 5. Para acessar o System Monitor, digite o URL: http://*hostname*:*portnumber*/ICSMonitor

em que *hostname* é o nome do computador onde o WebSphere Application Server ou o WebSphere Application Server Express está instalado.

6. Para acessar o Failed Event Manager, digite o URL: http://*hostname*:*portnumber*/FailedEvents

em que *hostname* é o nome do computador onde o WebSphere Application Server ou o WebSphere Application Server Express está instalado.

## **Configurando o System Monitor e o Failed Event Manager para Utilizar o Tomcat**

Esta seção descreve como configurar o System Monitor e o Failed Event Manager para utilizarem o Tomcat. Para obter instruções sobre o uso do WebSphere Application Server ou do WebSphere Application Server Express como o servidor de aplicativos da Web em vez do Tomcat, consulte ["Configurando](#page-55-0) o System Monitor e o Failed Event Manager para Utilizar o WebSphere [Application](#page-55-0) Server ou o WebSphere [Application](#page-55-0) Server Express" na página 46. Antes de continuar, certifique-se de possuir a versão Tomcat 4.1.24 ou 4.1.27 instalada em seu sistema.

**Nota:** Tomcat 4.1.24 e 4.1.27 não são suportados em ambientes de idiomas de conjunto de caracteres de byte duplo.

## **Configurando o System Monitor para Utilizar o Tomcat**

Para configurar o System Monitor para utilizar o Tomcat, siga essas etapas:

- 1. Crie o diretório ICSMonitor em *Tomcat\_home*/webapps (em que *Tomcat\_home* é o caminho da instalação Tomcat em seu ambiente).
- 2. Extraia o conteúdo do arquivo WAR no diretório ICSMonitor.

**Nota:** Se você utilizou o instalador do WebSphere Business Integration Server Express ou Express Plus para instalar o produto, o arquivo CWDashboard.war está localizado no diretório *ProductDir*/WBSM.

- 3. Copie o arquivo xerces.jar de *Tomcat\_home*/webapps/ICSMonitor/WEB-INF/lib para *Tomcat\_home*/common/lib.
- 4. Renomeie o arquivo xercesImpl.jar, localizado no diretório *Tomcat\_home*/common/endorsed, para xercesImpl.jar.old.
- 5. Edite o arquivo setclasspath.sh, localizado no diretório *Tomcat\_home*/bin, executando o seguinte procedimento:
	- a. Defina a propriedade JAVA\_OPTS como a seguir:

-DDASHBOARD\_URL=http://HostName[:PortNumber]/ICSMonitor -DDASHBOARD\_HOME=*Tomcat\_home*/webapps/ICSMonitor -DORBNamingProvider=CosNaming -Dorg.omg.CORBA.ORBClass=com.ibm.CORBA.iiop.ORB -Dorg.omg.CORBA.ORBInitialPort=ORB\_PORT -Dorg.omg.CORBA.ORBInitialHost=ORB\_HOST

-Dcom.ibm.CORBA.Debug.Output=stdout

**Importante:** As linhas que começam com os caracteres -D aparecem todas em linhas separadas para permitir que caibam na página. Insira apenas espaço, não quebras de linha, entre as linhas -D.

- b. Anexe o caminho até o arquivo db2java.zip para o caminho de classe em setclasspath.sh. O arquivo db2java.zip está localizado, por padrão, no diretório *DB2\_Installation\_Dir*/java.
- 6. (Opcional) Altere o número da porta no arquivo *Tomcat\_home*/conf/server.xml. O número da porta padrão é 8080.
- 7. Execute o seguinte comando:

. /home/db2inst1/sqllib/db2profile

8. Inicie o Tomcat, da seguinte maneira: *Tomcat\_home*/bin/startup.sh

### **Configurando o Failed Event Manager para Utilizar o Tomcat**

Para configurar o Failed Event Manager para utilizar o Tomcat, siga estas etapas:

- 1. Crie o diretório FailedEvents em *Tomcat\_home*/webapps (em que *Tomcat\_home* é o caminho da instalação do Tomcat em seu ambiente).
- 2. Extraia o conteúdo do arquivo WAR no diretório FailedEvents.

**Nota:** O arquivo FailedEvents.war está localizado no diretório *ProductDir*/WBFEM/Tomcat.

- 3. Copie o arquivo xerces.jar de *Tomcat\_home*/webapps/FailedEvents/WEB-INF/lib para *Tomcat\_home*/common/lib.
- 4. Renomeie o arquivo xercesImpl.jar, localizado no diretório *Tomcat\_home*/common/endorsed, para xercesImpl.jar.old.
- 5. Edite o arquivo setclasspath.sh, localizado no diretório *Tomcat\_home*/bin, executando o seguinte procedimento:

<span id="page-59-0"></span>a. Defina a propriedade JAVA\_OPTS como a seguir:

-DFEM\_HOME=*Tomcat\_home*/webapps/FailedEvents

-DORBNamingProvider=CosNaming

-Dorg.omg.CORBA.ORBClass=com.ibm.CORBA.iiop.ORB

-Dorg.omg.CORBA.ORBInitialPort=ORB\_PORT

-Dorg.omg.CORBA.ORBInitialHost=ORB\_HOST

-Dcom.ibm.CORBA.Debug.Output=stdout

**Importante:** As linhas que começam com os caracteres -D aparecem todas em linhas separadas para permitir que caibam na página. Insira apenas espaço, não quebras de linha, entre as linhas -D.

- b. Anexe o caminho até o arquivo db2java.zip para o caminho de classe em setclasspath.sh. O arquivo db2java.zip está localizado, por padrão, no diretório *DB2\_Installation\_Dir*/java.
- 6. (Opcional) Altere o número da porta no arquivo *Tomcat\_home*/conf/server.xml. O número da porta padrão é 8080.
- 7. Execute o seguinte comando:
	- . /home/db2inst1/sqllib/db2profile
- 8. Inicie o Tomcat, da seguinte maneira: *Tomcat\_home*/bin/startup.sh

Por padrão, a segurança é ativada no Tomcat versão 4.1.24 do Failed Event Manager. Um usuário com a função de Administrador deve ser criado no arquivo *Tomcat\_home*/conf/server.xml para que o administrador possa obter total acesso ao aplicativo. Para obter detalhes sobre como criar as funções e utilizar a segurança no Failed Event Manager, consulte o *Guia de Administração do Sistema*.

### **Instalando a Ferramenta WebSphere Studio Site Developer**

O Failed Event Manager requer a ferramenta WebSphere Studio Site Developer para utilizar completamente os seus recursos.

Para instalar a ferramenta WebSphere Studio Site Developer, proceda da seguinte forma:

- 1. Insira o CD identificado como *Disco 1 do WebSphere Application Server - Express V5.1 Components* em sua máquina.
- 2. Inicie o WebSphere Application Server Launchpad, digitando os seguintes comandos:

mount /dev/cdrom *mount\_point mount\_point*/IBMWASExp5.1/launchpad.sh

3. Selecione **Install** para iniciar o programa de instalação.

Aparece a tela de boas-vindas.

4. Na tela de Boas-vindas, selecione **Next** para confirmar que você deseja instalar o WebSphere Application Server - Express V5.1.

O tela Software License Agreement será exibida.

5. Na tela Software License Agreement, aceite o acordo de licença, selecionando o botão de opções junto a **I accept the terms in the license agreement** e, em seguida, selecione **Next**.

A tela Setup aparece.

6. Na tela Setup, selecione o botão de opções ao lado da entrada **Custom** e, em seguida, clique em **Next**.

A tela Feature aparece.

- <span id="page-60-0"></span>**Nota:** Por padrão, o programa de instalação escolhe a instalação **Typical**. No entanto, para certificar-se de que o WebSphere Studio Site Developer esteja selecionado em Feature Panel, você deve selecionar a instalação **custom**.
- 7. Na tela Feature, em Product Installation > Development Tools, selecione a caixa de opções ao lado da entrada **WebSphere Studio Site Developer 5.1.1 (with 5.1 Test Environment)** e, em seguida, clique em **Next**.

A tela Destination aparece.

8. Na tela Destination, sobrescreva o local da instalação padrão pelo local /opt/IBM/WebSphere/Express51. A instalação é iniciada.

**Nota:** O padrão é /opt/IBM/WebSphere/AppServer.

- 9. Depois que a instalação é iniciada, o programa de instalação pede que você insira o CD identificado como *Disco 2 do WebSphere Application Server - Express V5.1 Components*. Insira esse CD e selecione **OK**. A instalação é concluída e a tela Pós-instalação aparece.
- 10. Na tela Post-installation, selecione **Finish** para sair da GUI.

## **Executando a Próxima Etapa**

Se você instalou com êxito seus pré-requisitos do sistema, instalou o WebSphere Business Integration Server Express ou o Express Plus, e configurou o System Monitor e o Failed Event Manager, continue em Capítulo 4, ["Iniciando](#page-38-0) e [Administrando](#page-38-0) o Sistema do WebSphere Business Integration Server Express ou do [Express](#page-38-0) Plus", na página 29 para obter instruções sobre como iniciar o seu sistema WebSphere Business Integration Server Express ou Express Plus.

# <span id="page-62-0"></span>**Capítulo 9. Atualizando o Sistema**

Este capítulo descreve os procedimentos gerais para atualizar o WebSphere Business Integration Server Express v4.3.1 para Express Plus v4.3.1. Ele contém as seguintes seções:

- v "Atendendo aos Pré-requisitos do Sistema"
- v "Preparando o Sistema Existente"
- v "Fazendo Upgrade do [WebSphere](#page-65-0) Business Integration Server Express v4.3.1 para [Express](#page-65-0) Plus v4.3.1" na página 56
- v ["Iniciando](#page-68-0) a Nova Versão de Upgrade" na página 59
- ["Validando](#page-68-0) o Upgrade" na página 59
- v ["Testando](#page-69-0) a Versão de Upgrade" na página 60
- v "Fazendo Backup da Versão com [Upgrade"](#page-69-0) na página 60
- v ["Executando](#page-69-0) a Próxima Etapa" na página 60

## **Atendendo aos Pré-requisitos do Sistema**

Durante o procedimento de upgrade, os componentes já instalados são pré-selecionados para upgrade e não é possível cancelar sua seleção. Componentes adicionais ainda não instalados podem ser selecionados para instalação durante o processo de upgrade. O procedimento de upgrade considera o seguinte:

- v O WebSphere Business Integration Server Express v4.3.1 já está instalado na sua máquina e você agora está instalando o WebSphere Business Integration Server Express Plus v4.3.1.
- v Os componentes serão instalados em uma máquina que executa o sistema operacional Linux em um ambiente de produção. Consulte a Tabela 4 na [página](#page-71-0) [62](#page-71-0) para obter uma listagem de quais componentes do produto são suportados em cada uma das versões Linux em um ambiente de produção. Nenhum componente é suportado em qualquer versão Linux em ambientes de desenvolvimento.
- v Você executará o upgrade em um ambiente de desenvolvimento, em seguida, moverá o upgrade para o seu ambiente de produção depois que os testes do sistema forem concluídos.
- v Você possui todo o software apropriado disponível. Para obter uma lista de softwares necessários, consulte ["Verificando](#page-70-0) os Requisitos de Software" na [página](#page-70-0) 61.
- v Você executará o upgrade para o componente InterChange Server Express bem como para o Toolset Express, adaptador e componentes Samples, se existirem em máquinas separadas. Isso será feito executando os instaladores para plataformas apropriadas em diversas máquinas.
- v Você revisou e entendeu as informações no Capítulo 2, ["Iniciando](#page-12-0) e Parando o Launchpad e [Visualizando](#page-12-0) o Guia de Iniciação Rápida", na página 3.

## **Preparando o Sistema Existente**

Antes de fazer upgrade de qualquer sistema, você deve executar as seguintes etapas:

- v ["Colocando](#page-63-0) o Sistema em um Estado de Repouso" na página 54
- v ["Fazendo](#page-63-0) Backup do Sistema" na página 54

• ["Encerrando](#page-64-0) o Sistema" na página 55

#### <span id="page-63-0"></span>**Colocando o Sistema em um Estado de Repouso**

Antes de fazer upgrade do seu sistema, você deve certificar-se de que está no estado de repouso. Isso significa que todos os eventos em andamento estão concluídos e que todas as transações questionáveis estão resolvidas antes de fazer o backup do ambiente e executar o procedimento de upgrade.

As etapas a seguir descrevem como colocar o sistema em um estado de repouso:

- 1. Envie novamente os eventos com falha ou descarte os eventos (essa etapa é opcional).
- 2. Pare o polling dos conectores para as tabelas de eventos, definindo a propriedade PollFrequency do conector para No e iniciando novamente o conector.
- 3. Deixe que todos os eventos sejam executados no sistema, incluindo todos os eventos em andamento. Todas as transações questionáveis devem ser resolvidas.
- 4. Limpe as filas removendo os eventos antigos das filas.
	- **Nota:** Execute a etapa 4 apenas se você não estiver processando os eventos com falha e optar por enviar novamente os eventos a partir do aplicativo. Caso contrário, as filas devem ficar vazias, mas examine novamente para ter certeza.

Consulte o *Guia de Administração do Sistema* para obter informações adicionais sobre como parar um sistema em execução normalmente.

#### **Fazendo Backup do Sistema**

Fazer o backup do sistema permite recuperar quaisquer arquivos que sejam sobrescritos inadvertidamente durante a instalação da nova versão. Antes de executar o procedimento de upgrade, faça backup dos dados estáticos e dos dados dinâmicos (dados alteráveis dos quais você faz backup regularmente, independente de upgrades). Para obter exemplos de dados estáticos e dinâmicos, consulte a Tabela 2 na [página](#page-64-0) 55.

Para fazer o backup do sistema, proceda da seguinte forma:

v Faça backup de seu repositório atual do ICS Express, utilizando o utilitário repos\_copy. Por exemplo, imagine que sua instância do InterChange Server Express seja denominada WICSEX e possua o login padrão admin e a senha padrão null. O seguinte comando repos\_copy criará um backup de objetos de repositório em um arquivo denominado RepositoryExpress.txt:

repos\_copy -sWICSEX -oRepositoryExpress.txt -uadmin -pnull

- v Faça backup do diretório do produto. Itens importantes a serem incluídos nesse backup são todas as personalizações, incluindo o seguinte:
	- Arquivos .jar personalizados (como rotinas de tratamento de dados personalizados) e pacotes Java, que geralmente estão no subdiretório lib do diretório do produto
	- Todos os scripts de inicialização
	- O arquivo de configuração para o WebSphere MQ, que reside no seguinte diretório:

*ProductDir*/mqseries/crossworlds\_mq.tst

<span id="page-64-0"></span>A IBM recomenda que seja feito backup do diretório *inteiro* do produto InterChange Server Express.

- v Prepare um Administrador do Sistema para fazer o backup da estrutura de arquivos. As definições de ambiente e outros arquivos devem ser copiados.
- v Prepare um Administrador do Sistema para fazer backup do IBM WebSphere MQ.
- v Prepare o DBA (Administrador do Banco de Dados) para fazer o backup do banco de dados. Esse deve ser um backup completo, incluindo informações de esquema e procedimentos armazenados. Se você tiver configurado seu sistema para utilizar os bancos de dados *além do* banco de dados de repositório do ICS Express, certifique-se de fazer também o backup desses outros bancos de dados.
	- **Nota:** Utilize o utilitário de banco de dados apropriado para desempenhar essa etapa. Por exemplo, o DB2 fornece um utilitário de exportação. Consulte a documentação de seu servidor de banco de dados para obter instruções.

A Tabela 2 resume como fazer backup de diferentes componentes.

*Tabela 2. Métodos de Backup para Dados*

| Tipo de Dados                                                         | Método de Backup                                                                                                    |
|-----------------------------------------------------------------------|----------------------------------------------------------------------------------------------------|
| Dados Estáticos                                                       |                                                                                                    |
| Repositório                                                           | Use o utilitário repos_copy para salvar todos ou alguns<br>componentes do sistema personalizado. Para obter informações<br>adicionais, consulte a descrição de como fazer backup dos<br>componentes no Guia de Administração do Sistema. |
| Arquivos personalizados da classe Java de<br>mapas (.class)           | Para incluir esses arquivos em seu backup do sistema,<br>certifique-se de que o seguinte diretório esteja no backup do<br>sistema:                                                                                                    |
|                                                                       | ProductDir/DLMs                                                                                                    |
| Conectores Personalizados                                             | Inclua o seguinte diretório no backup do sistema:<br>ProductDir/connectors/nome_do_conector, em que<br>"nome_do_conector" é o nome do conector personalizado.                                                                            |
| Scripts personalizados de inicialização                               | Se você tiver personalizado algum script de inicialização,<br>certifique-se de que esteja incluído no seu backup de sistema.                                                                                                    |
| Arquivo de configuração do ICS Express<br>(InterchangeSystem.cfg)     | Inclua no seu backup do sistema o arquivo de configuração do<br>ICS Express, que reside no diretório ProductDir.                                                                                                    |
| Dados Dinâmicos                                                       |                                                                                                    |
| Tabelas de referência cruzada, eventos com<br>falha e relacionamentos | Utilize o utilitário de backup do banco de dados para o banco<br>de dados. Para obter informações adicionais, consulte a<br>descrição de como fazer backup dos componentes do sistema<br>no Guia de Administração do Sistema.            |
| Tabelas de archive de eventos do conector                             | Utilize o utilitário de backup do banco de dados para o banco<br>de dados que contém essas tabelas.                                                                                                    |
| Arquivos de log                                                       | Inclua o seguinte diretório em seu backup do sistema:<br>ProductDir/logs                                                                                                    |

## **Encerrando o Sistema**

Depois que os backups forem concluídos, você poderá encerrar o sistema da seguinte maneira:

- 1. Encerre o InterChange Server Express e seus componentes relacionados.
- 2. Encerre o servidor do banco de dados.
- 3. Encerre o IBM ORB (Object Request Broker).
- 4. Encerre o WebSphere MQ.

Para obter informações adicionais sobre o encerramento do sistema, consulte *System Administration Guide*.

## <span id="page-65-0"></span>**Fazendo Upgrade do WebSphere Business Integration Server Express v4.3.1 para Express Plus v4.3.1**

Depois que o sistema estiver em um estado de repouso e o backup tiver sido feito, você poderá iniciar seguramente o procedimento de upgrade. O Launchpad fornece uma maneira de ativar o instalador da GUI que o conduz através do upgrade do WebSphere Business Integration Server Express v4.3.1 para o Express Plus v4.3.1. A GUI executa o seguinte:

- v Instala componentes do produto WebSphere Business Integration Server Express Plus.
- v Instala quaisquer novos adaptadores que você selecionar.
- v Não elimina seu banco de dados existente.
- v Retém seu repositório existente e não o implementa novamente.
- v Ao executar a máquina Windows remota que contém as ferramentas do Toolset Express utilizadas para administrar o InterChange Server Express, inclui o Process Designer Express para o Toolset Express nessa máquina.

Para chamar o Launchpad para ativar a GUI, proceda da seguinte forma:

1. Selecione o botão identificado como **Install Product** na coluna esquerda do Launchpad.

A tela Upgrade Product aparece.

2. Na tela Upgrade Product, selecione **Next**.

A tela Select User aparece.

3. Na tela Select User, digite o nome do usuário que instalará o WebSphere Business Integration Server Express Plus e, em seguida, selecione **Next**. A tela Install Server aparecerá.

**Importante:** O upgrade deve ser executado pelo mesmo usuário que possui o diretório home no qual o sistema WebSphere Business Integration Server Express V4.3 existente está instalado.

- 4. Na tela Install Server, execute um dos seguintes procedimentos:
	- v Se você possui o componente InterChange Server Express versão 4.3.1 instalado, a caixa de opções ao lado da entrada **InterChange Server Express for Linux** fica selecionada e desativada. Selecione **Next**.
	- v Se você *não* possui o componente InterChange Server Express versão 4.3.1 instalado, a caixa de opções ao lado da entrada **InterChange Server Express for Linux** será selecionada e ativada. Você pode prosseguir de uma das duas maneiras a seguir:
		- Deixe a entrada selecionada para instalar o componente InterChange Server Express versão 4.3.1 durante o upgrade de outros componentes instalados.
		- Desmarque a caixa de opções para que o componente InterChange Server Express versão 4.3.1 não seja instalado.

Selecione **Next**.

A tela Install Tools aparece.

5. Na tela Install Tools, execute um dos seguintes procedimentos:

- v Se você possui as ferramentas do Toolset Express Administrative versão 4.3.1 instaladas, a caixa de opções ao lado da entrada **Administrative Tools** fica selecionada e desativada. Selecione **Next**.
- v Se você *não* possui as ferramentas Toolset Express Administrative versão 4.3.1 instaladas, a caixa de opções ao lado da entrada **Administrative Tools** fica selecionada e ativada. Você pode prosseguir de uma das duas maneiras a seguir:
	- Deixe a caixa de opções selecionada para instalar as Ferramentas Administrativas da versão 4.3.1 durante o upgrade de outros componentes instalados.
	- Desmarque a caixa de opções para que Ferramentas Administrativas da versão 4.3.1 não sejam instaladas.

Selecione **Next**.

A tela Install Adapter aparece.

- 6. Na tela Install Adapters, se você possui os adaptadores da versão 4.3.1 instalados, a caixa de opções ao lado de cada adaptador instalado será selecionada e desativada. Além disso, se você ainda não instalou o Adapter for JText, ele será selecionado, por padrão, porque é necessário para executar a amostra de System Test. (A amostra de System Test faz parte do componente de Amostras, que pode ser selecionada da tela Install Samples, descrito na Etapa 7.) Execute uma das seguintes ações:
	- v Se você não deseja instalar qualquer outro adaptador que não seja os que você instalou, desmarque a caixa de opções ao lado do Adapter for JText, se necessário, e selecione **Next**.
	- v Se deseja instalar apenas o Adapter for JText além dos adaptadores que você já instalou, deixe a caixa de opções ao lado de Adapter for JText selecionada e selecione **Next**.
	- Se deseja instalar outros adaptadores além do Adapter for JText e os que você já instalou, deixe a caixa de opções ao lado do Adapter for JText selecionada e selecione as caixas de opções ao lado dos outros adaptadores que você deseja incluir. Como alternativa, selecione a caixa de opções ao lado da entrada **Select all Adapters** para instalar todos os adaptadores que você ainda não instalou. Em seguida, selecione **Next**.

A tela Install Samples aparece.

- **Importante:** Você pode instalar quantos adaptadores desejar. No entanto, podem ser registrados *cinco*, no máximo, com o InterChange Server Express quando você estiver instalando o WebSphere Business Integration Server Express Plus.
- 7. Na tela Installl Samples, execute um dos seguintes procedimentos:
	- v Se você possui o componente Samples da versão 4.3.1 instalado, a caixa de opções ao lado da entrada **Samples** é selecionada e desativada. Selecione **Next**.
	- v Se você *não* possui o componente de Samples da versão 4.3.1 instalado, a caixa de opções ao lado da entrada **Samples** é marcada e ativada. Você pode prosseguir de uma das duas maneiras a seguir:
		- Deixe a entrada selecionada para instalar o componente de Amostras da versão 4.3.1 durante o upgrade de outros componentes instalados.
		- Desmarque a caixa de opções para que o componente Samples da versão 4.3.1 seja instalado.

Selecione **Next**.

- **Nota:** O componente Samples requer a instalação do InterChange Server Express, do Toolset Express e do JText Adapter. Portanto, quando você optar por instalar o componente de Amostra, o InterChange Server Express, o Toolset Express e o JText Adapter também serão instalados, independente de você ter optado por tê-los instalado nas telas anteriores.
- A tela Software Prerequisites aparece.
- 8. Na tela Software Prerequisites, o instalador informa de quaisquer pré-requisitos necessários. Execute uma das seguintes ações:
	- v Se a tela Software Prerequisites indicar que nenhum pré-requisito adicional é necessário, continue na Etapa 9.
	- v Se a tela Software Prerequisites indicar que pré-requisitos adicionais são necessários, consulte as seções ["Identificando](#page-17-0) quais Pré-requisitos de Software são [Necessários"](#page-17-0) na página 8 e "Instalando os [Pré-requisitos](#page-21-0) do Software [Selecionado"](#page-21-0) na página 12 para obter instruções sobre como instalar os pré-requisitos.
- 9. Selecione o botão identificado como **Install Product** localizado na parte inferior da tela Pre-requisitos de Software.

O tela Software License Agreement será exibida.

- 10. Leia e aceite os termos do Software License Agreement, selecionando o botão de opções ao lado da entrada **I accept the terms in the license agreement**, em seguida, selecione **Next**.
	- **Nota:** Se estiver executando o instalador em um código do idioma diferente do inglês, um botão denominado **English** aparecerá nessa tela. Selecione este botão para visualizar o acordo de licença do software em inglês. O texto do botão então será alterado para o idioma diferente do inglês utilizado para o instalador. Selecione o botão novamente para exibir o acordo de licença do software no idioma diferente do inglês utilizado para o instalador.

Ocorre um dos seguintes:

- v Se o componente InterChange Server Express já estiver instalado e for submetido ao upgrade ou se você estiver instalando o componente InterChange Server Express durante o upgrade, o instalador verificará se existem os pré-requisitos apropriados e se estão configurados corretamente e se existem dois ou menos processadores na máquina na qual o componente InterChange Server Express deve ser instalado ou submetido ao upgrade.
	- Se as condições de pré-requisito não forem atendidas, será exibida uma mensagem de erro e você será forçado a cancelar a instalação.
	- Se as condições de pré-requisito forem atendidas, a instalação do produto será iniciada. Nesse caso, continue com essas instruções na Etapa 12 [na](#page-68-0) [página](#page-68-0) 59.
- v Se o componente InterChange Server Express ainda não estiver instalado e não for instalando durante o upgrade, a tela Name Server Configuration aparecerá. Nesse caso, continue com essas instruções na Etapa 11.
- 11. Na tela Name Server Configuration, digite o endereço IP do computador no qual você instalou ou planeja instalar o componente InterChange Server Express e, em seguida, selecione **Next** para começar o processo de instalação. Consulte a seção ["Configurando](#page-34-0) o Servidor de Nomes" na página 25 para obter informações adicionais sobre o Servidor de Nomes.
- <span id="page-68-0"></span>12. Conforme o processo de instalação é iniciado, o instalador verifica se existe espaço em disco suficiente para a instalação:
	- v Caso não exista espaço suficiente, o botão **Next** será desativado, pois a instalação não pode ser concluída com o espaço em disco fornecido. Nesse caso, você deve selecionar **Back** e desmarcar alguns recursos ou subrecursos ou excluir algum espaço desnecessário no sistema de arquivo especificado.
	- Caso não houver espaço suficiente, a instalação e configuração serão iniciadas. Um número de telas informativas será apresentado. Quando a instalação e a configuração forem concluídas, aparecerá a tela Resumo de Pós-intalação, que indicará se o processo foi bem-sucedido ou se foram encontrados problemas. Selecione **Finish** para sair da GUI.

## **Iniciando a Nova Versão de Upgrade**

Depois de ter concluído o seu upgrade, você pode iniciar o sistema WebSphere Business Integration Server Express Plus utilizando a sua versão existente do repositório, da seguinte maneira:

- 1. Assegure-se de que todo software suportado necessário esteja em execução. O software suportado inclui o seguinte:
	- v WebSphere MQ (assegure-se de que o Queue Manager e o Listener estejam instalados e em execução)
	- v O servidor de banco de dados
- 2. Inicie o InterChange Server Express. Iniciar esse componente também inicia automaticamente o Servidor de Nomenclatura Persistente.

Para obter instruções sobre como iniciar o InterChange Server Express, consulte "Iniciando o [WebSphere](#page-38-0) Business Integration Server Express ou Express Plus" na [página](#page-38-0) 29.

Você pode verificar o arquivo InterChangeSystem.log no diretório *ProductDir* para confirmar uma inicialização bem-sucedida.

**Nota:** Se o InterChange Server Express falhar ao inicializar depois que você fizer o upgrade do sistema, revise esse procedimento de upgrade para assegurar-se de ter seguido todas as instruções. Se a causa da falha ainda for desconhecida, consulte o suporte técnico IBM para obter assistência antes de tentar ajustes ou restaurar o backup.

#### **Validando o Upgrade**

Para validar o sucesso do upgrade, você deve assegurar-se de que o esquema de repositório tenha sido criado e de que todos os objetos tenham sido carregados com êxito. Você deve executar algumas das seguintes tarefas na máquina que executa o System Manager.

- Valide se o IBM ORB (Object Request Broker) está sendo executado com êxito, tentando conectar-se ao System Manager.
- v Valide se as filas do WebSphere MA foram criadas e carregadas sem erros. Selecione Statistics no menu Server no System Manager, em seguida assegure-se de que todas as filas estejam no lugar adequado.
- v Valide se todos os conectores encontram suas filas especificadas com êxito. Selecione System View no menu Server no System Manager e verifique se os conectores possuem ícones de luz verde próximos a eles e se o status dos conectores é Inactive.
- <span id="page-69-0"></span>v Valide se todos os conectores e objetos de negócios são apresentados corretamente no System Manager.
- v Verifique os erros no arquivo de log selecionando Log Viewer no menu Tools no System Manager.

**Atenção:** Se existirem erros no arquivo de log, você deverá resolvê-los antes de continuar.

#### **Testando a Versão de Upgrade**

Antes de mover o sistema em que você fez o upgrade do desenvolvimento para a produção, a IBM recomenda executar testes em cada interface e cada processo de negócios em produção. Considere os seguintes itens quando testar o sistema:

- Conectores—Teste a conectividade do conector inicializando cada conector. Certifique-se de que as alterações de configuração tenham sido feitas. No arquivo de log do conector, certifique-se de que o conector possa se conectar ao aplicativo especificado.
- Scripts e procedimentos armazenados—Os scripts e procedimentos armazenados precisam ser testados apenas se você tiver feito o upgrade deles. Os scripts devem ser modificados para conter as novas localizações de caminho do diretório.
- v Volume e performance—Se foram executadas medidas de desempenho passadas, execute novas medidas de desempenho e compare as duas para certificar-se de que o sistema está estável.

#### **Fazendo Backup da Versão com Upgrade**

Quando o processo de upgrade for concluído, faça backup do seu sistema WebSphere Business Integration Server Express Plus. Consulte a ["Fazendo](#page-63-0) Backup do [Sistema"](#page-63-0) na página 54.

## **Executando a Próxima Etapa**

Seu upgrade para WebSphere Business Integration Server Express Plus foi concluído. Se você deseja instalar um Adapter ou Collaboration Capacity Pack opcional, consulte os capítulos Capítulo 6, ["Instalando](#page-44-0) o Adapter Capacity Pack para [WebSphere](#page-44-0) Business Integration Server Express Plus", na página 35 ou Capítulo 7, "Instalando o [Collaboration](#page-50-0) Capacity Pack para WebSphere Business [Integration](#page-50-0) Server Express Plus", na página 41.

## <span id="page-70-0"></span>**Apêndice A. Atendendo aos Requisitos de Hardware e Software**

Os tópicos nesta seção oferecem uma visão geral dos requisitos de hardware e software do sistema, os bancos de dados suportados e a conta do usuário exigida para executar o software WebSphere Business Integration Server Express e Express Plus.

Esta seção contém as seguintes seções:

- v "Verificando os Requisitos de Hardware"
- v "Verificando os Requisitos de Software"
- v ["Verificando](#page-73-0) os Requisitos Mínimos do Banco de Dados" na página 64
- v ["Criando](#page-73-0) uma Conta do Usuário" na página 64

#### **Verificando os Requisitos de Hardware**

A IBM recomenda que você execute o WebSphere Business Integration Server Express ou Express Plus em um sistema dedicado. O sistema deve ter acesso restrito para manter a segurança.

A Tabela 3 lista os requisitos mínimos de hardware. No entanto, os requisitos reais do seu sistema podem ser superiores, dependendo da complexidade de seu ambiente específico, do rendimento do processamento e do tamanho do objeto de dados. Além disso, as seguintes informações estão apenas no sistema do WebSphere Business Integration Server Express ou Express Plus. Se você optou por executar outros aplicativos no mesmo sistema, faça os ajustes apropriados.

*Tabela 3. Requisitos de Hardware*

| Componente                                                                                              | Mínimo Requerido         |
|----------------------------------------------------------------------------------------------------|--------------------------|
| Processador                                                                                             | Pentium III @ 1 GHz      |
| Memória                                                                                                 | Pelo menos 512 MB        |
| Espaço em disco: WebSphere Business                                                                     | 40 GB                    |
| Integration Server Express ou Express Plus e<br>software de suporte                                     |                          |
| Espaço em disco: bancos de dados do<br>WebSphere Business Integration Server Express<br>ou Express Plus | • Repositório 300-500 MB |
|                                                                                                    | • Reversão 500 MB        |
|                                                                                                    | • Temporário 500 MB      |

## **Verificando os Requisitos de Software**

O sistema WebSphere Business Integration Server Express ou Express Plus é composto pelos componentes IBM e de terceiros. Os componentes IBM são fornecidos nos CDs do produto. O software de terceiros não é fornecido pela IBM.

Consulte as seguintes tabelas para obter informações sobre os requisitos de software:

v A Tabela 4 na [página](#page-71-0) 62 lista as versões do Linux nas quais o WebSphere Business Integration Server Express e Express Plus são suportados.

- <span id="page-71-0"></span>v A Tabela 5 lista o software exigido fornecido com o WebSphere Business Integration Server Express e Express Plus.
- v A Tabela 6 na [página](#page-72-0) 63 lista outro software exigido, mas *não fornecido* com o WebSphere Business Integration Server Express e Express Plus.
- v A Tabela 7 na [página](#page-72-0) 63 lista software suportado opcional que pode ser utilizado com o WebSphere Business Integration Server Express e Express Plus.

A IBM suporta as versões do produto de terceiros listadas na Tabela 6 na [página](#page-72-0) 63 e Tabela 7 na [página](#page-72-0) 63. Se você encontrar um problema em uma das versões de produtos de terceiros que não seja mais suportada pelo outro fornecedor, pode ser necessário fazer o upgrade para uma versão suportada.

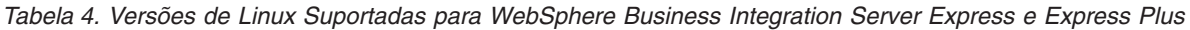

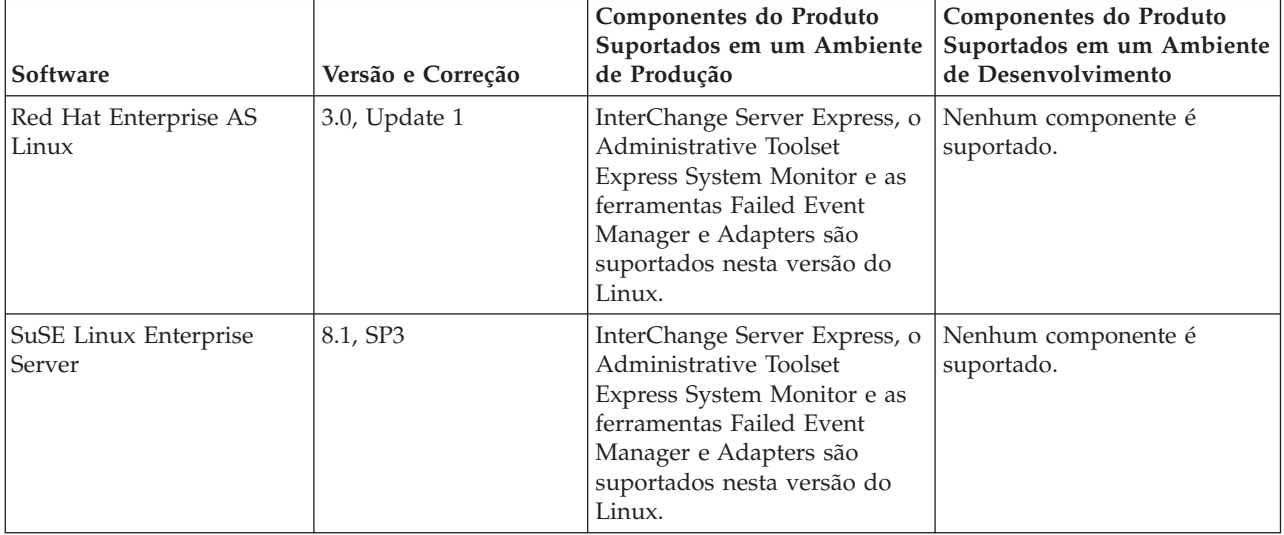

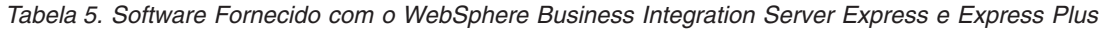

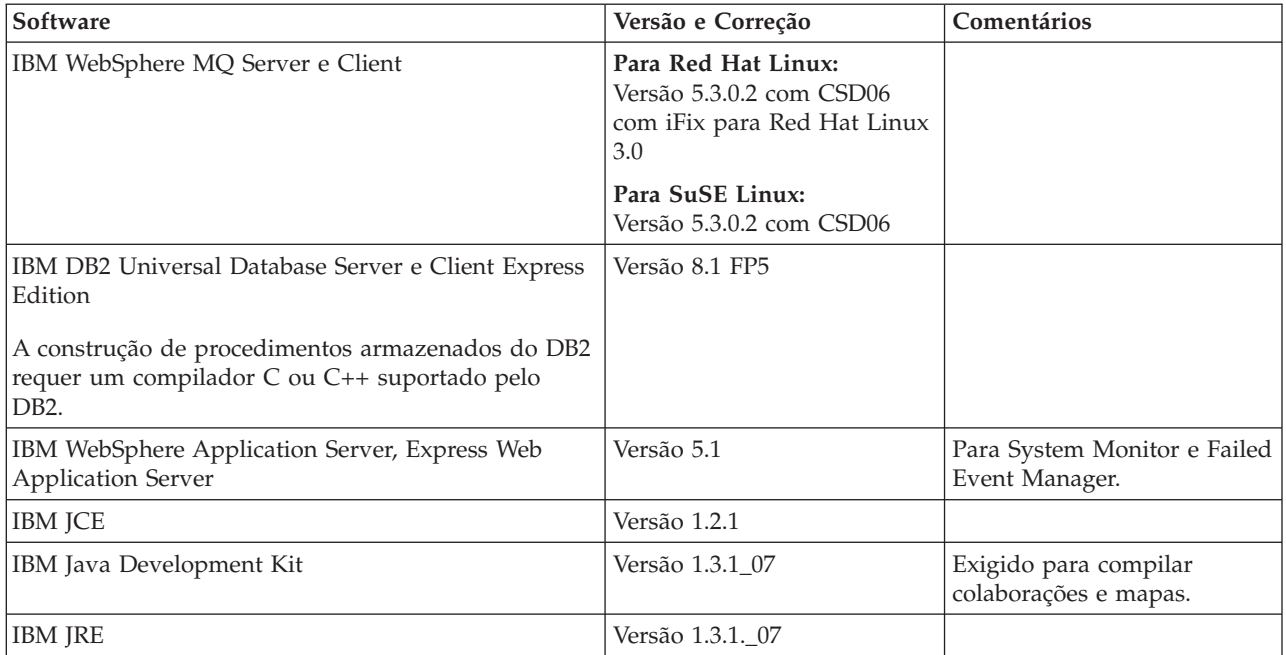
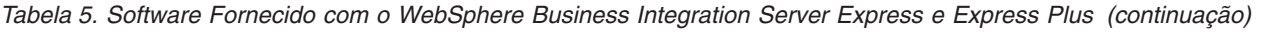

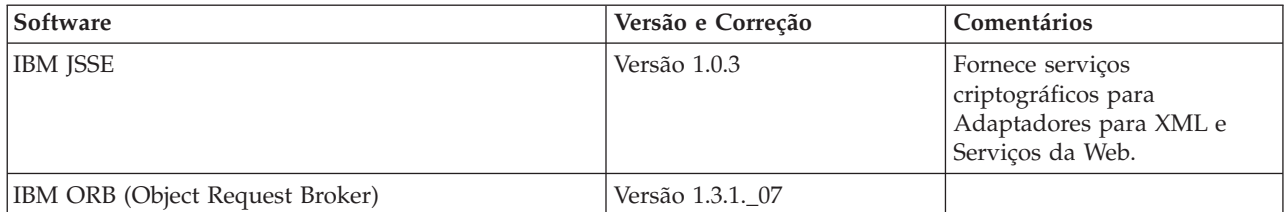

#### *Tabela 6. Software de Pré-requisito Exigido (com Base na Função) Não Fornecido com o WebSphere Business Integration Server Express e Express Plus*

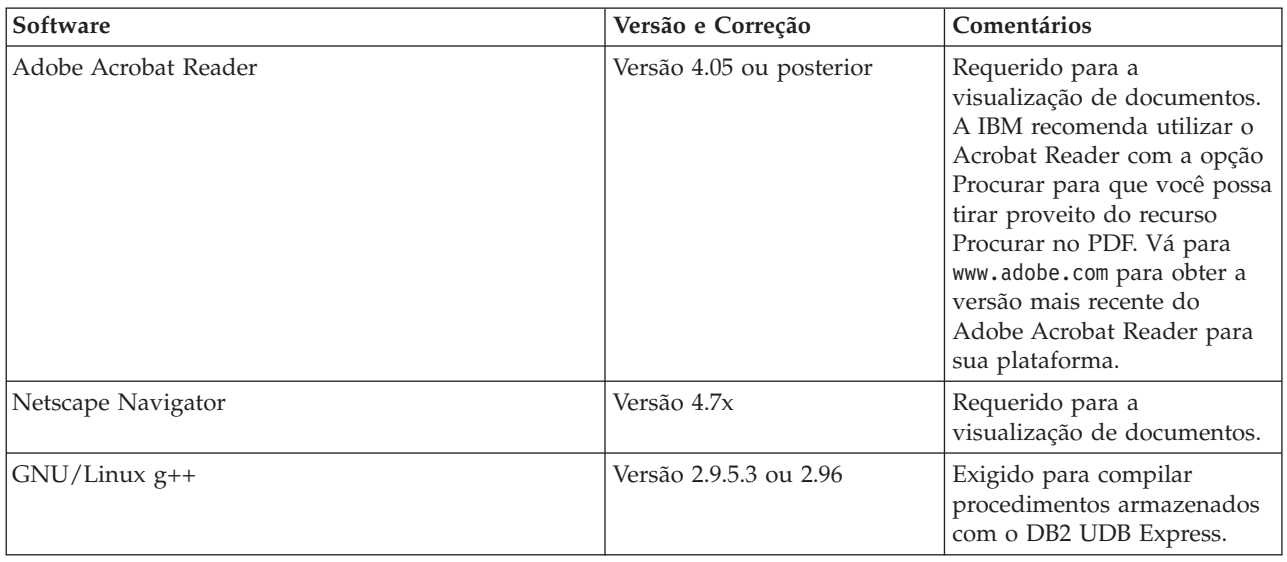

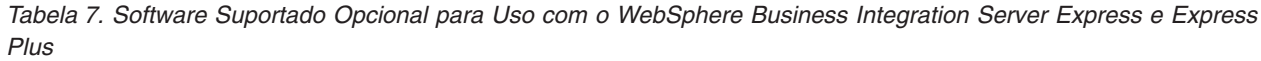

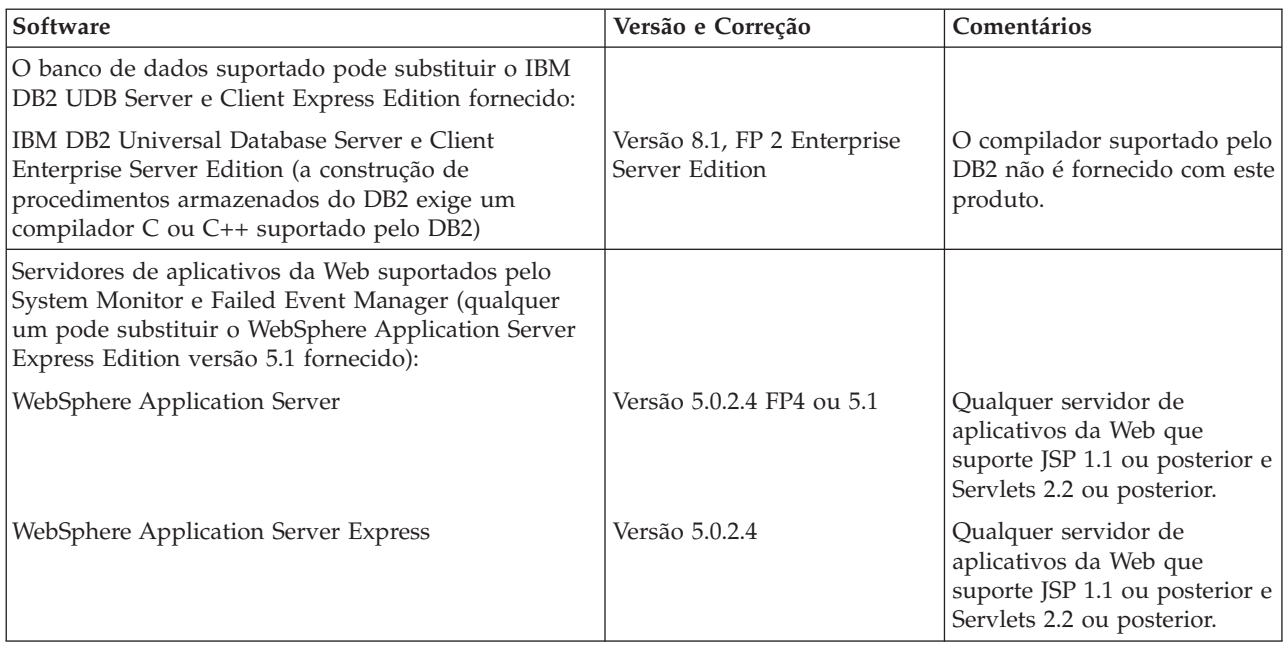

<span id="page-73-0"></span>*Tabela 7. Software Suportado Opcional para Uso com o WebSphere Business Integration Server Express e Express Plus (continuação)*

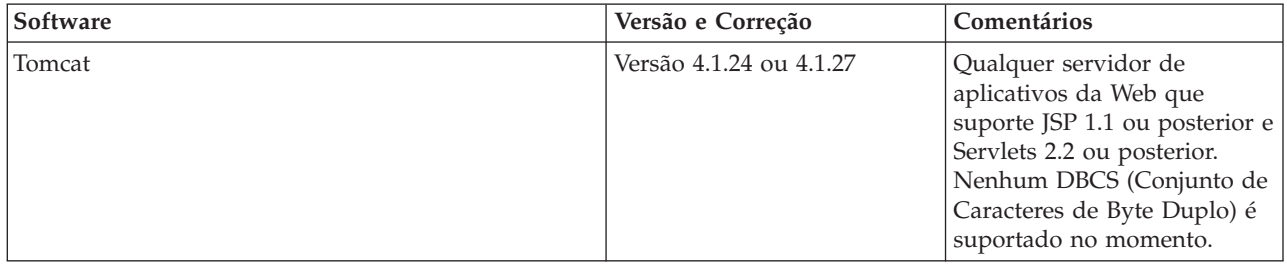

#### **Verificando os Requisitos Mínimos do Banco de Dados**

O WebSphere Business Integration Server Express e Express Plus são certificados para uso com o IBM DB2 Express versão 8.1 FP5 e IBM DB2 Enterprise versão 8.1 FP2.

O DB2 Express ou Enterprise deve ser configurado para atender aos seguintes critérios:

- **Nota:** A construção de procedimentos armazenados no DB2 exige um compilador C ou C++ suportado pelo DB2. Para obter informações sobre como trabalhar com procedimentos armazenados, leia a documentação do DB2.
- v O usuário administrador do WebSphere Business Integration Server Express ou Express Plus com privilégios de criação de tabelas e banco de dados criados.
- v 50 MB de espaço em disco para arquivos de dados disponíveis para o banco de dados de repositório do InterChange Server Express.
- v Os parâmetros maxappls e maxagents configurados com um mínimo de 50 conexões de usuários cada um.
- v O espaço de tabelas para as tabelas de mapeamento (opcional) configuradas para conter pelo menos 50 MB de dados.
- v Tamanho máximo do heap do aplicativo configurado para pelo menos 2048.

#### **Criando uma Conta do Usuário**

Antes de utilizar o Launchpad para instalar o WebSphere Business Integration Server Express ou Express Plus, você deve criar um usuário responsável pela instalação do WebSphere Business Integration Server Express ou Express Plus.

Para criar um novo usuário, faça o seguinte:

- 1. Efetue login no sistema Linux como usuário root.
- 2. Execute o seguinte comando para criar um usuário e defina a senha do usuário: /user/sbin/useradd -d HomeDirectory -g InitialGroup -G OtherGroups -m *user\_name* -p *user\_password*

# <span id="page-74-0"></span>**Apêndice B. Instalando e Desinstalando Silenciosamente o WebSphere Business Integration Server Express ou Express Plus e Capacity Packs**

Você pode instalar ou desinstalar o WebSphere Business Integration Server Express ou Express Plus, um Adapter Capacity Pack, ou um Collaboration Capacity Pack, sem utilizar as GUIs fornecidas. Instalações e desinstalações silenciosas são executadas a partir de uma linha de comandos.

Em uma instalação silenciosa, as respostas que você normalmente especifica manualmente ao executar o instalador são armazenadas em um arquivo de respostas de gabarito fornecido. Este arquivo de resposta são lidos por um executável que instala os componentes. Você deve fazer as modificações necessárias neste arquivo de resposta antes de executar o executável. A documentação descrevendo as opções que podem ser definidas podem ser encontradas dentro de cada arquivo.

Uma desinstalação silenciosa pode ou não exibir o uso de um arquivo de resposta.

Este capítulo contém as seguintes seções:

- v "Instalando Silenciosamente o WebSphere Business Integration Server Express e o Express Plus"
- v "Desinstalando [Silenciosamente](#page-75-0) o WebSphere Business Integration Server Express e o [Express](#page-75-0) Plus" na página 66
- v "Instalando [Silenciosamente](#page-75-0) o Adapter Capacity Pack" na página 66
- v "Desinstalando [Silenciosamente](#page-75-0) o Adapter Capacity Pack" na página 66
- v "Instalando [Silenciosamente](#page-76-0) o Collaboration Capacity Pack" na página 67
- v "Desinstalando [Silenciosamente](#page-76-0) o Collaboration Capacity Pack" na página 67

### **Instalando Silenciosamente o WebSphere Business Integration Server Express e o Express Plus**

Os arquivos de resposta para instalação silenciosa do WebSphere Business Integration Server Express e do Express Plus estão localizados no diretório do Launchpad na raiz do CD e são denominados da seguinte forma:

- v Para a instalação silenciosa do WebSphere Business Integration Server Express: WBIServerExpressResponseFile.txt
- v Para a instalação silenciosa do WebSphere Business Integration Server Express Plus: WBIServerExpressPlusResponseFile.txt

Para executar uma instalação silenciosa, faça o seguinte:

- 1. Reveja as considerações e o procedimento de instalação por GUI descritos em Capítulo 3, "Inst. os [Pré-requisitos](#page-16-0) de Soft. Necessários e o WebSphere Business [Integration](#page-16-0) Server Express ou Express Plus", na página 7 para se familiarizar com os pré-requisitos exigidos e as opções de instalação. A documentação que descreve as opções que podem ser definidas está também no arquivo de resposta.
- 2. Copie o arquivo de resposta da mídia do CD para um diretório de sua escolha e modifique-o com as configurações necessárias para sua instalação.
- 3. Vá para o diretório que contém o arquivo de resposta modificado.
- 4. Emita o seguinte comando:

*mount\_point*/Launchpad/setupxLinux.bin -silent -options <response\_file\_name>

### <span id="page-75-0"></span>**Desinstalando Silenciosamente o WebSphere Business Integration Server Express e o Express Plus**

Para executar uma desinstalação silenciosa de todos os componentes do WebSphere Business Integration Server Express ou do Express Plus, faça o seguinte:

- 1. Vá para o diretório *ProductDir*/\_uninstWBIServerExp em uma instalação do WebSphere Business Integration Server Express; para *ProductDir*/\_uninstWBIServerExpPlus em uma instalação do WebSphere Business Integration Server Express Plus.
- 2. Emita o seguinte comando: uninstaller.bin -silent

#### **Importante:**

- 1. O usuário que desinstala o produto deve ser o mesmo que instalou o produto. Podem ocorrer problemas com permissões se o mesmo usuário não executar ambas as tarefas.
- 2. Talvez você precise excluir manualmente o diretório *Home\_directory*/IBM/WebSphereServer.

#### **Instalando Silenciosamente o Adapter Capacity Pack**

**Importante:** Para garantir que o arquivo de licença do adaptador no InterChange Server Express seja atualizado pela instalação, o InterChange Server Express *deve estar em execução* durante o processo de instalação.

O nome do arquivo de resposta utilizado para instalar silenciosamente o Adapter Capacity Pack é adaptercp\_silent.txt e está localizado no CD no diretório Launchpad/AdapterCapacityPack.

Para executar uma instalação silenciosa, faça o seguinte:

- 1. Reveja as considerações e o procedimento de instalação por GUI descritos em Capítulo 6, ["Instalando](#page-44-0) o Adapter Capacity Pack para WebSphere Business [Integration](#page-44-0) Server Express Plus", na página 35 para se familiarizar com os pré-requisitos exigidos e as opções de instalação. A documentação que descreve as opções que podem ser definidas está também no arquivo de resposta.
- 2. Copie o arquivo de resposta da mídia do CD para um diretório de sua escolha e modifique-o com as configurações necessárias para sua instalação.
- 3. Vá para o diretório que contém o arquivo de resposta modificado.
- 4. Emita o seguinte comando: *mount\_point*/AdapterCapacityPack/setupxLinux.bin -silent

#### **Desinstalando Silenciosamente o Adapter Capacity Pack**

**Importante:** Para garantir que o arquivo de licença do adaptador no InterChange Server Express seja atualizado pela desinstalação, o InterChange Server Express *deve estar em execução* durante o processo de desinstalação.

<span id="page-76-0"></span>O nome do arquivo de resposta utilizado para desinstalar silenciosamente o Adapter Capacity Pack é adaptercp silent uninst.txt e está localizado no CD no diretório Launchpad/AdapterCapacityPack.

Para executar uma desinstalação silenciosa, faça o seguinte:

- 1. Copie o arquivo de resposta adaptercp\_silent\_uninst.txt do CD para o diretório *ProductDir*/\_uninstAdapterCP.
- 2. Modifique o arquivo de resposta com as configurações necessárias para a desinstalação.
- 3. Vá para o diretório *ProductDir*/\_uninstAdapterCP.
- 4. Emita o seguinte comando:

uninstaller.bin -silent -options adaptercp\_silent\_uninst.txt

#### **Instalando Silenciosamente o Collaboration Capacity Pack**

O nome do arquivo de resposta utilizado para instalar silenciosamente o Collaboration Capacity Pack é collabcp silent.txt e está localizado no CD no diretório Launchpad/CollabCapacityPack.

Para executar uma instalação silenciosa, faça o seguinte:

- 1. Reveja as considerações e o procedimento de instalação por GUI descritos em Capítulo 7, "Instalando o [Collaboration](#page-50-0) Capacity Pack para WebSphere Business [Integration](#page-50-0) Server Express Plus", na página 41 para se familiarizar com os pré-requisitos exigidos e as opções de instalação. A documentação que descreve as opções que podem ser definidas está também no arquivo de resposta.
- 2. Copie o arquivo de resposta da mídia do CD e modifique-o com as configurações necessárias para sua instalação.
- 3. Vá para o diretório que contém o arquivo de resposta modificado.
- 4. Emita o seguinte comando:

```
mount_point/CollabCapacityPack/setupxLinux.bin -silent \
-options collabcp_silent.txt
```
#### **Desinstalando Silenciosamente o Collaboration Capacity Pack**

Para executar uma desinstalação silenciosa do Collaboration Capacity Pack, faça o seguinte:

- 1. Vá para o diretório *ProductDir*/\_uninstCollabCP.
- 2. Emita o seguinte comando:

uninstaller.bin -silent

## **Avisos**

#### **Avisos**

É possível que a IBM não ofereça os produtos, serviços ou recursos discutidos nesta publicação em outros países. Consulte um representante IBM local para obter informações sobre produtos e serviços disponíveis atualmente em sua área. Qualquer referência a produtos, programas ou serviços IBM não significa que apenas produtos, programas ou serviços IBM possam ser utilizados. Qualquer produto, programa ou serviço funcionalmente equivalente, que não infrinja nenhum direito de propriedade intelectual da IBM ou quaisquer outros direitos da IBM poderá ser utilizado em substituição a este produto, programa ou serviço. Entretanto, é responsabilidade do usuário avaliar e verificar a operação de um produto, programa ou serviço que não seja IBM.

A IBM pode ter patentes ou solicitações de patentes relativas a assuntos tratados nesta publicação. O fornecimento desta publicação não garante ao Cliente nenhum direito sobre tais patentes. Pedidos de licença devem ser enviados, por escrito, para:

Gerência de Relações Comerciais e Industriais da IBM Brasil - Av. Pasteur 138-146 - Botafogo - Rio de Janeiro, RJ - CEP 22290-240

O parágrafo a seguir não se aplica a nenhum país em que tais disposições não estejam de acordo com a legislação local:

A INTERNATIONAL BUSINESS MACHINES CORPORATION FORNECE ESTA PUBLICAÇÃO ″NO ESTADO EM QUE SE ENCONTRA″, SEM GARANTIA DE NENHUM TIPO, SEJA EXPRESSA OU IMPLÍCITA, INCLUINDO, MAS NÃO SE LIMITANDO ÀS GARANTIAS IMPLÍCITAS DE NÃO-VIOLAÇÃO, MERCADO OU ADEQUAÇÃO A UM DETERMINADO PROPÓSITO. Alguns países não permitem a exclusão de garantias expressas ou implícitas em certas transações; portanto, esta disposição pode não se aplicar ao Cliente.

Estas informações podem incluir erros técnicos ou tipográficos. Periodicamente, são feitas alterações nas informações aqui contidas; tais alterações serão incorporadas em futuras edições desta publicação. A IBM pode, a qualquer momento, aperfeiçoar e/ou alterar os produtos e/ou programas descritos nesta publicação, sem aviso prévio.

Referências nestas informações a Web sites não-IBM são fornecidas apenas por conveniência e não representam de forma alguma um endosso a esses Web sites. Os materiais contidos nestes Web sites não fazem parte dos materiais deste produto IBM e a utilização destes Web sites é de inteira responsabilidade do Cliente.

A IBM pode utilizar ou distribuir as informações fornecidas da forma que julgar apropriada sem incorrer em qualquer obrigação para com o Cliente.

Licenciados deste programa que desejam obter informações sobre este assunto com objetivo de permitir: (i) a troca de informações entre programas criados independentemente e outros programas (incluindo este) e (ii) a utilização mútua das informações trocadas, devem entrar em contato com:

Gerência de Relações Comerciais e Industriais da IBM Brasil - Av. Pasteur 138-146 - Botafogo - Rio de Janeiro, RJ - CEP 22290-240

Tais informações podem estar disponíveis, sujeitas a termos e condições apropriadas, incluindo em alguns casos o pagamento de uma taxa.

O programa licenciado descrito neste documento e todo o material licenciado disponível são fornecidos pela IBM sob os termos do Contrato com o Cliente IBM, do Contrato de Licença do Programa Internacional IBM ou de qualquer outro contrato equivalente.

Todos os dados de desempenho aqui contidos foram determinados em um ambiente controlado. Portanto, os resultados obtidos em outros ambientes operacionais podem variar significativamente. Algumas medidas podem ter sido tomadas em sistemas de nível de desenvolvimento e não há garantia de que estas medidas serão iguais em sistemas geralmente disponíveis. Além disso, algumas medidas podem ter sido estimadas por extrapolação. Os resultados reais podem variar. Os usuários deste documento devem verificar os dados aplicáveis para seu ambiente específico.

As informações relativas a produtos não-IBM foram obtidas junto aos fornecedores dos respectivos produtos, de seus anúncios publicados ou de outras fontes disponíveis publicamente. A IBM não testou estes produtos e não pode confirmar a precisão de seu desempenho, compatibilidade nem qualquer outra reivindicação relacionada a produtos não-IBM. Dúvidas sobre os recursos de produtos não-IBM devem ser encaminhadas diretamente a seus fornecedores.

Estas informações contêm exemplos de dados e relatórios utilizados nas operações diárias de negócios. Para ilustrá-los da forma mais completa possível, os exemplos podem incluir nomes de indivíduos, empresas, marcas e produtos. Todos estes nomes são fictícios e qualquer semelhança com nomes e endereços utilizados por uma empresa real é mera coincidência.

Todas as declarações relacionadas aos objetivos e intenções futuras da IBM estão sujeitos a alterações ou cancelamento sem aviso prévio e representam apenas metas e objetivos.

#### LICENÇA DE COPYRIGHT

Estas informações contêm programas de aplicativos de exemplo na linguagem fonte, ilustrando as técnicas de programação em diversas plataformas operacionais. Você pode copiar, modificar e distribuir estes programas de exemplo sem a necessidade de pagar à IBM, com objetivos de desenvolvimento, utilização, marketing ou distribuição de programas aplicativos em conformidade com a interface de programação de aplicativo para a plataforma operacional para a qual os programas de exemplo são criados. Esses exemplos não foram testados completamente em todas as condições. Por isso, a IBM não pode garantir ou implicar confiabilidade, capacidade de manutenção ou a função desses programas.

#### **Informações sobre a Interface de Programação**

As informações sobre interface de programação, se fornecidas, destinam-se a facilitar a criação de software aplicativo utilizando este programa.

As interfaces de programação de uso geral permitem que o cliente desenvolva o software aplicativo que obtém os serviços das ferramentas deste programa.

No entanto, estas informações também podem conter informações sobre diagnósticos, modificações e ajustes. As informações sobre diagnósticos, modificações e ajustes são fornecidas para ajudá-lo a depurar seu software aplicativo.

**Nota:** Não utilize estas informações sobre diagnósticos, modificações e ajustes como uma interface de programação, pois elas estão sujeitas a alterações.

#### **Marcas Registradas e Marcas de Serviço**

Os termos a seguir são marcas ou marcas registradas da International Business Machines Corporation nos Estados Unidos e/ou em outros países:

IBM o logotipo IBM AIX CrossWorlds D<sub>B2</sub> DB2 Universal Database Domino Lotus Lotus Notes MQIntegrator **MQSeries** Tivoli WebSphere

Microsoft, Windows, Windows NT e o logotipo Windows são marcas registradas da Microsoft Corporation nos Estados Unidos e/ou em outros países.

MMX, Pentium e ProShare são marcas ou marcas registradas da Intel Corporation nos Estados Unidos e/ou em outros países.

Java e todas as marcas registradas baseadas em Java são marcas registradas da Sun Microsystems, Inc. nos Estados Unidos e/ou em outros países.

UNIX é uma marca registrada do The Open Group nos Estados Unidos e em outros países.

Linux é uma marca registrada de Linus Torvalds nos Estados Unidos e/ou em outros países.

Outros nomes de empresas, produtos ou serviços podem ser marcas registradas ou marcas de serviço de terceiros.

Este produto inclui software desenvolvido pelo Eclipse Project (http://www.eclipse.org/).

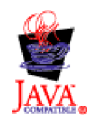

WebSphere Business Integration Server Express V4.3.1, WebSphere Business Integration Server Express Plus V4.3.1

# **Índice Remissivo**

## **A**

Adapter Capacity Pack [desinstalando](#page-47-0) com a GUI 38 desinstalando [silenciosamente](#page-75-0) 66 [instalando](#page-44-0) com a GUI 35 instalando [silenciosamente](#page-75-0) 66 Administrando [InterChange](#page-39-0) Server Express 30 [WebSphere](#page-38-0) Business Integration Server [Express](#page-38-0) e Express Plus 29 Arquivo de licença, [atualizando](#page-47-0) 38 Arquivo de log, instalação do [WebSphere](#page-35-0) Business [Integration](#page-35-0) Server Express e do [Express](#page-35-0) Plus 26 Arquivos de resposta [desinstalação](#page-75-0) silenciosa do Adapter [Capacity](#page-75-0) Pack 66 [instalação](#page-75-0) silenciosa do Adapter [Capacity](#page-75-0) Pack 66 instalação silenciosa do [Collaboration](#page-76-0) [Capacity](#page-76-0) Pack 67 instalação silenciosa do [WebSphere](#page-74-0) Business [Integration](#page-74-0) Server Express e do [Express](#page-74-0) Plus 65

# **C**

Capacity Pack [Adaptador](#page-44-0) 35 [Colaboração](#page-50-0) 41 Collaboration Capacity Pack [desinstalando](#page-53-0) com a GUI 44 desinstalando [silenciosamente](#page-76-0) 67 [instalando](#page-50-0) com a GUI 41 instalando [silenciosamente](#page-76-0) 67 Configurando [DB2](#page-23-0) 14, [16](#page-25-0) [Servidor](#page-34-0) de Nomes 25 Convenções [Tipográficas](#page-6-0) v

# **D**

DB2 [configurando](#page-23-0) 14, [16](#page-25-0) critérios [mínimos](#page-73-0) 64 DB2 Express, [instalando](#page-23-0) 14 Desinstalando Adapter [Capacity](#page-47-0) Pack 38 [Collaboration](#page-53-0) Capacity Pack 44 [WebSphere](#page-36-0) Business Integration Server [Express](#page-36-0) e Express Plus 27

### **E**

Executando a Próxima Etapa para [aprender](#page-11-0) funções básicas do [Launchpad](#page-11-0) 2

Executando a Próxima Etapa *(continuação)* para fazer upgrade para o [WebSphere](#page-42-0) Business [Integration](#page-42-0) Server Express Plus [v4.3.1](#page-42-0) 33 para iniciar o [WebSphere](#page-36-0) Business [Integration](#page-36-0) Server Express e o [Express](#page-36-0) Plus 27 para instalar um Adapter [Capacity](#page-42-0) [Pack](#page-42-0) 33 para instalar um [Collaboration](#page-42-0) [Capacity](#page-42-0) Pack 33, [39](#page-48-0) para verificar a [instalação](#page-41-0) do [WebSphere](#page-41-0) Business Integration Server [Express](#page-41-0) e do Express [Plus](#page-41-0) 32 para [verificar](#page-14-0) e instalar os [pré-requisitos](#page-14-0) do software 5

#### **F**

Failed Event Manager [configurando](#page-55-0) ao utilizar um servidor da [Web](#page-55-0) 46 configurando [manualmente](#page-58-0) para utilizar o [Tomcat](#page-58-0) 49 configurando [manualmente](#page-55-0) para utilizar o WebSphere [Application](#page-55-0) Server e o WebSphere [Application](#page-55-0) Server [Express](#page-55-0) 46 [configurando](#page-56-0) quando não estiver [utilizando](#page-56-0) um servidor da Web 47 instalando o [WebSphere](#page-59-0) Studio Site [Developer](#page-59-0) 50 local do [diretório](#page-35-0) 26 Fazendo o upgrade antes de fazer o [upgrade](#page-62-0) 53 [fazendo](#page-63-0) backup do sistema 54 iniciando o [WebSphere](#page-68-0) Business [Integration](#page-68-0) Server Express Plus 59 [preparando](#page-62-0) o sistema existente 53 [testando](#page-69-0) a versão de upgrade 60 [validando](#page-68-0) 59 [verificando](#page-68-0) falha 59

### **G**

Guia de [Iniciação](#page-14-0) Rápida, [visualizando](#page-14-0) 5, [33](#page-42-0)

## **I**

IBM Java [Development](#page-27-0) Kit, [instalando](#page-27-0) 18 Iniciando [InterChange](#page-38-0) Server Express 29 [Launchpad](#page-12-0) 3 System [Manager](#page-39-0) 30 [WebSphere](#page-38-0) Business Integration Server [Express](#page-38-0) e Express Plus 29 Instalando Adapter [Capacity](#page-44-0) Pack 35 [Collaboration](#page-50-0) Capacity Pack 41 DB2 [Express](#page-23-0) 14 IBM Java [Development](#page-27-0) Kit 18 [pré-requisitos](#page-21-0) de software 12 [visão](#page-10-0) geral do NIS 1 WebSphere [Application](#page-26-0) Server [Express](#page-26-0) 17 [WebSphere](#page-26-0) MQ 17 [WebSphere](#page-59-0) Studio Site Developer 50 InterChange Server Express [administrando](#page-39-0) 30 [alterando](#page-40-0) a senha 31 [conectando-se](#page-40-0) ao System Manager 31 [iniciando](#page-38-0) 29 iniciando [novamente](#page-40-0) 31 [registrando](#page-39-0) 30

## **J**

Java [Development](#page-27-0) Kit, IBM, [instalando](#page-27-0) 18

# **L**

Launchpad [iniciando](#page-12-0) 3 instalando o [WebSphere](#page-29-0) Business [Integration](#page-29-0) Server Express e o [Express](#page-29-0) Plus 20 instalando os [pré-requisitos](#page-21-0) de [software](#page-21-0) 12 [instalando](#page-44-0) um Adapter Capacity [Pack](#page-44-0) 35 instalando um [Collaboration](#page-50-0) Capacity [Pack](#page-50-0) 41 [parando](#page-14-0) 5 verificando [pré-requisitos](#page-17-0) de [software](#page-17-0) 8 [visualizando](#page-14-0) o Guia de Iniciação [Rápida](#page-14-0) 5, [33](#page-42-0)

# **M**

[Memória,](#page-70-0) requisito mínimo 61

### **P**

Pré-requisitos [hardware](#page-70-0) 61 [software](#page-17-0) 8, [12,](#page-21-0) [61](#page-70-0) Pré-requisitos de Software [instalando](#page-21-0) 12 [verificando](#page-17-0) 8, [61](#page-70-0) [Processador,](#page-70-0) requisito mínimo 61

# **R**

Registrando o [InterChange](#page-39-0) Server [Express](#page-39-0) 30 Reiniciando o [InterChange](#page-40-0) Server [Express](#page-40-0) 31 [Requisitos](#page-70-0) de espaço em disco 61 [Requisitos](#page-70-0) de hardware 61

# **S**

Senha, [InterChange](#page-40-0) Server Express, [alterando](#page-40-0) 31 Servidor de Nomes, [configurando](#page-34-0) 25 Silenciosa [desinstalação](#page-75-0) do Adapter Capacity [Pack](#page-75-0) 66 desinstalação do [Collaboration](#page-76-0) [Capacity](#page-76-0) Pack 67 [desinstalação](#page-75-0) do WebSphere Business [Integration](#page-75-0) Server Express e do [Express](#page-75-0) Plus 66 [instalação](#page-75-0) do Adapter Capacity [Pack](#page-75-0) 66 instalação do [Collaboration](#page-76-0) Capacity [Pack](#page-76-0) 67 [instalação](#page-23-0) do DB2 Express 14 instalação do [WebSphere](#page-74-0) Business [Integration](#page-74-0) Server Express e do [Express](#page-74-0) Plus 65 instalação do [WebSphere](#page-26-0) MQ 17 System Manager [conectando-se](#page-40-0) ao InterChange Server [Express](#page-40-0) 31 [iniciando](#page-39-0) 30 System Monitor [configurando](#page-55-0) ao utilizar um servidor da [Web](#page-55-0) 46 configurando [manualmente](#page-58-0) para utilizar o [Tomcat](#page-58-0) 49 configurando [manualmente](#page-55-0) para utilizar o WebSphere [Application](#page-55-0) Server e o WebSphere [Application](#page-55-0) Server [Express](#page-55-0) 46 [configurando](#page-56-0) quando não estiver [utilizando](#page-56-0) um servidor da Web 47 local do [diretório](#page-35-0) 26

# **V**

[Verificando](#page-42-0) a Instalação do WebSphere Business [Integration](#page-42-0) Server Express e do [Express](#page-42-0) Plus 33

# **W**

WebSphere [Application](#page-26-0) Server Express, [instalando](#page-26-0) 17 WebSphere Business Integration Server Express e Express Plus [administrando](#page-38-0) 29 [desinstalando](#page-36-0) com a GUI 27 estrutura de [diretórios](#page-34-0) 25 [iniciando](#page-38-0) 29 [instalando](#page-29-0) com a GUI 20 [verificando](#page-42-0) a instalação 33

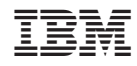

Impresso em Brazil